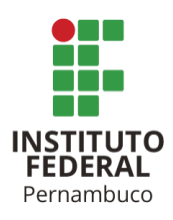

# INSTITUTO FEDERAL DE EDUCAÇÃO, CIÊNCIA E TECNOLOGIA DE PERNAMBUCO

Campus Garanhuns

Bacharelado em Engenharia Elétrica

PEDRO ELIAS BRITO DE AZEVEDO

# **FUNDAMENTOS TEÓRICO-METODOLÓGICOS SOBRE FLUXO DE POTÊNCIA ÓTIMO E APLICAÇÕES COM O** *POWER WORLD SIMULATOR*

Garanhuns - PE

2023

# PEDRO ELIAS BRITO DE AZEVEDO

# **FUNDAMENTOS TEÓRICO-METODOLÓGICOS SOBRE FLUXO DE POTÊNCIA ÓTIMO E APLICAÇÕES COM O** *POWER WORLD SIMULATOR*

Trabalho de conclusão de curso apresentado a Coordenação do Curso Superior Bacharelado em Engenharia Elétrica do Instituto Federal de Ciência e Tecnologia de Pernambuco, como requisito para a obtenção do título de Bacharel em Engenharia Elétrica.

Orientador: Prof. Wilker Victor da Silva Azevêdo.

Garanhuns - PE

2023

# A994f Azevedo, Pedro Elias Brito de. Fundamentos teórico-metodológicos sobre fluxo de potência ótimo e aplicações com o Power World Simulator / Pedro Elias Brito de Azevedo ; orientador Wilker Victor da Silva Azevêdo, 2023. 98 f. : il. Orientador: Wilker Victor da Silva Azevêdo. Trabalho de Conclusão de Curso (Graduação) – Instituto Federal de Pernambuco. Pró-Reitoria de Ensino. Diretoria de Ensino. Campus Garanhuns. Coordenação do Curso Superior em Engenharia. Curso de Bacharelado em Engenharia Elétrica, 2023. 1. Sistemas de energia elétrica – Controle – Métodos de simulação. 2. Power World Simulator (Programa de computador). 3. Eletrônica de potência - Métodos de simulação. I. Título. CDD 621.317 Andréa Maria Lidington Lins –CRB4/868

PEDRO ELIAS BRITO DE AZEVEDO

# **FUNDAMENTOS TEÓRICO-METODOLÓGICOS SOBRE FLUXO DE POTÊNCIA ÓTIMO E APLICAÇÕES COM O** *POWER WORLD SIMULATOR*

Trabalho aprovado. Garanhuns, 05 de julho de 2023.

Prof. Wilker Victor da Silva Azevêdo – M.Sc. (IFPE).

Prof. Manoel Alves Cordeiro Neto – Esp. (IFPE)

Prof. Michelle Ferreira Leite – M.Sc. (IFPB)

Garanhuns - PE

2023

Dedico este trabalho a minha Mãe, Maria Lúcia, que desde que eu era um pequeno garoto me incentivou a ser o melhor em tudo aquilo que eu fizesse e declarou que eu consigo conquistar qualquer coisa desde que me esforce.

## **AGRADECIMENTOS**

Agradecer a Deus pela dádiva da vida e pela minha existência.

Gostaria de agradecer a todos aqueles que estiveram do meu lado durante esse tempo de faculdade e aqueles que mesmo não presentes me apoiaram até o fim.

Agradecer a minha Mãe e meu Pai pelo apoio que me deram e espero que meu Pai esteja feliz pelo que conquistei. Minha Mãe Maria Lúcia por estar ao meu lado e me dar suporte nesses tempos tempestuosos, porém agradáveis pelos aprendizados obtidos.

Agradecer aos amigos de turma que foram essenciais durante a jornada da graduação especialmente os camaradas Adônis Belo, André Teixeira, Cintia Santos, Eduardo Magalhães, Gleydson Soares, João Henrique e Josias Junior.

Agradecer ao meu orientador pelo suporte e bagagem teórica e por sempre fomentar o conhecimento para me tornar uma melhor versão de mim mesmo.

À todas as pessoas que passaram pela minha vida e contribuíram para que eu me tornasse uma pessoa melhor, amigo melhor e um profissional melhor.

*"Sonhos… Todo homem tem sonhos… Todo homem deseja perseguir seu sonho. Isso tortura ele, mas o sonho dá sentido à vida dele. Mesmo que o sonho apenas destrua sua própria vida, nenhum homem pode permitir a si mesmo largar isso para trás. Nesse mundo… Alguma vez o homem será capaz de possuir algo mais sólido… do que o sonho?" (Berserk)*

## **RESUMO**

O trabalho em questão tem como tema o despacho econômico, o fluxo de potência ótimo e o fluxo de potência ótimo com restrições de segurança no Power World Simulator, utilizando o sistema *Seven Bus Brazilian System Model Equivalent*. O objetivo do estudo foi avaliar a viabilidade de aplicação dessas técnicas em sistemas elétricos de potência, visando otimizar o despacho de geração e garantir a segurança operacional. Os resultados mostraram que o uso do fluxo de potência ótimo com restrições de segurança proporcionou uma melhoria significativa no desempenho do sistema, em termos de redução de custos e melhoria na qualidade do fornecimento de energia. Além disso, foi possível verificar a eficácia do modelo utilizado para simulação do sistema elétrico de potência estudado.

Palavras-chave: Fluxo de Potência. Despacho Econômico. Fluxo de Potência Ótimo. Fluxo de Potência Ótimo com Restrições de Segurança. Power World Simulator.

## **ABSTRACT**

The present study focuses on economic dispatch, optimal power flow, and optimal power flow with security constraints in Power World Simulator, using the Seven Bus Brazilian System Model Equivalent. The objective of this research was to assess the feasibility of applying these techniques in power systems to optimize generation dispatch and ensure operational security. The results demonstrated that the use of optimal power flow with security constraints provided a significant improvement in system performance, including cost reduction and enhancement in energy supply quality. Furthermore, the effectiveness of the employed model for simulating the studied power system was verified.

Keywords: Power Flow. Economic Dispatch. Optimal Power Flow. Optimal Power Flow with Security Constraints. Power World Simulator.

# **LISTA DE FIGURAS**

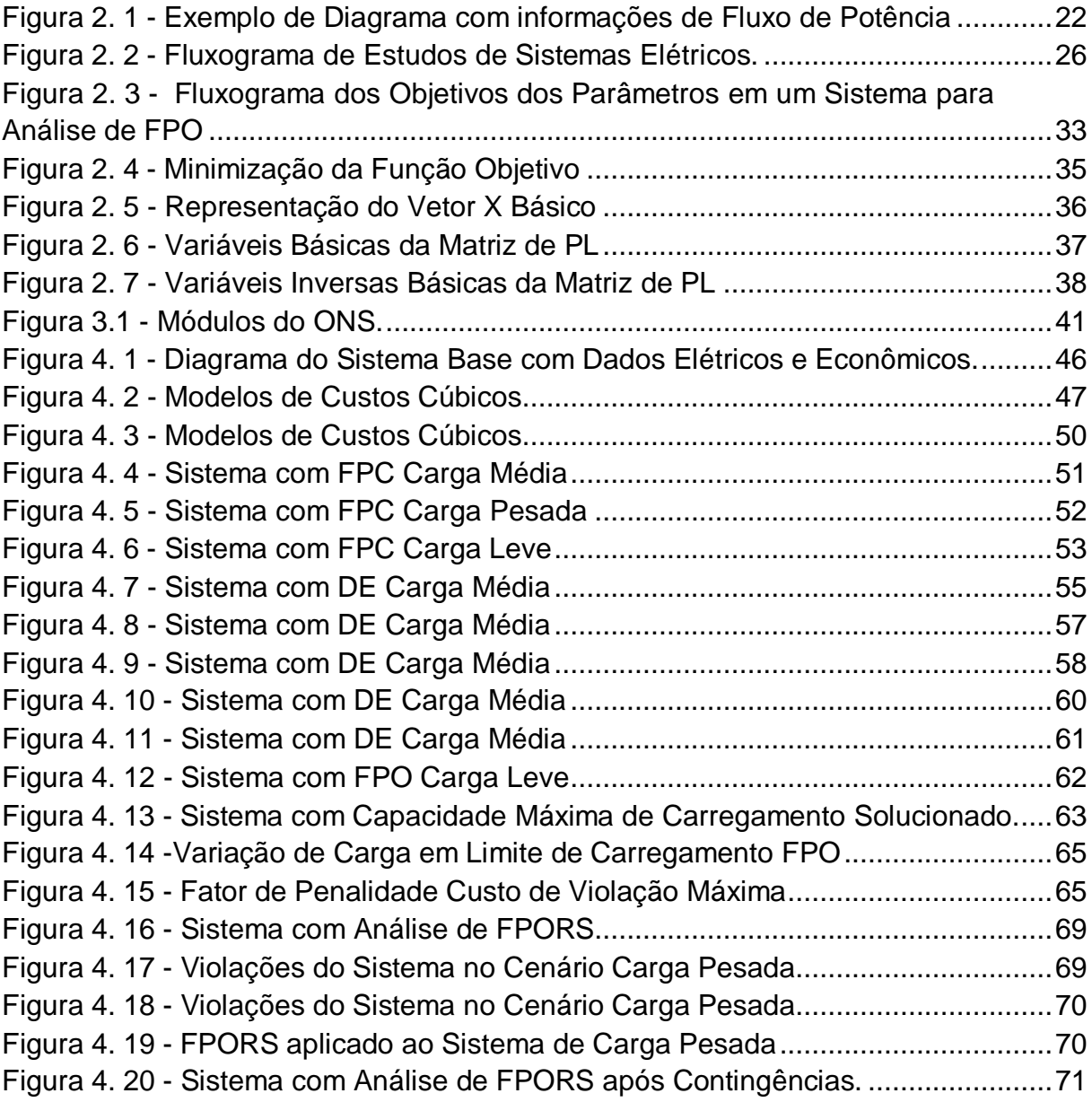

# **LISTA DE FIGURAS DO APÊNDICE**

APÊNDICE B – Método Simplex

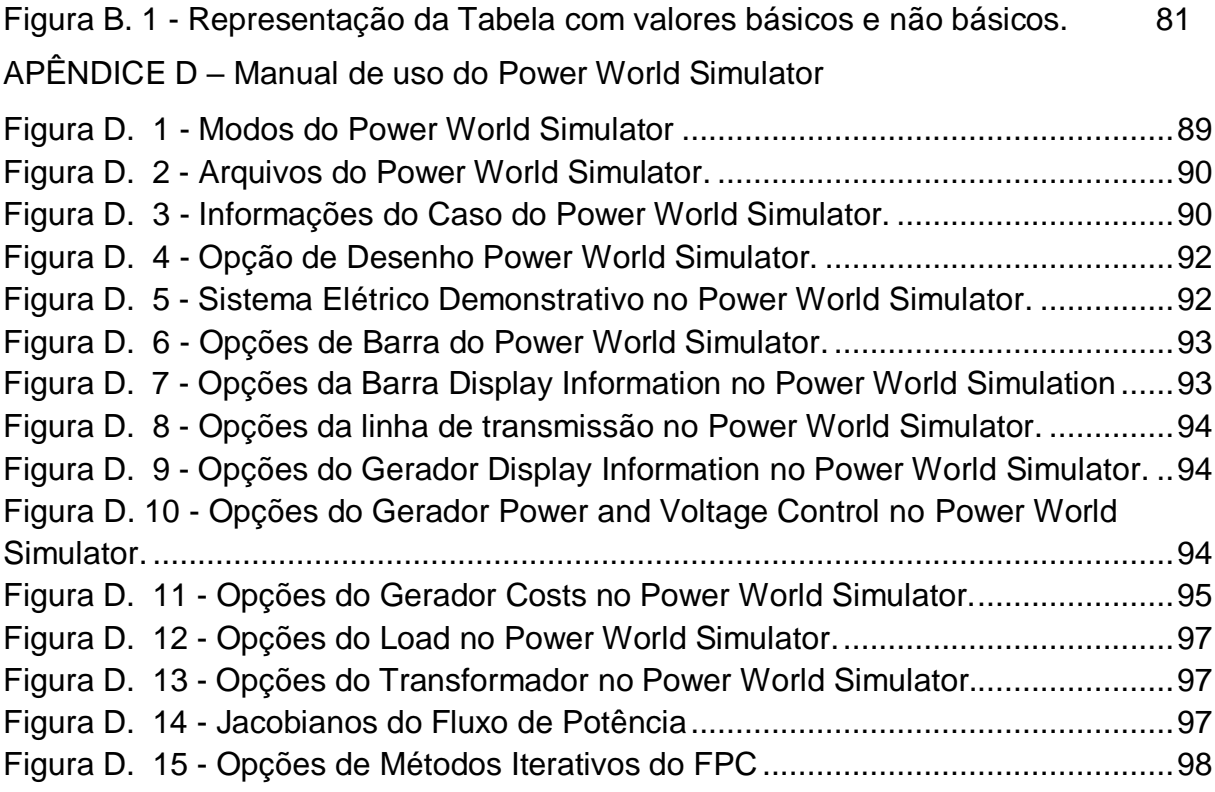

# **LISTA DE TABELAS**

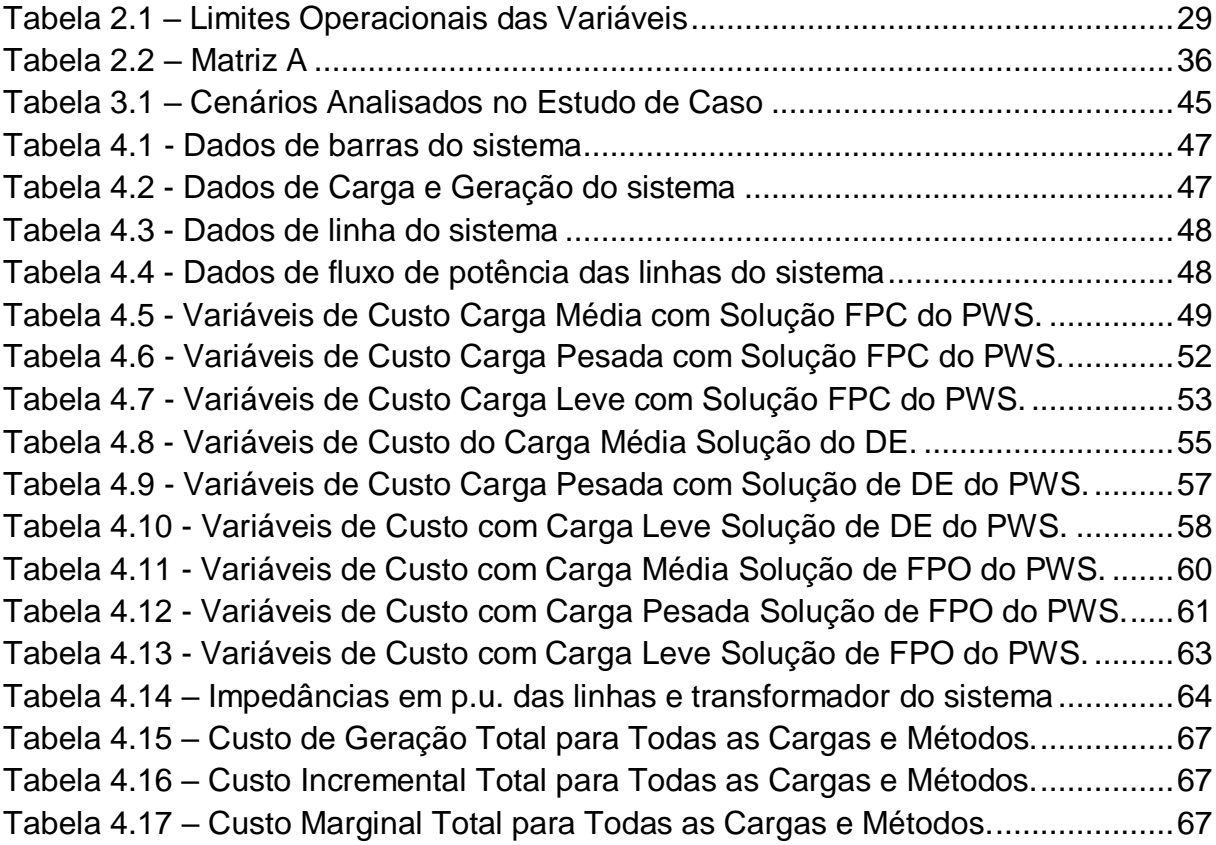

# **LISTA DE TABELAS DO APÊNDICE**

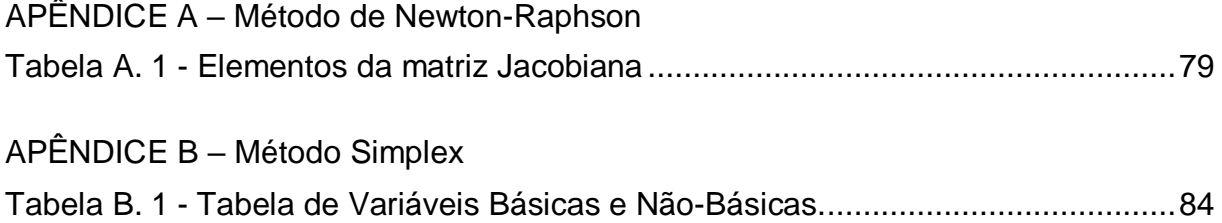

# **LISTA DE ABREVIATURAS**

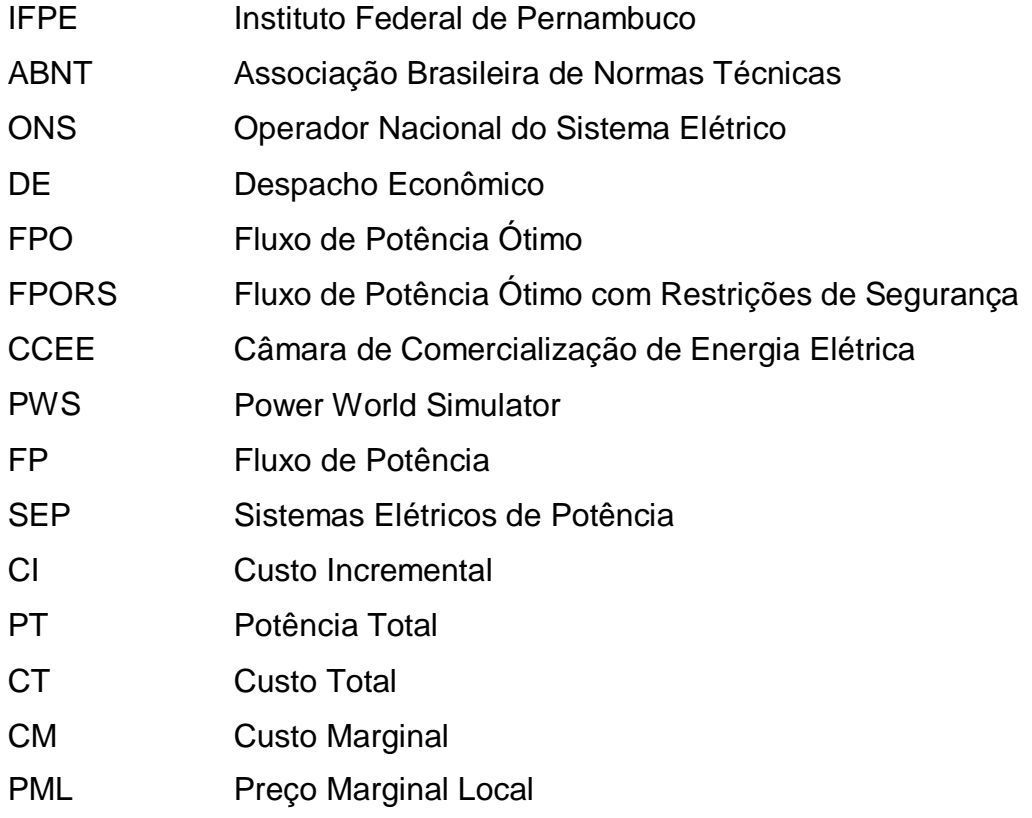

# **SUMÁRIO**

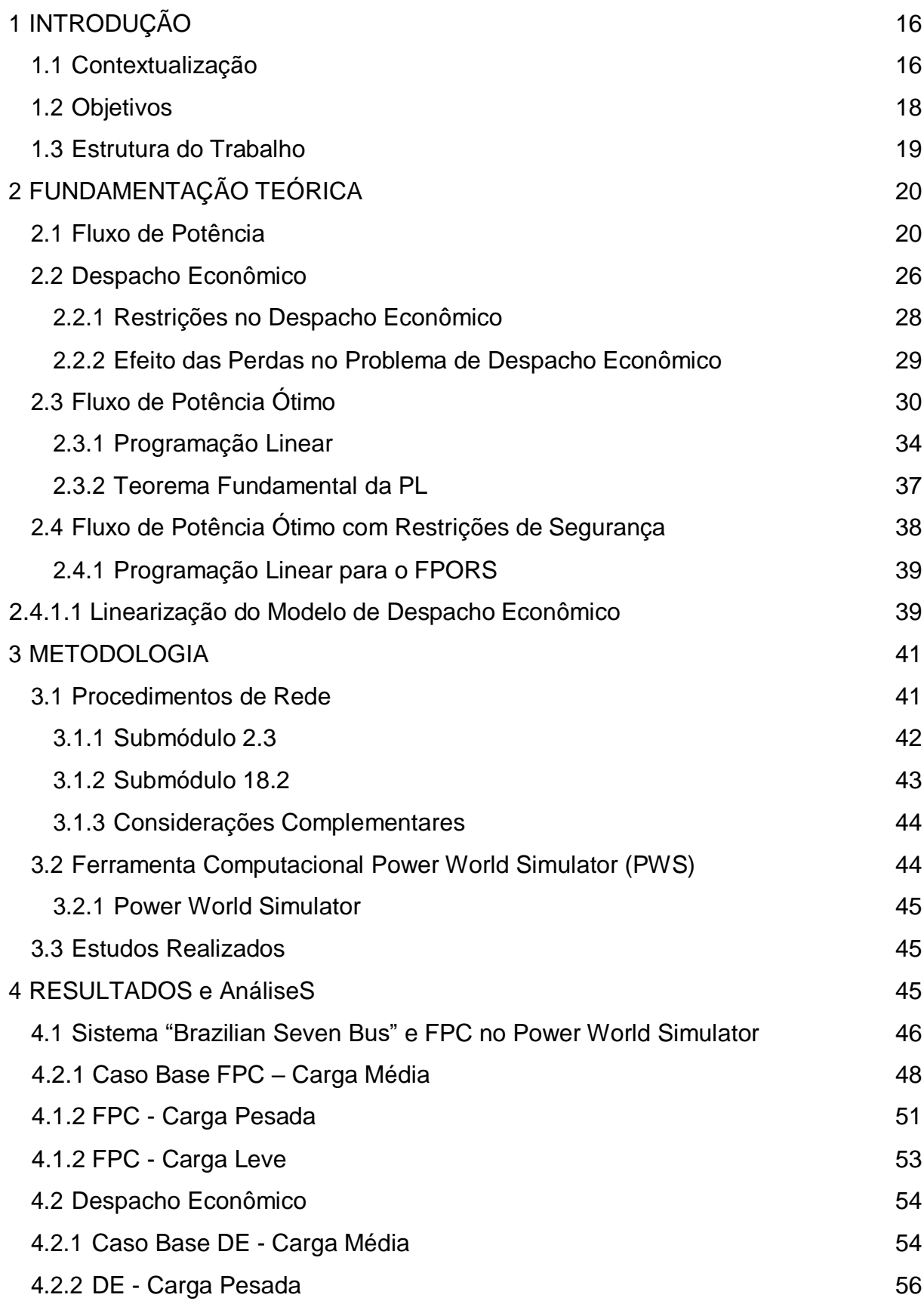

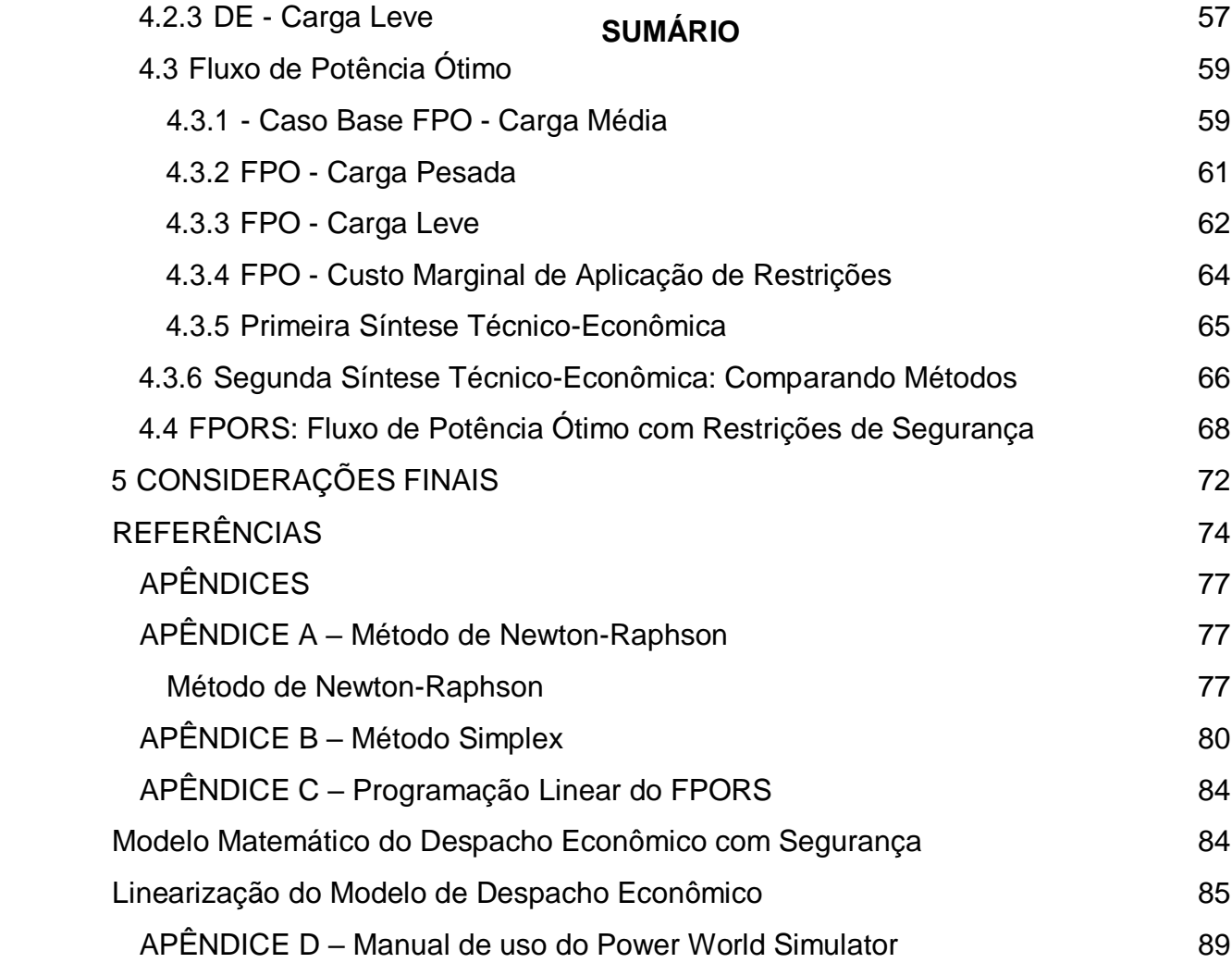

## <span id="page-16-0"></span>**1 INTRODUÇÃO**

Os estudos de fluxo de carga (ou de potência) congregam ferramentas e resultados importantes utilizados no planejamento e operação de sistemas elétricos. O objetivo principal da natureza destes estudos é determinar as tensões e correntes em todas as linhas e barramentos do sistema, fluxo de potência pelos equipamentos, condições operacionais para geradores, bancos de capacitores, reatores, dentre outros equipamentos, avaliar cenários passíveis de ocorrência a nível de planejamento. Com isto, focaliza-se a compreensão do funcionamento do sistema em regime permanente. Em complemento, desdobra-se dele a análise da operação segura e econômica do sistema elétrico, foco deste trabalho.

### <span id="page-16-1"></span>*1.1 Contextualização*

Os estudos que envolvem o Despacho Econômico (DE) trazem percepções e técnicas utilizadas na operação de Sistemas Elétricos de Potência (SEP). Seu objetivo é determinar a geração de energia elétrica mais econômica para atender à demanda de consumo de energia, admitindo custos incrementais, levando em consideração diversas restrições operacionais como perdas em linhas de transmissão. Nisto, se trata de uma ferramenta importante para garantir a eficiência e confiabilidade do sistema elétrico, além de contribuir para a redução dos custos de operação. Entretanto, o DE ignora limites de dispositivos do sistema de transmissão de energia, como é o caso de características térmicas, de tensão, de estabilidade. Tradicionalmente, os SEPs eram projetados de forma que, quando a geração fosse despachada economicamente, não haveria violação de limites. Portanto, apenas resolver o despacho econômico geralmente era suficiente (GLOVER; SARMA; OVERBYE, 2017).

Em sistemas de grande porte, o fluxo de potência pode se tornar complexo e difícil de ser resolvido, especialmente quando há restrições de segurança que precisam ser atendidas e elementos financeiros envolvidos em sua formulação. A otimização do fluxo de potência é, portanto, uma tarefa desafiadora que requer uma abordagem sistemática e rigorosa. A atenção e formulação dos problemas neste contexto não é recente<sup>1</sup>, contudo, com a expansão dos sistemas, geração distribuída,

<sup>1</sup>Formulação precursora e solução do FPO: H. W. Dommel & W. F. Tinney, "Optimal power flow solutions", IEEE Trans. (Power App. & Syst.), Vol. PAS-87, pp. 1866-1876, October, 1968.

a diversificação e custos das fontes, as restrições integram com mais frequência os estudos de planejamento. O Fluxo de Potência Ótimo (FPO) está cada vez mais incorporado aos estudos sistêmicos da rede elétrica brasileira. Em desdobramento da avaliação de atrasos de obras no sistema brasileiro (ausência de equipamentos da transmissão), caso não haja convergência do fluxo de potência convencional ou existência de violações de critérios, como limites de tensão e carregamento, o FPO é executado com o objetivo de minimizar corte de carga, para tentar encontrar um novo caso base viável por meio de modificações de controles (MOULIN; MOUTINHO; BORGES, 2019).

Na ausência de elementos (linhas, geradores e etc) do sistema carregados até seus limites, o despacho de geração associado ao Fluxo de Potência Ótimo (FPO) é idêntico à solução de Despacho Econômico e, portanto, seus respectivos custos incrementais serão equivalentes nesse estado uma vez que o FPO se preocupa com os limites dos equipamentos do sistema. No entanto, quando um ou mais elementos estão carregados até seus limites, a solução do fluxo de potência junto com os critérios de Despacho Econômico torna-se limitada, e os preços marginais de energia nos barramentos não são mais idênticos (GLOVER; SARMA; OVERBYE, 2017). Assim, o FPO é uma ferramenta importante para garantir a eficiência e confiabilidade do sistema elétrico, além de contribuir para a redução dos custos de operação.

No contexto tratado, o FPO surge como uma ferramenta importante para a operação eficiente e segura do sistema elétrico. Este tipo de estudo, quando aplicado ao sistema elétrico, visa minimizar os custos de geração e de transmissão de energia elétrica, enquanto atende às restrições operacionais e de segurança do sistema, tornando-se até uma etapa prévia a estudos de confiabilidade (VIOLIN *et al.*, 2019). O FPO, assim, tornou-se uma ferramenta indispensável para a operação e planejamento de sistemas elétricos de potência. Conforme apresentado em Gómez-Exposito, Conejo e Cañizares (2011), é possível obter ações de controle ótimas durante a operação do sistema elétrico, levando em consideração diversas restrições operacionais, como capacidade de transmissão de linhas, limites de carregamento de transformadores, tensões mínimas e máximas em pontos de conexão, ângulos de fase entre barramentos, disponibilidade de equipamentos de geração e transmissão, entre outras, a partir do Fluxo de Potência Ótimo (FPO).

No planejamento do sistema elétrico, o FPO é utilizado para determinar configurações ótimas do sistema considerando a evolução futura das redes elétricas, aperfeiçoando intercâmbio entre áreas. Devido não se verificar um processo com alto nível de automatização, a análise de uma gama ampla de situações contribui para aumentar o tempo alocado pelos profissionais nesta tarefa, uma vez que muitos pontos de operação precisam ser ajustados ao longo do processo (SOUZA *et al*., 2009). Isto porque a análise de regime permanente altera-se em uma quantidade bem maior de situações que aquelas de relação carga-geração utilizadas no Fluxo de Potência Convencional - FPC (por exemplo: leve, média, pesada).

## <span id="page-18-0"></span>*1.2 Objetivos*

O trabalho tem como objetivo realizar um estudo sobre o Fluxo de Potência Ótimo mediante aplicação de critérios de restrição de segurança utilizando o software *Power World Simulator (PWS)*. Como objetivos específicos:

- Formular o problema do FPO, considerando o entendimento sobre o fluxo de potência convencional e o despacho econômico, modelar um sistema elétrico de potência e realizar análises a fim de verificar elementos da operação do sistema;
- Discorrer sobre elementos de modelagem e simulação do FPO utilizando o *Power World Simulator*;
- Estabelecer restrições de segurança, implementá-las no *Power World Simulator* e verificar características e viabilidade operativa do sistema-teste;
- Proceder com análise comparativa entre resultados obtidos pela simulação no que diz respeito três análises: Fluxo de Potência Convencional (FPC); Despacho Econômico (DE) - FPO sem Restrições; e Fluxo de Potência Ótimo - FPO com restrições de segurança (FPORS)<sup>2</sup>.

Em síntese, o trabalho busca contribuir para a compreensão do FPORS em Sistemas Elétricos de Potência (SEP), além de discorrer sobre técnicas de simulação por meio do *Power World Simulator,* ferramenta utilizada para os estudos propostos.

<sup>2</sup> Na literatura internacional conhecido como *Security Constrained Optimal Power Flow (SCOPF)*.

## <span id="page-19-0"></span>*1.3 Estrutura do Trabalho*

O trabalho está organizado da seguinte forma:

• Capítulo 2: Fundamentação teórica abrangendo uma síntese teóricobibliográfica e os Procedimentos de Rede do ONS. Versará sobre fluxo de potência, Requisitos, Procedimentos e Operação de Sistemas Elétricos, estudos de fluxo de potência, despacho econômico/fluxo de potência ótimo e fluxo de potência ótimo com restrições de segurança;

• Capítulo 3: Apresentação da metodologia utilizada, detalhando critérios e premissas para os estudos com base nos Procedimentos de Rede do ONS, apresentação da ferramenta computacional empregada ao longo do estudo com detalhes acerca da sua utilização, e apresentação dos cenários a serem analisados no estudo de caso;

• Capítulo 4: Estudo de caso com realização de estudos de fluxo de potência ótimo e fluxo de potência ótimo com restrições de segurança no sistema *Brazilian* Seven Bus Equivalent Model [13]<sup>3</sup> sob condições operativas normais e com análises paramétrica e de sensibilidade.

• Capítulo 5: Considerações finais acerca do trabalho com principais resultados e perspectivas de possíveis trabalhos futuros.

<sup>3</sup> Caso Simulado: https://electricgrids.engr.tamu.edu/electric-grid-test-cases/brazilian-seven-bus-system/

## <span id="page-20-0"></span>**2 FUNDAMENTAÇÃO TEÓRICA**

O Sistema Elétrico de Potência (SEP) consiste em um conjunto de elementos indispensáveis para a transmissão de energia elétrica das fontes de geração até o usuário final. A estrutura do sistema elétrico pode ser dividida em três etapas: geração, transmissão e distribuição, as quais operam de forma interconectada e demandam um funcionamento adequado para garantir a efetividade do sistema.

Compreender as características operacionais de regime permanente é um processo já consolidado com os estudos de Fluxo de Potência Convencional (FPC). A partir da década de 60 do século XX se iniciou um olhar dedicado às questões de otimização. No entanto, há apenas cerca de três décadas que vem se intensificando uma demanda por ferramentas de Fluxo de Potência Ótimo (MOMOH *et al*., 1995). O FPO torna possível potencializar o uso dos recursos na transmissão, a determinação de cronogramas de despacho a geradores com custo mínimo e admitindo restrições do SEP (KAUR; BRAR; RANDAWHA, 2010). Pesquisas têm avançado para, com suporte do FPO, indicar melhorias de precisão no cálculo do limite de Estabilidade (GAN; THOMAS; ZIMMERMAN, 2000), na incorporação dos efeitos da geração eólica no sistema (SHI *et al.*, 2012).

Algumas ferramentas são mais frequentemente utilizadas para o problema do FPO como é o caso do FLUPOT, integrado ao programa ANAREDE, desenvolvido pelo Centro de Pesquisas em Energia Elétrica (CEPEL)<sup>4</sup>, e da rotina LP OPF, integrada ao Power World Simulator (PWS)<sup>5</sup>. A partir disso, se torna pré-requisito ao engenheiro de planejamento, compreender o funcionamento de ferramentas de simulação e a implementação metodológica dos estudos, avaliando-se criticamente cenários. Ao longo do capítulo este percurso envolverá a compreensão do Fluxo de Potência Convencional, do Despacho Econômico e do Fluxo de Potência Ótimo.

### <span id="page-20-1"></span>*2.1 Fluxo de Potência*

O Fluxo de Potência Convencional (FPC) tem como requisitos: determinar a magnitude da tensão e o ângulo em cada barramento de um sistema de energia em condições equilibradas de estado estacionário trifásico. As tensões nas barras do

<sup>4</sup> https:[//www.cepel.br/produtos/flupot-2/](http://www.cepel.br/produtos/flupot-2/)

<sup>5</sup> https:/[/www.powerworld.com/](http://www.powerworld.com/)

sistema elétrico devem ser mantidas dentro de limites aceitáveis, a fim de garantir a operação adequada dos equipamentos e a segurança do sistema.

O cálculo do FPC normalmente converge para uma solução única e estável, indicando que o sistema elétrico é planejado ou está operando de forma segura. É a partir deste estudo que também são calculados os fluxos de potência ativa e reativa para todos os equipamentos interconectando os barramentos (geração, transmissão, consumo), bem como as perdas técnicas. Tanto as características dos sistemas de energia existentes quanto mudanças propostas, incluindo novas gerações e transmissões, são de interesse (GLOVER; SARMA; OVERBYE, 2017). Esses requisitos são essenciais para uma harmoniosa conexão do SEP, que no caso do Brasil se caracteriza por ser extenso, dispõe de matriz diversificada, implicando em cuidados relevantes em sua operação.

Outro aspecto importante neste contexto é a constatação da evolução das fontes de energia que suprem as cargas no Sistema Interligado Nacional (SIN), a transformação em relação aos ativos do sistema de transmissão, a frequente integração de novas fontes, em que se demanda uma avaliação por ciclos das variáveis que determinam o estado operativo. A avaliação preliminar perpassa pela compreensão dos estudos de Fluxo de Potência. O sistema elétrico de potência é composto por diversas barras interconectadas, as quais representam pontos de conexão entre os diversos equipamentos do sistema. Existe uma classificação a partir dos estudos de Fluxo de Potência Convencional aplicado a sistemas elétricos de potência, o qual discorre sobre três tipos de barras: Barra de Referência (Slack), Barra PQ e Barra PV (GLOVER; SARMA; OVERBYE, 2017). Em síntese:

- **Barra de Referência ou Slack**  $(V_k, \theta_k)$ : É utilizada para definir a magnitude e fase da tensão em um sistema elétrico de potência, sendo considerada como a barra de referência para as demais barras. Esta barra é responsável por fornecer a potência ativa e reativa excedente ao sistema, permitindo assim que as outras barras operem dentro dos limites de tensão adequados.
- **Barra PQ**  $(P_k, Q_k)$ : São barras que representam cargas, ou seja, consumidores de energia elétrica que estão conectados ao sistema, mas não possuem geração própria. Essas barras são caracterizadas por terem valores de potência ativa (P) e potência reativa (Q) especificados, que são

consumidos pelos dispositivos conectados a elas. As barras PQ são utilizadas para modelar e representar os consumidores de energia elétrica no estudo de fluxo de potência. Esta barra é normalmente utilizada para representar as cargas equivalentes conectadas às subestações do sistema de potência.

**Barra PV**  $(P_k, V_k)$ **:** É a barra onde a magnitude da tensão é especificada, mas a fase é determinada pelo fluxo de potência. Nesta barra, a geração de potência ativa é especificada e a potência reativa é determinada pelo fluxo de potência. Esta barra é normalmente utilizada para representar as usinas geradoras conectadas ao sistema.

<span id="page-22-0"></span>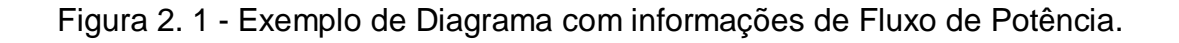

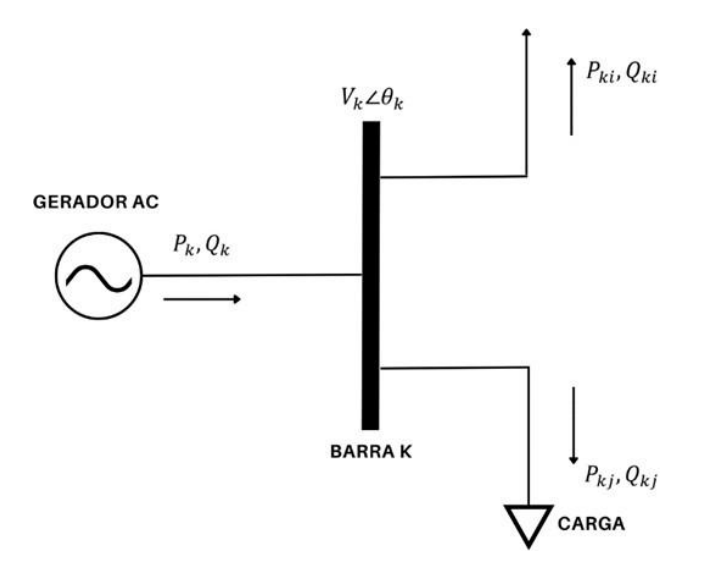

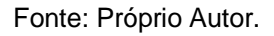

A classificação das três barras subsidia o cálculo do fluxo de potência quanto à formação do sistema de equações que representa diferentes elementos do SEP, tais como cargas, geradores e a barra de referência. Cada tipo de barra possui características específicas e é utilizada de acordo com a necessidade de representação dos equipamentos no sistema. O conhecimento sobre os tipos de barra é essencial para o desenvolvimento de estudos de fluxo de potência, não envolvendo nesta etapa, elementos de caráter restritivo e econômico associados com a operação dos sistemas.

A análise convencional de nó ou loop de circuitos elétricos não é adequada para estudos de FPC porque os dados de entrada para as cargas normalmente são fornecidos em termos de potência, não de impedância. Além disso, os geradores são

considerados fontes de potência, não de tensão ou corrente. O problema de fluxo de potência é, portanto, formulado como um conjunto de equações algébricas não lineares adequadas para solução computacional (GLOVER; SARMA; OVERBYE, 2017). Dessa forma o FPC ocorre através de métodos computacionais que tornam a solução mais próxima do real, sendo os métodos de Gauss-Seidel e Newton-Raphson (direto, desacoplado, desacoplado-rápido) mais comumente aplicados pelas ferramentas comerciais.

O desafio do fluxo de potência ou de carga reside em identificar o ponto de operação de um sistema elétrico de potência em regime permanente. Mais especificamente, dado o consumo de carga em barramentos e a potência fornecida pelos geradores, o objetivo é obter todas as tensões de barramento e as potências complexas fluindo por todos os componentes da rede (GÓMEZ-EXPOSITO; CONEJO; CAÑIZARES, 2011). Na prática, o problema é mais complexo devido a vários fatores, como a presença de contingências, incertezas na demanda e na geração, e a necessidade de garantir a estabilidade em diferentes condições operacionais. O objetivo é otimizar a operação do sistema elétrico, minimizando custos e maximizando a eficiência energética.

Ferramentas para solução do fluxo de potência são as aplicações mais amplamente utilizadas tanto em ambientes operacionais quanto de planejamento, seja como uma ferramenta independente ou como uma sub-rotina dentro de processos mais complexos (análise de estabilidade, problemas de otimização, simuladores de treinamento, etc.). Durante a operação diária da rede, o fluxo de carga constitui a ferramenta básica para a análise de segurança, identificando desvios de tensão inaceitáveis ou sobrecarga potencial de componentes, como consequência da evolução natural da carga e mudanças estruturais súbitas (GÓMEZ-EXPOSITO; CONEJO; CAÑIZARES, 2011). Importante destacar que a análise do FPC não é suficiente para garantir a segurança e confiabilidade do sistema elétrico de potência.

A Lei de Kirchhoff das Correntes (LKC) é importante na formulação inicial, sendo uma lei a qual estabelece que a soma das correntes que entram em um nó é igual à soma das correntes que consequentemente saem desse nó (referência). Através da LKC, é possível obter as equações que caracterizam as relações entre tensões V e correntes injetadas I através da matriz de admitância. Para um determinado sistema elétrico com N barras, a equação abaixo é obtida a partir das

equações que caracterizam as relações (correntes injetadas iguais ao produto da matriz de admitâncias pelas tensões de nó). Existem duas maneiras de representar essas equações: pela forma de matriz de admitância ou pela forma matricial mais concisa ambas são apresentadas a seguir:

$$
\begin{aligned}\nI_1 & Y_{11} & Y_{12} & \cdots & Y_{1N} & V_1 \\
\left[\begin{matrix}I_2\\ \vdots \end{matrix}\right] &= \begin{bmatrix}Y_{21} & Y_{22} & \cdots & Y_{2N} \\ \vdots & \vdots & \ddots & \vdots \\ Y_{N1} & Y_{22} & \cdots & Y_{NN} & V_N\n\end{bmatrix}\n\begin{bmatrix}V_2\\ \vdots \end{bmatrix} \\
I_N & \quad (2.1)\n\end{aligned}
$$

$$
[I] = [Y_{\text{barra}}][V] \tag{2.2}
$$

A equação matricial é uma forma compacta de representar as relações entre as correntes injetadas em cada barra, as tensões de nó medidas em relação à referência e a matriz admitância de barra. A matriz admitância é uma matriz quadrada que contém as admitâncias de cada barra. As admitâncias alocadas na diagonal principal  $[Y_{ii}]$  são a soma algébrica de todas as admitâncias que incidem na barra i; já as admitâncias fora da diagonal principal  $[Y_{ik}, k\neq i]$  são denominadas admitâncias mútuas que ligam as barras i e k.

A partir da equação 2.2, é possível escrever a corrente em uma barra k como:

$$
I_k = \sum_{n=1}^{N} Y_{kn} V_k
$$
\n(2.3)

A k-ésima injeção de corrente na barra k pode ser reescrita como:

 $\overline{M}$ 

$$
I_k = Y_{kk}V_k + \sum_{\substack{n=1 \ n \neq k}}^N Y_{kn}V_n
$$
 (2.4)

Resolvendo para a tensão no nó k, tem-se:

$$
V_k = \frac{1}{Y_{kk}} (I_k - \sum_{\substack{n=1 \ n \neq k}}^N Y_{kn} V_n)
$$
 (2.5)

A potência injetada na barra pode ser descrita como  $S_k = V_k {I_k}^*$ , então, é possível expressar a corrente como  $_k = \frac{P_k - j Q_k}{V_*}$ . Substituindo, então, esta expressão  $V_k^*$ na equação 2.5, são obtidas as equações de fluxo de potência.

$$
V_{k} = \frac{1}{Y_{kk}} \left( \frac{P_{k} - jQ_{k}}{V_{k}} - \sum_{\substack{n=1 \ n \neq k}}^{N} Y_{kn} \right) \quad para \quad k = 2, 3, ..., N \tag{2.6}
$$

A solução do problema de fluxo de potência passa pela adoção de métodos numéricos iterativos (GÓMEZ-EXPOSITO; CONEJO; CAÑIZARES, 2011; GLOVER; SARMA; OVERBYE, 2017; ZHU, 2015). O método de Gauss-Seidel é um destes métodos que resolve as equações do sistema de forma sequencial, ou seja, a cada iteração ele atualiza um valor de uma variável e utiliza este novo valor para atualizar as outras variáveis. Esse processo continua até que as soluções convirjam para um valor aceitável.

Embora o método de Gauss-Seidel seja uma das opções de simuladores, ele pode não ser tão rápido e ter algumas dificuldades de convergência. Já o método de Newton-Raphson é um método iterativo que utiliza a aproximação por uma função linear para encontrar a solução do sistema de equações. Ele é mais eficiente que o método de Gauss-Seidel, pois utiliza informações da derivada da função para acelerar a convergência (FERNANDO; WALUYO; DEWAYANTO, 2020). Isso faz com que ele seja mais rápido e confiável do que o método de Gauss-Seidel, especialmente para sistemas maiores e mais complexos. Para embasamento do passo a passo do método de Newton-Raphson será utilizada a bibliografia do Glover, Sarma e Overbye (2017) para fins de explicação e melhor apreciação. Todo o método computacional está contido no apêndice A.

O fluxo de potência se torna a base para outros estudos que possam ser feitos no âmbito de regime permanente do SEP. No trabalho, o foco está no despacho econômico, fluxo de potência ótimo e fluxo de potência ótimo com restrições de segurança, os quais trarão novas perspectivas para o caso em avaliação. Na Figura *2.2* é possível visualizar um resumo de cada um dos estudos. Observa-se que o FPO é a consequência do FPC somado com o estudo de DE, e que, por fim, quando adicionado à segurança dos sistemas elétricos, se tem o FPORS.

<span id="page-26-0"></span>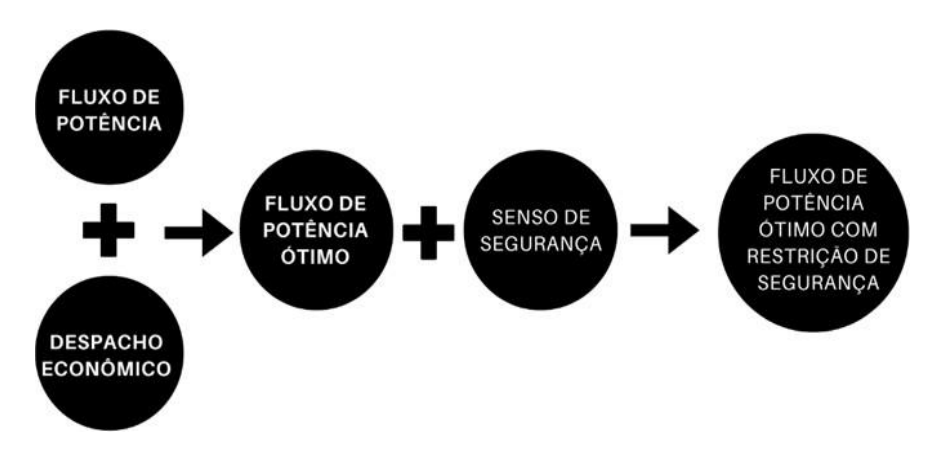

Figura 2. 2 - Fluxograma de Estudos de Sistemas Elétricos.

Fonte: Próprio Autor.

#### <span id="page-26-1"></span>*2.2 Despacho Econômico*

De acordo com Gómez-exposito, Conejo e Cañizares (2011), o Despacho Econômico consiste em alocar a demanda total entre as unidades geradoras para que o custo de produção seja minimizado, lembrando que cada unidade geradora pode possuir um custo de produção diferente. As unidades geradoras podem ser Termelétricas, Hidrelétricas, Usinas Fotovoltaicas, Usinas de Aerogeradores e demais fontes geradoras.

Diferentemente do Fluxo de Potência Convencional (FPC), o Despacho Econômico (DE) leva em conta os custos associados com a operação e manutenção das usinas geradoras, além de incorporar perdas na transmissão. Em síntese, enquanto o FPC busca apenas as soluções para o planejamento e operação do sistema elétrico sem considerar o custo, o DE leva em consideração também a questão econômica.

O DE é um caso particular do FPO e que, historicamente, reunia os primeiros esforços de otimização em sistemas elétricos de potência no despacho de geração. De outro modo, era o primeiro passo no problema de alocar a demanda total entre unidades geradoras para minimizar o custo de suprir essa demanda. Logo, ficou clara a necessidade de incluir as restrições nos fluxos de potência (GÓMEZ-EXPOSITO; CONEJO; CAÑIZARES, 2011).

No DE uma análise dos custos operacionais incrementais é essencial para a análise da situação em questão. Além disso, para minimizar os custos as unidades geradoras, devem ser examinadas em relação a seu tempo de operação e os custos

operacionais incrementais (CI). Outra variável essencial para análise é a respectiva potência de saída de cada uma das unidades geradoras em análise. Quando se analisa esses fatores relaciona-se graficamente o CI e a potência de saída das unidades geradoras. Uma vez com as variáveis estabelecidas é possível fazer cálculos importantes para análise de despacho econômico.

A seguir estão as respectivas equações de  $CT$  (custo operacional total) e  $PT$ (potência total de saída) que foram extraídas do livro do Glover, Sarma e Overbye (2017):

$$
C_T = \sum_{i=1}^{N} C_i = C_1 P_1 + C_2 P_2 + \dots + C_n P_n \frac{\$}{h}
$$
 (2.7)

$$
P_T = P_1 + P_2 + \ldots + P_n \tag{2.8}
$$

O  $C_T$  se refere aos custos associados à operação de um sistema de energia elétrica, incluindo despesas com combustível, manutenção, salários de funcionários, entre outros.  $P_T$  se refere à quantidade total de energia que um gerador ou sistema de geração de energia pode produzir em um determinado momento, medida em megawatts (MW).

A solução do problema de despacho econômico para minimizar custos se baseia em igualar os custos operacionais incrementais de todas as unidades geradoras com o objetivo principal de reduzir o custo operacional total delas. Analiticamente tem-se a seguinte expressão:

$$
\frac{dC_1}{dP_1} = \frac{dC_2}{dP_2} = \dots = \frac{dC_n}{dP_n}
$$
 (2.9)

O primeiro fator a ser considerado é que igualando os termos tem-se que a unidade de custo maior irá transferir parte de sua potência para as unidades com menor custo de operação, em outras palavras, possuindo mais custo deve-se ter menos potência gerada e por outro lado quando se possui menor custo maior será a potência gerada.

Para igualar os custos e buscar o valor mínimo, deriva-se as equações 2.16 e 2.17. Derivando e considerando  $P_T = 0$  tem-se:

$$
dC_{T} = \frac{\partial c_{T}}{\partial P_{1}} dP_{1} + \frac{\partial c_{T}}{\partial P_{2}} dP_{2} + \dots + \frac{\partial c_{T}}{\partial P_{n}} dP_{n} = 0
$$
 (2.10)

$$
0 = dP_1 + dP_2 + \dots + dP_n \tag{2.11}
$$

Multiplicando a equação 2.20 por  $\lambda$  e subtraindo pela equação 2.19, têm-se:

$$
\frac{dC_1}{dp_1} - \lambda dP_1 + \left(\frac{dC_2}{dP_2} - \lambda dP_2 + \dots + \frac{dC_n}{dp_n} - \lambda dP_n = 0
$$
\n(2.12)

Consequentemente chega-se neste resultado:

$$
dC_1/dP_1 = dC_2/dP_2 = \dots = dC_n/dP_n = \lambda \tag{2.13}
$$

O  $\lambda$  é o chamado Custo Operacional Incremental, parâmetro muito importante para análise dos custos das unidades geradoras. Para as unidades geradoras, este custo deve seguir um princípio de igualdade. Caso uma das unidades possua uma potência de saída maior que as demais é mais conveniente diminuir a saída dessa maior e transferir para as menores para diminuir o Custo Operacional Total, do que diminuir um pouco de cada uma.

#### <span id="page-28-0"></span>*2.2.1 Restrições no Despacho Econômico*

Para que haja uma entrega de fluxo de potência de modo eficiente desde sua unidade geradora até a carga é necessário nos estudos de despacho econômico trabalhar com restrições das variáveis principais para que se tenha uma margem de valores mínimos e máximos. Algumas dessas restrições são observadas na Tabela 2.2:

<span id="page-29-0"></span>

| <b>Variáveis</b>                             |                 |
|----------------------------------------------|-----------------|
| $Pgi^{min} < P_{qi} < Pgi^{max}$             | $i = 1, 2, , N$ |
| $Vi^{min} < V_i < Vi^{max}$                  | $i = 1, 2, , N$ |
| $\theta i^{min} < \theta_i < \theta i^{max}$ | $i = 1, 2, , N$ |
| $aij^{min} < a_{ij} < aij^{max}$             | $i = 1, 2, , N$ |
| $Qgi^{min} < Q_{qi} < Qgi^{max}$             | $i = 1, 2, , N$ |
| $-(Sij)^{max} < P_{ij} < (Sij)^{max}$        | $i = 1, 2, , N$ |
| $ITi^{min} < Q_{qi} < ITi^{max}$             | $i = 1, 2, , N$ |

Tabela 2.1 – Limites Operacionais das Variáveis

Fonte: próprio autor.

Essa análise das restrições é melhor abordada quando é feito o estudo de fluxo de potência ótimo, o qual considera o limite dos equipamentos do sistema.

## <span id="page-29-1"></span>*2.2.2 Efeito das Perdas no Problema de Despacho Econômico*

Em consequência da operação das unidades geradoras, ocorrerão as perdas técnicas na transmissão. Primeiro, imagine que uma dessas unidades geradoras é suficientemente barata tendo um custo operacional incremental baixo, porém está muito longe do centro de carga. Em razão disso, as perdas vinculadas à transmissão serão de uma magnitude da qual não haverá um baixo custo operacional, assim, obrigando a diminuição da produção desta unidade geradora. E ainda neste cenário, unidades com custos mais elevados, porém com menores perdas na transmissão, podem eventualmente aumentar sua produção. É nesse sentido que se leva em consideração as perdas na transmissão no cálculo da Potência total  $(P_T)$ . Analiticamente pode ser representado na Equação (2.23).

$$
P_T = P_1 + P_2 + \dots + P_N - P_L \tag{2.14}
$$

 $P_L$  é a perda de transmissão total da área

*Obs.:*  $P_L \neq$  *Const, pois depende das saídas de*  $P_1$ ,  $P_2$ ,...,  $P_n$ .

Usando a mesma dedução do caso anterior, mas considerando as perdas, desdobra-se o resultado nesta expressão:

$$
\frac{a_1}{dP_i} + \lambda \frac{\partial P_L}{\partial P_i} - \lambda = 0
$$
\n(2.15)

Isolando λ tem-se:

$$
\lambda(1 - \frac{\partial P_L}{\partial P_i}) = \frac{a_1}{dP_i}
$$
 (2.16)

$$
\lambda = \frac{dC_i}{dP_i} \left( \frac{1}{\left(1 - \frac{\partial P_L}{\partial P_i}\right)} \right) = \frac{dC_i}{dP_i} \left( L_i \right) \tag{2.17}
$$

A Equação 2.26 fornece os critérios de Despacho Econômico, incluindo as perdas de transmissão. O fator de penalidade  $L_i$  é um parâmetro utilizado no despacho econômico que tem como objetivo levar em consideração as perdas de transmissão de energia elétrica no sistema. Ele é multiplicado pelo custo incremental de operação <u><sup>dCi</sup></u>  $\frac{dC_l}{dP_i}$  de cada unidade geradora que não está no seu limite máximo de geração, para penalizar o aumento de geração que possa causar um maior impacto nas perdas de transmissão. Isso incentiva o despacho das unidades geradoras mais próximas ao ponto de consumo de energia, minimizando as perdas de transmissão e, consequentemente, reduzindo os custos de operação do sistema elétrico.

Caso  $\frac{\partial PL}{\partial r} = 0$ , há um retorno ao caso anterior, onde as perdas nas transmissões  $\partial P_i$ são negligenciáveis.

### <span id="page-30-0"></span>*2.3 Fluxo de Potência Ótimo*

O Fluxo de Potência Ótimo (FPO) é muito utilizado na academia e por empresas do setor elétrico (ONS, Comercializadoras) para determinar condições ótimas de operação. Limites de intercâmbio são avaliados no trabalho de Sessa (2013), em que se expõe que o uso de ferramenta computacional pode reduzir consideravelmente o tempo empregado na definição da máxima transferência de potência entre áreas. Este

estudo também tem sido implementado por distribuidoras em suporte da Programação para corte de carga em virtude das demandas de tempo quando do relacio+namento com o ONS (MASCHIO; SIEBERT; AOKI, 2019).

No trabalho de Fernandes, Roa e Beckhäuser Filho (2015) são descritas algumas funções objetivo que podem compor o problema do FPO, assim como o uso do FLUPOT/CEPEL neste processo como ferramenta de análise para buscar otimizações em sistemas base. Os autores expõem a dificuldade, sobretudo, de um elemento de sinalização de preço neste *software*, parâmetro muito utilizado no mercado de energia.

Nos estudos de FPO, geralmente o SEP é modelado no nível da transmissão, incluindo as unidades geradoras. No modelo também podem ser incluídas unidades geradoras auxiliares e a representação dos circuitos internos e externos do sistema que são usados para determinar o estado de operação ótimo da rede. Qualquer problema que envolva a determinação do estado de operação ótimo estático instantâneo de um sistema elétrico é um problema de FPO (ARAÚJO, 2018). A autora destaca ainda que no FPC os valores das variáveis de controle são preestabelecidos enquanto no FPO os valores de algumas variáveis de controle (ou todas as variáveis de controle) devem ser determinados para otimizar (minimizar ou maximizar) um ou mais objetivos predefinidos.

A preocupação desse trabalho é compreender e estruturar a aplicação do FPO por meio de uma outra ferramenta, muito utilizada na América do Norte e parte da Europa para análise do mercado de energia elétrica, o *Power World Simulator* (PWS). Nisto, serão apresentadas características da formulação analítica e características de implementação e análise do Fluxo de Potência Ótimo. Para este fim, no entanto, é preciso proceder preliminarmente com a compreensão das funções objetivo.

As funções objetivo consistem em um conjunto de funções que visam a minimização dos custos do sistema elétrico (ou maximização de algum critério), levando em consideração as restrições de segurança, operação e confiabilidade. Por meio da seleção criteriosa dessas funções objetivo, o algoritmo de despacho econômico é capaz de determinar a alocação e o despacho mais adequados das unidades geradoras, resultando em um sistema elétrico mais eficiente e economicamente viável.

Visando otimizar o sistema elétrico de potência, uma abordagem comum é adequar a função objetivo com base no estado do sistema. Isso é essencial devido à complexidade do processo de otimização do sistema elétrico, que depende de fatores como segurança, operação e confiabilidade. Para lidar com essa complexidade, é crucial definir um objetivo claro e específico que leve em consideração o estado atual do sistema elétrico. A seleção adequada da função objetivo pode ajudar a minimizar custos, aumentar a eficiência e garantir a segurança do sistema. Consequentemente, adaptar a função objetivo de acordo com o estado do sistema elétrico é uma abordagem comum na otimização de sistemas.

De acordo com Gómez-Exposito, Conejo e Cañizares (2011), o estudo de Fluxo de Potência Ótimo (FPO) requer uma compreensão dos estados de operação de um Sistema Elétrico (SE) para uma abordagem abrangente. Esses estados incluem:

- **Estado de emergência:** Nesse estado, a prioridade é garantir a segurança e estabilidade do sistema elétrico. Medidas imediatas devem ser tomadas para evitar interrupções no fornecimento de energia. A função objetivo do FPO busca minimizar o impacto da falha e restaurar o sistema a um estado seguro o mais rápido possível. Isso pode envolver despachar geradores de reserva, reconfigurar a rede de transmissão ou aplicar medidas de controle de carga.
- *Estado normal:* Se o sistema estiver inseguro (estado de alerta), o objetivo é levá-lo a um estado seguro com o menor aumento possível no custo de produção. Quando o sistema está seguro, o objetivo é minimizar o custo de produção através da distribuição otimizada da demanda entre os geradores. Em alternativa, se o despacho de geração já estiver estabelecido, é possível agir sobre os recursos de potência reativa para minimizar as perdas de transmissão.

Conforme o método de otimização adotado, a busca pela minimização pode se tornar mais ampla. No entanto, é crucial ter em mente que o FPO deve estar em conformidade com as restrições estabelecidas. As restrições de desigualdade são sensíveis aos limites dos equipamentos do sistema, enquanto as restrições de igualdade estão mais focadas no balanço geral de potência do sistema e em como ocorrem os redespachos de energia elétrica (MOLINA *et al*., 2017). A seguir é possível ver o que cada um dos conceitos abordados faz de maneira resumida na Figura 2.3.

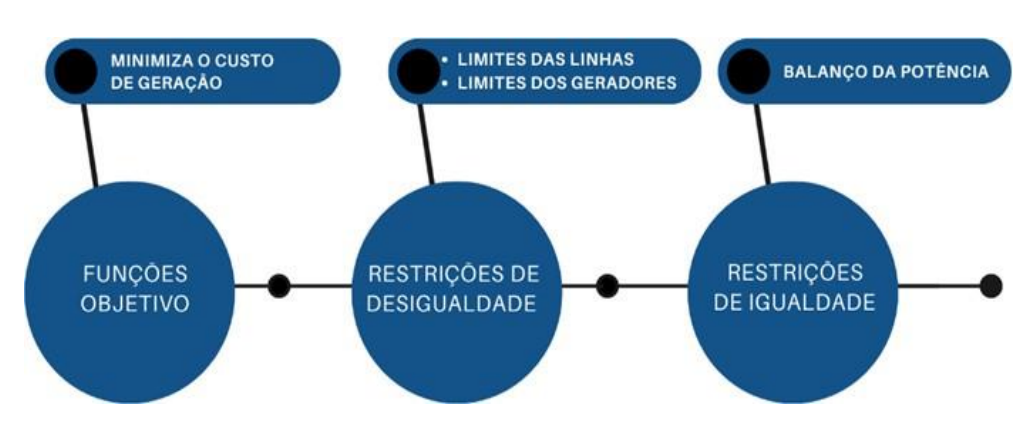

<span id="page-33-0"></span>Figura 2. 3 - Fluxograma dos Objetivos dos Parâmetros em um Sistema para Análise de FPO.

Fonte: Próprio Autor.

De acordo com as funções objetivo e restrições selecionadas, existem diferentes formulações matemáticas para o problema de FPO. De acordo com Zhu (2015). Eles podem ser amplamente classificados da seguinte forma:

1. Problema linear no qual os objetivos e restrições são dados em formas lineares com variáveis de controle contínuas:

A Programação Linear é um tipo de problema matemático em que todas as funções envolvidas são lineares e as variáveis são contínuas. Seu objetivo é encontrar a melhor solução possível, como a alocação eficiente de recursos, maximização de lucros ou minimização de custos, considerando restrições. Algoritmos de otimização são usados para encontrar o valor máximo ou mínimo da função objetivo dentro das restrições.

2. Problema não-linear no qual os objetivos, restrições ou ambos combinados são não lineares com variáveis de controle contínuas:

Um problema não-linear ocorre quando os objetivos e/ou restrições não seguem uma relação linear com as variáveis de controle. Soluções requerem técnicas avançadas de otimização, como algoritmos genéticos, descida de gradiente ou programação quadrática, buscando minimizar ou maximizar a função objetivo considerando as restrições.

3. Problemas lineares mistos com variáveis de controle discretas e contínuas:

Problemas lineares mistos envolvem variáveis de controle discretas e contínuas, exigindo decisões discretas e contínuas em etapas, como ligar/desligar unidades de produção e definir quantidades de combustível. A resolução combina técnicas de programação linear e inteira para obter soluções ótimas.

Várias técnicas foram desenvolvidas para resolver o problema de FPO. Os algoritmos podem ser classificados em três grupos: (1) métodos de otimização convencionais, (2) métodos de busca de inteligência e (3) abordagem não quantitativa para abordar incertezas em objetivos e restrições (ZHU, 2015). Em Araújo (2018) é possível notar o uso de um problema de programação não linear inteiro misto e é usada uma abordagem multiobjetiva e que não precisa de uma linearização das funções objetivo.

Essas classificações são feitas para escolher a abordagem adequada para o problema de otimização em questão, considerando suas particularidades e limitações. Uma análise cuidadosa das técnicas disponíveis pode levar a soluções mais eficientes e eficazes para o problema de otimização multiobjetivo. Serão apresentados detalhes do método de programação linear por ser aquele explorado pelo PWS.

#### <span id="page-34-0"></span>*2.3.1 Programação Linear*

As ferramentas de otimização do simulador são baseadas em métodos de Programação Linear (PL). Abordar alguns conceitos de PL será útil para entender como o sistema de energia é otimizado e como interpretar os resultados do FPO, sobretudo na maneira que é utilizada no PWS.

Problemas de Programação Linear (PL) lidam com maximizar ou minimizar uma função objetivo linear:

$$
Z = C^T X \tag{2.18}
$$

A função objetivo relaciona o  $C<sup>T</sup>$  (vetor custo) que é uma matriz transposta (ou vetor transposto) que tem relação com a notação matricial e as operações realizadas em cálculos de otimização. Essa notação é conveniente porque permite realizar operações matriciais de maneira mais eficiente. Por outro lado,  $X$  (variáveis de programação linear) são usadas para quantificar as quantidades que desejamos otimizar, seja minimizando ou maximizando uma função objetivo sujeita a um conjunto

de restrições. Essas variáveis podem representar diferentes aspectos, dependendo do contexto do problema em questão.

$$
a_{11}x_1 + a_{12}x_2 + \cdots \quad a_{1n}x_n \quad >, =, < b_1
$$
\n
$$
\vdots \qquad \ddots \qquad \vdots \qquad \vdots
$$
\n
$$
a_{m}x_1 + a_{m2}x_2 + \cdots \quad a_{mn}x_n \quad >, =, < b_m
$$
\n
$$
Ax \quad >, =, < b
$$
\n(2.19)

O algoritmo usado para resolver problemas de LP requer que o problema seja declarado em Forma Padrão.

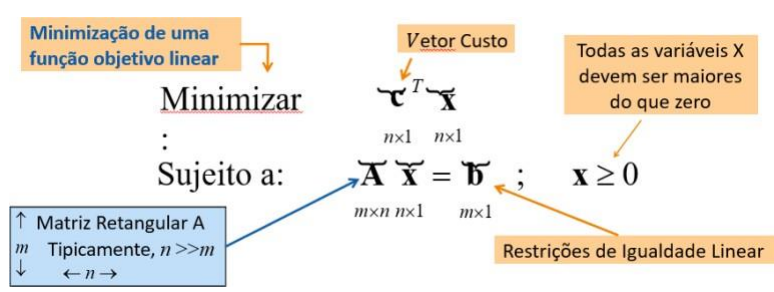

<span id="page-35-0"></span>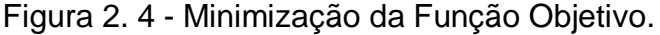

Fonte: POWER WORLD SIMULATOR.

Para descrever o algoritmo de solução de LP, precisamos de algumas definições. Considere que um vetor  $x$  é básico se  $Ax = b$  e no máximo m componentes de  $x$  são não nulos. Podemos ordenar  $x$  para que as variáveis básicas e não básicas sejam agrupadas juntas.

$$
\mathbf{x} = \begin{bmatrix} \mathbf{x}_{B} \\ \mathbf{x}_{N} \end{bmatrix} \quad \mathbf{e} \quad \left[ \mathbf{A}_{B} \quad \mathbf{A}_{N} \right] \begin{bmatrix} \mathbf{x}_{B} \\ \mathbf{x}_{N} \end{bmatrix} = \mathbf{b} \tag{2.20}
$$

Desde que  $\mathbf{x}_N = 0$ ,  $\mathbf{x}_B = \mathbf{A}_B^{-1} \mathbf{b}$  ( $\mathbf{A}_B$  deve ser não singular)
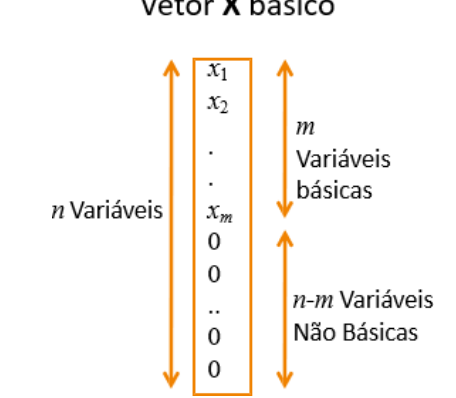

Figura 2. 5 - Representação do Vetor X Básico. Vetor X básico

Fonte: POWER WORLD SIMULATOR.

Um vetor x é viável se  $Ax = b$  e  $x \ge 0$ . Uma solução básica não é necessariamente viável e uma solução viável não é necessariamente básica. A forma canônica fica da seguinte maneira:

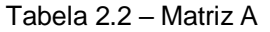

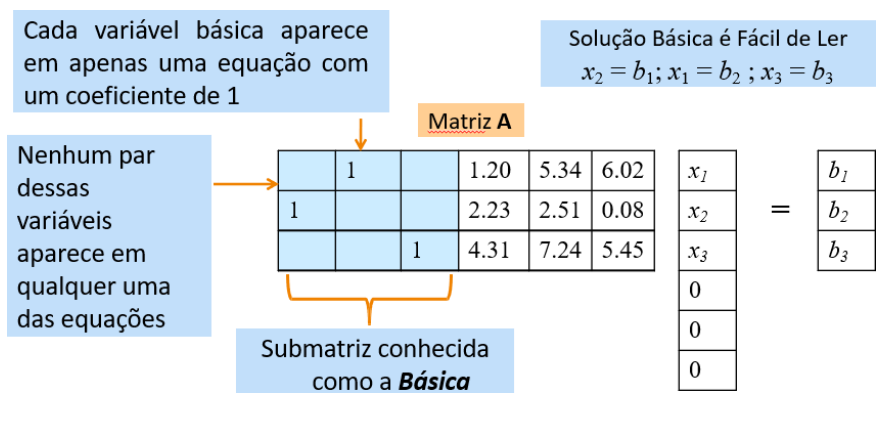

Fonte: POWER WORLD SIMULATOR.

A forma padrão de PL requer restrições de igualdade.

• Variáveis Slack (de folga) são usadas para converter uma desigualdade em uma igualdade.

Exemplo:

 $x_i \le b_j$ ,  $x_i \ge 0$  pode ser escrita como:

 $x_i + x_s = b_j$ ,  $x_i, x_s \ge 0$  aonde  $x_s$  é a variável slack

Exemplo:

 $50 \le x_i \le 100, x_i \ge 0$  e pode ser escrita como:

 $x_i + x_{s1} = 100$ ,  $x_i, x_s \ge 0$  aonde  $x_s$  é a variável slack

 $x_i - x_{s2} = 50, \qquad x_i, x_{s1}, x_{s2} \ge 0$ 

# *2.3.2 Teorema Fundamental da PL*

Segundo Browna et al (2002) que aborda em sua obra a extensão do teorema fundamental da programação linear. Se um programa linear estiver na forma padrão com uma matriz A de tamanho  $m \times n$  e posto  $m$ , então é possível encontrar uma solução básica viável se existir uma solução viável. Além disso, se houver uma solução viável ótima, então será possível encontrar uma solução básica viável ótima. Isso significa que, para encontrar a solução ótima, só precisamos olhar o conjunto de soluções básicas viáveis. O Método Simplex é talvez o método de otimização formal mais antigo e robusto para PL.

O Método Simplex explora a convexidade dos programas lineares (tanto na função objetivo quanto no conjunto de restrições) examinando sistematicamente os vértices da região factível até que nenhuma melhoria na função objetivo seja possível. De uma maneira mais resumida, tem como ideia principal mover de uma solução básica viável para outra com menor custo (FRANK; STEPONAVICE; REBENNACK, 2012). As soluções básicas viáveis estão localizadas nos vértices de um politopo e, pelo menos, uma delas é ótima. A tabela de programação linear é usada para mover de uma solução básica viável para outra. Os detalhes do método podem ser visualizados no apêndice B.

Outro cálculo relevante para o estudo é o custo marginal de uma restrição que envolve obter o inverso da matriz básica e obter a solução para um vetor com um (1) na linha correspondente à restrição. A solução é dada assim por cada coluna do inverso da matriz básica. No PWS é possível visualizar as matrizes de base de programação linear e as matrizes inversas ao acessar as abas de **LP basis Matrix** e **Inverse of LP Basis**. As abas podem ser encontradas no **Model Explorer** em **Optimal Power Flow** → **Results** →**LP Details.**

| All LP Variables |               |                        | LP Basic Variables   LP Basis Matrix   Inverse of LP Basis   Trace Solution |                    |          |           |                   |                        |       |
|------------------|---------------|------------------------|-----------------------------------------------------------------------------|--------------------|----------|-----------|-------------------|------------------------|-------|
|                  | Constraint ID |                        | Contingency ID                                                              | <b>RHS b value</b> | Lambda   | Slack Pos | Slack-Area 500 KV | Gen 7 #1 MW<br>Control |       |
|                  |               | Area 1 MW Constraint   | <b>Base Case</b>                                                            |                    | $-1.559$ | 5000.000  |                   | 1.000                  |       |
|                  |               | 2 Area 3 MW Constraint | <b>Base Case</b>                                                            |                    | 0.424    | 10.000    |                   |                        | .000. |

Figura 2. 6 - Variáveis Básicas da Matriz de PL.

Fonte: POWER WORLD SIMULATOR.

| LP Basic Variables<br>All LP Variables |                         |                  | LP Basis Matrix   Inverse of LP Basis   Trace Solution |             |         |           |                   |                        |  |
|----------------------------------------|-------------------------|------------------|--------------------------------------------------------|-------------|---------|-----------|-------------------|------------------------|--|
| None                                   | Constraint ID           |                  | Contingency ID                                         | RHS b value | Lambda  | Slack Pos | Slack-Area 500 KV | Gen 7 #1 MW<br>Control |  |
|                                        | Area 1 MW Constraint    | <b>Base Case</b> |                                                        | $-1.56$     | 5000.00 |           | 1.000             | 0.000                  |  |
|                                        | 21 Area 3 MW Constraint | <b>Base Case</b> |                                                        | 0.42        | 10.00   |           | 0.000             | 1.000                  |  |

Figura 2. 7 - Variáveis Inversas Básicas da Matriz de PL.

Uma vez que os custos marginais das restrições são determinados, podemos calcular o PML (Preço Marginal Local). Para cada barramento, o PML é igual à soma das sensibilidades das restrições em relação às transferências de cada barramento para o slack, multiplicado pelo custo marginal das restrições. A equação 2.45 pode sintetizar essa informação.

$$
LMP_i = \sum_{\substack{Restri\varsigma\tilde{o}es\\associadas c}}^{C} Sens_{c,i} x MC_c
$$
 (2.21)

# *2.4 Fluxo de Potência Ótimo com Restrições de Segurança*

É fundamental garantir que o sistema elétrico esteja operando dentro de limites seguros e eficientes. Para isso, utiliza-se o Fluxo de Potência Ótimo com Restrições de Segurança, que consiste em uma técnica de otimização matemática capaz de encontrar a melhor configuração do sistema elétrico, considerando os custos e as restrições operacionais, como limites de tensão, corrente e potência. É como se estivéssemos buscando a melhor forma de distribuir a carga elétrica entre as linhas de transmissão, de forma a evitar sobrecargas e garantir o fornecimento de energia elétrica de forma segura e eficiente.

O fluxo de potência ótimo com restrições de segurança é uma versão aprimorada do fluxo de potência ótimo, pois leva em consideração as limitações físicas do sistema de energia elétrica. Enquanto o fluxo de potência ótimo busca minimizar o custo da geração de energia elétrica, o fluxo de potência ótimo com restrições de segurança leva em conta as restrições de segurança do sistema, como limites de capacidade de transmissão e limites de tensão.

Fonte: POWER WORLD SIMULATOR.

Assim, o objetivo deste capítulo é apresentar os conceitos e ferramentas utilizados no Fluxo de Potência Ótimo com Restrições de Segurança, explorando as restrições operacionais utilizadas para encontrar a solução ótima. Além disso, serão apresentados no trabalho casos de aplicação dessa técnica no PWS, com o intuito de demonstrar a importância e eficácia dessa abordagem.

### *2.4.1 Programação Linear para o FPORS*

Agora, é necessário avaliar a programação linear na perspectiva de segurança, pois para manter uma confiabilidade e otimização do sistema é necessário avaliar em cenários onde possivelmente perturbações venham a ocorrer.

#### *2.4.1.1. Linearização do Modelo de Despacho Econômico*

A Linearização da Função Objetivo é essencial. Em Zhu (2015), é apresentado um passo a passo para serem seguidos para aplicar este método de fluxo de potência ótimo de programação Linear que pode ser visto no apêndice C.

# **Modelo de Programação Linear:**

O modelo de DE linearizado pode ser escrito na forma padrão de programação linear (PL)

$$
minZ = c1x1 + c2x2 + ... + c_Nx_N \tag{2.22}
$$

Tal que

$$
a_{11}x_1 + a_{12}x_2 + \dots + a_{1N}x_N \ge b_1
$$
  
\n
$$
a_{21}x_1 + a_{22}x_2 + \dots + a_{2N}x_N \ge b_2
$$
  
\n
$$
\vdots
$$
  
\n
$$
a_{N1}x_1 + a_{N2}x_2 + \dots + a_{NN}x_N \ge b_N
$$
  
\n
$$
x_{i\min} \le x_i \le x_{i\max}
$$
 (2.23)

Foram considerados os aspectos abordados na fundamentação teórica sobre fluxo de potência convencional utilizando o método de Newton-Raphson, despacho econômico, fluxo de potência ótimo com métodos de programação linear (como o método simplex utilizado no Power World Simulator) e fluxo de potência ótimo com restrições de segurança utilizando o método de programação linear mais restrito. No geral, é possível compreender que a combinação dessas abordagens e técnicas

permite uma análise abrangente do fluxo de potência, considerando aspectos econômicos, técnicos e de segurança. Essas metodologias contribuem para o planejamento e operação eficiente do sistema elétrico de potência, garantindo um fornecimento confiável de energia elétrica.

### **3 METODOLOGIA**

O Operador Nacional do Sistema Elétrico (ONS) desempenha um papel crucial na coordenação e controle do sistema elétrico brasileiro. Sua responsabilidade abrange desde o planejamento da operação até a garantia da segurança e confiabilidade do fornecimento de energia elétrica em todo o país. Os procedimentos de rede estabelecidos pelo ONS desempenham um papel fundamental nesse contexto, uma vez que estabelecem diretrizes e práticas operacionais padronizadas para assegurar o bom funcionamento do sistema. Esses procedimentos abrangem desde a coordenação entre os agentes envolvidos até a definição de regras para a programação e despacho de geração, além de orientar a operação em situações de contingência. Sua importância reside na garantia da estabilidade, confiabilidade e eficiência do sistema elétrico, contribuindo para o fornecimento contínuo de energia elétrica aos consumidores em todo o país.

# *3.1 Procedimentos de Rede*

Para um estudo efetivo e que conste como um estudo vinculado aos sistemas elétricos de potência é necessário seguir uma série de critérios, requisitos e procedimentos que são estabelecidos pelo ONS (Operadora Nacional do Sistema Elétrico). Estes são denominados **Procedimentos de Rede**.

Os documentos referentes à operação do Sistema Interligado Nacional (SIN) estão organizados em nove módulos, cada um relacionado aos macroprocessos para a operação do sistema. Na Figura 3.1 são descritos os títulos dos módulos.

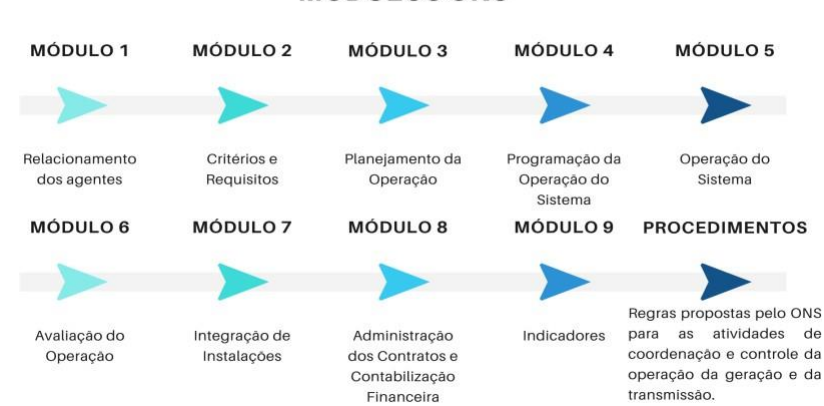

Figura 3.1 - Módulos do ONS.

**MÓDULOS ONS** 

Fonte: Autoria Própria

# *3.1.1 Submódulo 2.3*

No Submódulo 2.3 estão descritas as diretrizes, critérios e metodologia a serem seguidos nos estudos elétricos relacionados à Rede de Simulação. Esses estudos são utilizados em diversos processos, tais como a elaboração do Plano de Operação de Médio Prazo do SIN (PAR/PEL), planejamento e programação da operação elétrica e estudos pré-operacionais e de proteção.

As diretrizes e critérios apresentados neste submódulo referem-se aos seguintes estudos elétricos: fluxo de potência, curto-circuito, estabilidade eletromecânica, transitórios eletromagnéticos, reserva de potência operativa, controle carga-frequência, recomposição do sistema e segurança de tensão. Os estudos de fluxo de potência devem abranger, além da condição operativa normal, a análise de contingências de linhas de transmissão, transformadores e outros equipamentos do sistema elétrico, com o objetivo de definir as ações necessárias para o SIN operar sem violar os limites de tensão e carregamento.

A avaliação do desempenho do SIN é realizada por meio de estudos de fluxo de potência – efetuada para verificar o comportamento do sistema em regime permanente, tanto em condição normal, quanto durante contingências – e visa avaliar se os níveis de tensão nos barramentos do sistema e o fluxo de potência nas linhas de transmissão e transformadores atendem aos critérios estabelecidos no documento. A partir dos vários cenários e pontos de operação possíveis, são também avaliados o comportamento dinâmico do SIN, frentes às possíveis contingências que podem ocorrer, sejam essas simples ou múltiplas.

Para os respectivos estudos de fluxo de potência, faz-se necessário que:

- Em regime permanente, as cargas devem ser representadas com 100% de potência constante para as partes ativa e reativa. Entretanto, podem ser representadas com percentuais variáveis de potência (P), impedância (Z) e corrente (I) constantes, para se adequarem aos objetivos específicos de cada estudo.
- Os limites de carregamento das linhas de transmissão, transformadores e autotransformadores existentes são os estabelecidos nos Contratos de Prestação de Serviços de Transmissão (CPST), a não ser que haja fatores limitantes ou restrições em equipamentos terminais, quando são adotados

os limites constantes nos Cadastros de Limites Operacionais de Linhas de Transmissão e Transformadores (CD-CT) do Submódulo.

# ● **Estudos de FPO**

- A descrição dos fluxos nas interligações é usada para caracterizar um cenário de despacho, com possíveis aprimoramentos na representação das curvas de carga anuais e diferentes cenários de despacho.
- Nos estudos de referência, permite-se a variação livre do despacho de certas unidades geradoras para eliminar violações dos casos base de confiabilidade.
- O despacho do caso base de confiabilidade é tratado com probabilidade unitária, enquanto o tratamento das incertezas das fontes primárias de energia pode ser incorporado posteriormente.
- A definição dos recursos manobráveis do parque gerador é realizada individualmente por unidade geradora, com um despacho compatível com o caso base de fluxo de potência.
- O uso das ferramentas de FPO permite uma gestão integrada e eficiente do Sistema Elétrico de Potência, garantindo o suprimento de energia elétrica de forma segura, confiável e econômica em todo o Brasil.

# *3.1.2 Submódulo 18.2*

Destaca-se que neste que o fluxo de potência ótimo (estudos de caso) tem a função de realizar simulações que utilizam técnicas de otimização e buscam identificar os controles mais eficientes para eliminar diferentes tipos de violações a partir do estado da rede elétrica obtido do resultado do Estimador de estado, utilizando dados do sistema em tempo real ou do histórico de dados, bem como de resultados do fluxo de potência. É ainda possível adotar funções objetivo que visem a reduzir perdas ou custos na solução do problema. É utilizado nos consoles da pré-operação, da pósoperação e das salas de controle. Controles e violações são passíveis de indicação. Em virtude da parceria com o CEPEL, é indicado o uso do FLUPOT/ANAREDE.

O estudo aqui realizado será baseado exclusivamente nas ferramentas que o programa PWS proporciona. Assim, a análise dos casos são aproximações daquilo que poderia ser obtido caso fossem utilizadas as ferramentas do CEPEL.

# *3.1.3 Considerações Complementares*

É crucial considerar falhas no sistema elétrico para garantir seu funcionamento adequado. Os operadores devem estar preparados para implementar medidas de controle em caso de contingências com base em simulações prévias. O submódulo 2.3 dos Procedimentos de Rede do ONS aborda a análise de contingências nos estudos de fluxo de potência, identificando problemas e sugerindo soluções. Medidas preventivas e corretivas são tomadas para evitar e lidar com falhas, garantindo a estabilidade do sistema elétrico.

> 2.4.1.2. Os estudos de fluxo de potência devem abranger, além da condição operativa normal, a análise de contingências de linhas de transmissão, transformadores e outros equipamentos do sistema elétrico, com o objetivo de definir as ações necessárias para o SIN operar sem violar os limites de tensão e carregamento (ONS, 2022.d).

A análise pós-saída de ativos no sistema elétrico é crucial para a estabilidade e confiabilidade. As contingências mais comuns, causadas por falhas, fenômenos ambientais e equipamentos de proteção, podem ser simples (um componente) ou múltiplas (vários componentes). Construir um sistema livre de falhas é inviável, pois requer alto investimento. O ONS busca alternativas que equilibrem segurança e custo do suprimento de energia elétrica.

# *3.2 Ferramenta Computacional Power World Simulator (PWS)*

O *Power World Simulator* é um software interativo de simulação de sistemas de energia, capaz de modelar a operação de sistemas de alta tensão em diferentes períodos de tempo. Desenvolvido pela Power World Corporation<sup>6</sup>, ele oferece métodos de resolução de fluxos de potência, testes de falta e despacho econômico. Com interface amigável, o software calcula o fluxo de potência com base no sistema desejado e fornece análise detalhada das variáveis e perdas nas linhas. Com eficiência na resolução de sistemas complexos e uso intuitivo, o Power World Simulator é uma ferramenta essencial para análise de unidades geradoras e estudo do despacho econômico no contexto do fluxo de potência ótimo.

<sup>6</sup> https:/[/www.powerworld.com/](http://www.powerworld.com/)

# *3.2.1 Power World Simulator*

O Power World Simulator é um software de sistemas elétricos de potência muito utilizado em vários países ao redor do mundo. Sua interface intuitiva permite que o analista de sistemas possa fazer análises mais assertivas no que tange os estudos de SEP. No apêndice D é possível ter uma visão mais ampla de todas as funcionalidades do Power World Simulator que de maneira simples funciona como um mini tutorial da ferramenta.

Em seguida será abordado um caso teste para apresentar a realização dos estudos de fluxo de potência convencional (FPC), Despacho econômico (DE), fluxo de potência ótimo (FPO) e do fluxo de potência ótimo com restrições de segurança FPORS).

# *3.3 Estudos Realizados*

Para o estudo de caso sob análise neste trabalho foram realizados estudos de fluxo de potência convencional, despacho econômico, fluxo de potência ótimo e fluxo de potência ótimo com restrições de segurança (Tabela 3.1).

| Cenário                                  | <b>Estudos</b>                    |  |  |
|------------------------------------------|-----------------------------------|--|--|
|                                          | Estudo de Despacho Econômico      |  |  |
| 1. Condições Operativas normais          | Estudo de Fluxo de Potência Ótimo |  |  |
| 2. Condições com Restrições de Segurança | Estudo de Fluxo de Potência Ótimo |  |  |

Tabela 3.1 – Cenários Analisados no Estudo de Caso.

Fonte: Autoria Própria.

São apresentados resultados a partir de variações no perfil de carga e constatações a partir da organização do redespacho entre áreas. Uma verificação dos custos é analisada em tempo, ao passo da reunião de informações que caracterizam diferenças entre os casos.

# **4 RESULTADOS E ANÁLISES**

Este estudo tem como objetivo realizar análises de Despacho Econômico (DE), Fluxo de Potência Ótimo (FPO) e Fluxo de Potência Ótimo com Restrições de Segurança

(FPORS) em um sistema elétrico utilizando o modelo equivalente *Brazilian Seven Bus*. As análises são conduzidas em diferentes cenários, considerando perfis de carga variáveis e cenários com limites de capacidade de equipamentos. Este estudo tem como finalidade colaborar para o entendimento mais preciso da aplicação, por meio do *Power World Simulator*, dos fundamentos teórico-metodológicos apresentados.

# *4.1 Sistema "Brazilian Seven Bus" e FPC no Power World Simulator*

O Sistema base tem seu diagrama apresentado na Figura 4.1, sendo composto por sete (07) barras (uma delas é um equivalente), cinco (05) geradores, um (01) transformador, dividido em três áreas. No modelo há a indicação das respectivas funções cúbicas que são importantes para a análise de DE, FPO e FPORS.

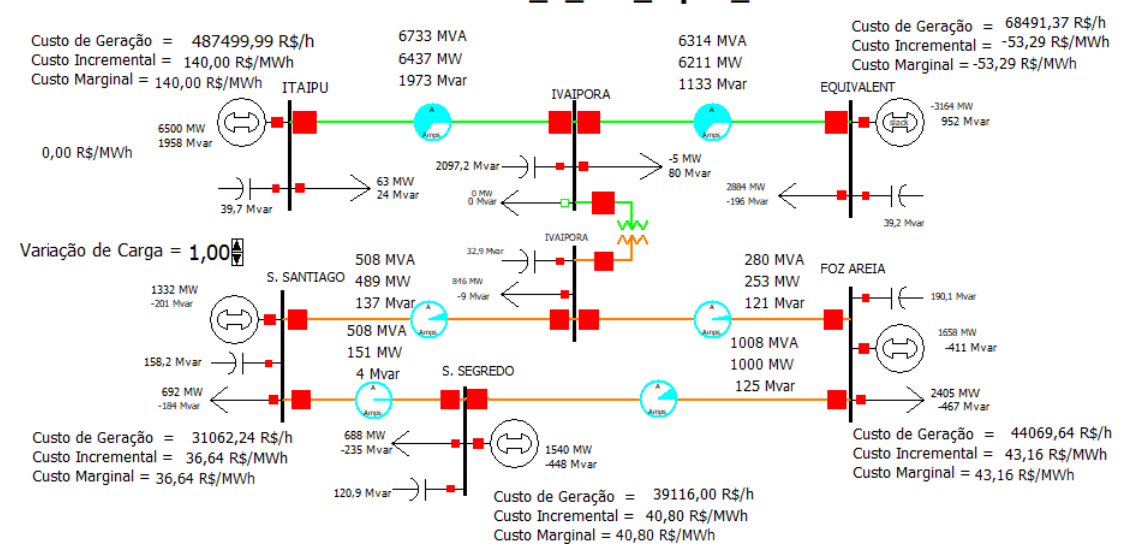

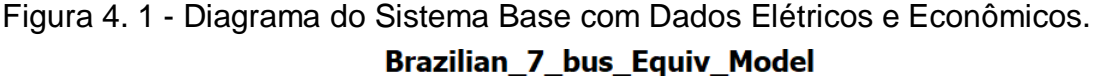

Fonte: PWS - Resultados de Simulações.

Este conjunto de dados do sistema elétrico é sintético e não representa nenhum sistema real, apenas aproximações. Ele é fornecido gratuitamente para uso comercial ou não comercial por pesquisadores da Universidade do Texas A&M. Foi notado que o sistema utilizado é uma representação inspirada em um trecho do Sistema Interligado nacional (SIN), porém não tendo uma relação factível com os valores atuais de operação do sistema verdadeiro. Neste sentido, a primeira observação importante para um estudo de DE, FPO e FPORS é observar as funções cúbicas dos geradores. A informação já foi fornecida pelo modelo com os respectivos valores na Figura 4.2 que possui a representação de vários casos clássicos do PWS.

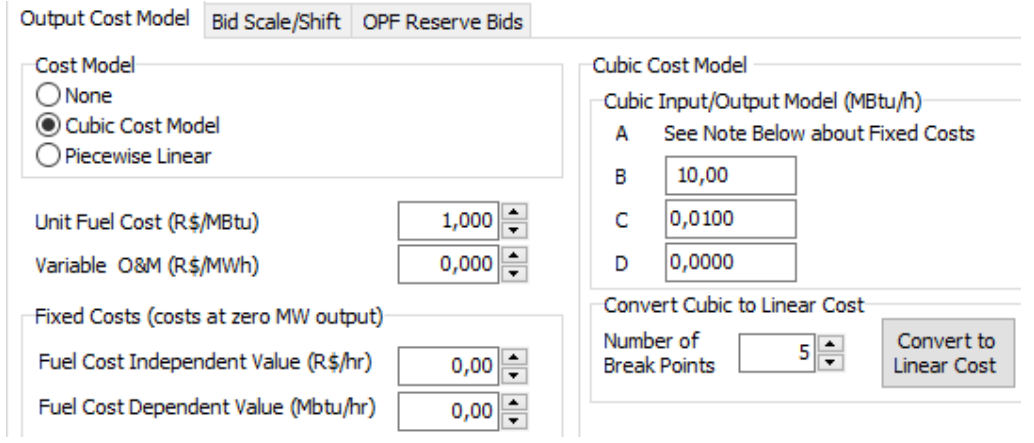

# Figura 4. 2 - Modelos de Custos Cúbicos.

Fonte: Brazilian Seven Bus.

Os parâmetros do sistema são apresentados nas Tabelas 4.1 a 4.4, e são essenciais para entender o seu comportamento. Este modelo equivalente de sete (07) barras e cinco (05) máquinas da configuração do sistema brasileiro sul-sudeste no final da década de 1980, desconsidera o grande sistema de transmissão HVDC Itaipu, que foi utilizado em vários trabalhos relacionados à estabilidade de pequenos sinais. Este sistema apresenta baixa controlabilidade sem os estabilizadores de sistemas de potência devido a zeros nas proximidades do modo eletromecânico crítico (ELETRICGRIDS, 2016). Os dados do sistema são apresentados abaixo:

| N°- Nome        | Nom kV | <b>Tipo</b> | <b>PU Volt</b> | Tensão(kV) | Angulo (°) |
|-----------------|--------|-------------|----------------|------------|------------|
| 1 - FOZ AREIA   | 500    | PV          | 1,03           | 515        | 24,53      |
| 2 - S. SANTIAGO | 500    | PV          | 1,03           | 514,999    | 27,22      |
| 3 - S. SEGREDO  | 500    | PV          | 1,029          | 514,5      | 26,6       |
| 4 - ITAIPU      | 765    | PV          | 1,039          | 794,834    | 48,45      |
| 5-IVAIPORA      | 500    | PQ          | 0,99836        | 499,181    | 21,2       |
| 6-IVAIPORA      | 765    | PQ          | 0,98949        | 756,961    | 21,45      |
| 7 - EQUIVALENT  | 765    | Slack       | 0,966          | 738,99     | 0          |
|                 |        |             |                |            |            |

Tabela 4.1 - Dados de barras do sistema.

Fonte: Organizado pelo autor.

Tabela 4.2 - Dados de Carga e Geração do sistema.

| $N^{\circ}$ - Nome | <b>Carga MW</b> | Carga<br><b>MVAR</b> | <b>Gen MW</b> | Gen<br><b>MVAR</b> | <b>Shunts Myar</b> |
|--------------------|-----------------|----------------------|---------------|--------------------|--------------------|
| 1 - FOZ AREIA      | 2405            | -467                 | 1658          | $-412.3$           | 190,11             |
| 2 - S. SANTIAGO    | 692,3           | $-184$               | 1332          | $-200,3$           | 158,18             |
| 3 - S. SEGREDO     | 688,2           | $-235$               | 1540          | $-446,66$          | 120,92             |
| 4 - ITAIPU         | 62,6            | 24,3                 | 6500          | 1957,94            | 39,73              |
| 5-IVAIPORA         | 845,8           | $-9,2$               | ۰             |                    | 32,89              |

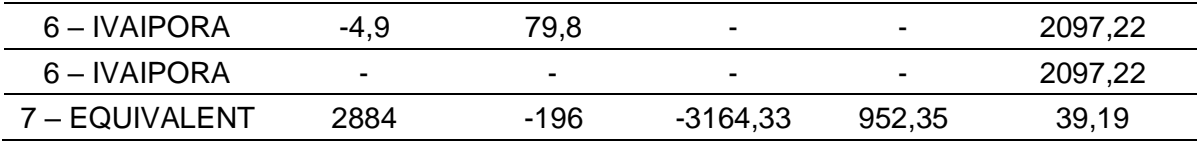

Fonte: Organizado pelo autor.

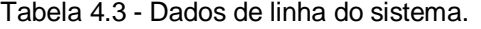

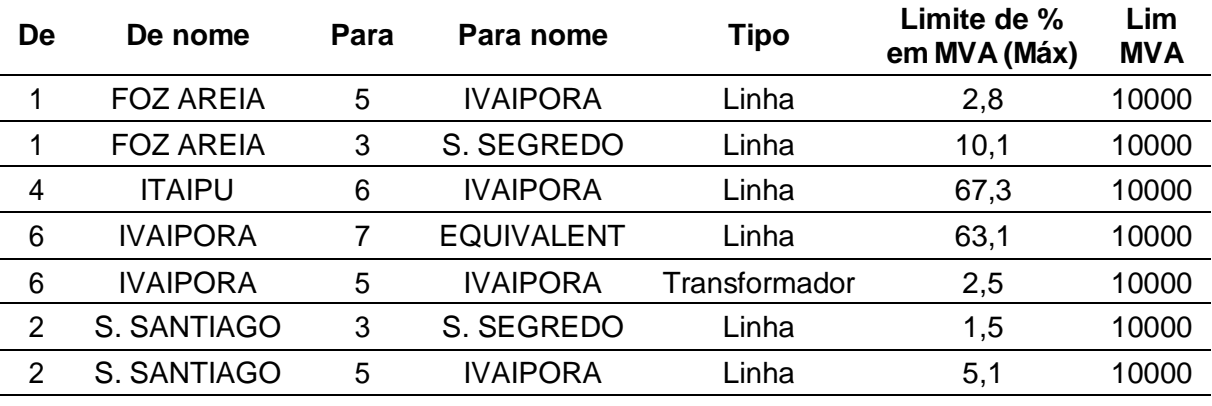

Fonte: Organizado pelo autor.

|    |                  | rappid 4.4 Dagoo ay hayo ay potonola aas iliinas ay sistema. |                   |                    |                       |                     |
|----|------------------|--------------------------------------------------------------|-------------------|--------------------|-----------------------|---------------------|
| De | De nome          | Para                                                         | Para nome         | <b>MW</b><br>Linha | <b>M</b> var<br>Linha | <b>MVA</b><br>Linha |
|    | <b>FOZ AREIA</b> | 5                                                            | <b>IVAIPORA</b>   | 252,9              | 120,5                 | 280,2               |
|    | <b>FOZ AREIA</b> | 3                                                            | S. SEGREDO        | $-999.9$           | 124,3                 | 1007,6              |
| 4  | <b>ITAIPU</b>    | 6                                                            | <b>IVAIPORA</b>   | 6437,4             | 1973,4                | 6733,1              |
| 6  | <b>IVAIPORA</b>  |                                                              | <b>EQUIVALENT</b> | 6211,2             | 1133,2                | 6313,7              |
| 6  | <b>IVAIPORA</b>  | 5                                                            | <b>IVAIPORA</b>   | 109,3              | $-224,8$              | 250                 |
| 2  | S. SANTIAGO      | 3                                                            | S. SEGREDO        | 151,1              | 4,4                   | 151,2               |
| 2  | S. SANTIAGO      | 5                                                            | <b>IVAIPORA</b>   | 488,6              | 137,5                 | 507,6               |

Tabela 4.4 - Dados de fluxo de potência das linhas do sistema.

Fonte: Organizado pelo autor.

Sabendo dessas informações, é necessário apresentar as variáveis com o diagrama para se entender melhor como elas se comportavam no sistema. Entre essas variáveis estão as potências dos geradores, potências das linhas, *Pie Charts* (Gráficos que representam a capacidade de potência da linha em porcentagem), Custo Marginal, Custo Total (Custo da Geração) e Custo Incremental.

#### *4.2.1 Caso Base FPC – Carga Média*

Para o primeiro caso, analisando o Fluxo de Potência Convencional (FPC), tem-se uma série de passos que devem ser seguidos para a correta execução e estudo. Em primeira instância, é necessário conferir se o sistema foi modelado da

maneira desejada e, uma vez que faz parte dos sistemas de treinamento do PWS, essa etapa está definida. Em segunda instância, para ativar o processo iterativo de fluxo de potência deve-se seguir o passo a passo:

- Coloque em **Run mode**;
- Clique na aba **Tools;**
- Clique em **Solve**
- Escolha a opção **Solve Power Flow - Newton**
- Aperte no **Play** (cor verde)

Em terceiro ponto, a fim de avaliar as consequências do método iterativo utilizado, é possível visualizar as tabelas no *Model Explorer* a fim de fazer as análises do fluxo de potência. As variáveis são importantes levando em consideração as abas de barras, ramos, geradores e cargas. Além disso, uma análise sobre a capacidade das linhas de transmissão denota o quão efetiva será a distribuição do fluxo de potência em termos de otimização. Isso é constatado uma vez que se torna necessária esta apreciação para o despacho e redespacho do fluxo de potência. Outro fator de valor seria a questão dos geradores que precisam de uma observação especial considerando que o custo deles é considerado nas análises de DE, FPO e FPORS. A seguir, é possível observar os valores das variáveis econômicas (CG, CI e CM) na Tabela 4.5 para cada um dos geradores do sistema.

| N°- Nome        | Custo da<br>Geração (R\$/h) | <b>Custo Incremental</b><br>(R\$/MWh) | <b>Custo Marginal</b><br>(R\$/MWh) |
|-----------------|-----------------------------|---------------------------------------|------------------------------------|
| 1 - FOZ AREIA   | 44069,64                    | 43,16                                 | 43,16                              |
| 2 - S. SANTIAGO | 31062,24                    | 36,64                                 | 36,64                              |
| 3 - S. SEGREDO  | 39116                       | 40,80                                 | 40,80                              |
| 4 - ITAIPU      | 487499,99                   | 140,00                                | 140,00                             |
| 7 - EQUIVALENT  | 68486,65                    | $-53,29$                              | $-53,29$                           |

Tabela 4.5 - Variáveis de Custo Carga Média com Solução FPC do PWS.

Fonte: Organizado pelo autor.

Inicialmente, para o FPC o CG dos geradores ITAIPU e EQUIVALENTE são maiores, assim, como o CI e o CM. Quando as variáveis econômicas são negativas isso significa que a adição de mais geração ao sistema reduzirá ainda mais o custo, isto pode ser observado nas variáveis CI e CM no modelo equivalente. Para observar a sensibilidade do sistema perante incrementos e decrementos de carga, foi utilizada uma ferramenta no PWS chamada de *Area Field, que pode ser visualizada na Figura 4.3* permitindo acréscimos e decréscimos de carga por meio de setas.

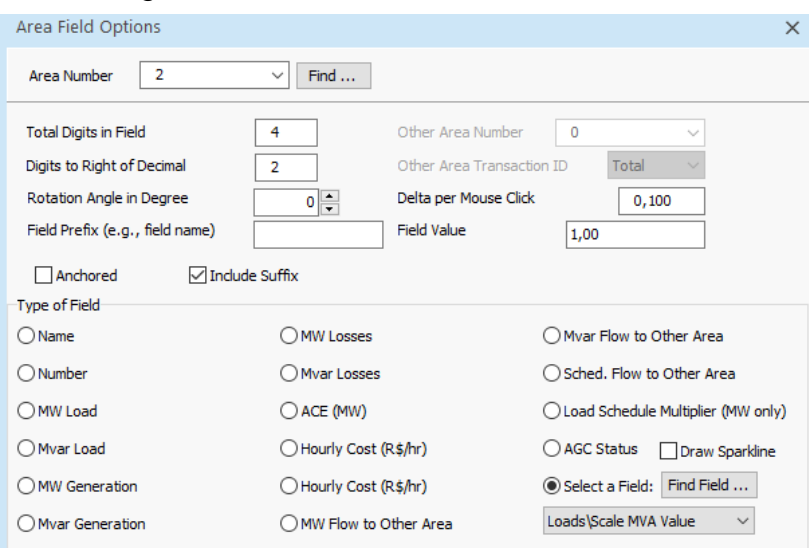

Figura 4. 3 - Modelos de Custos Cúbicos.

Fonte: Power World Simulator.

Após os testes, foram verificadas peculiaridades sobre o sistema quando da redução e elevação de carga. Primeiro, foi notado que o barramento *Slack* compensa toda a geração do sistema ao ocorrer qualquer variação de carga. Além disso, com o incremento ou decremento de carga foram encontrados limites. Para o incremento de carga o máximo que o sistema suporta sem colapsar é de 130% (Carga Pesada) acima dos valores do caso base (Carga Média) e para o decremento esse valor é 70% (Carga Leve) menor. As porcentagens apresentadas fornecem uma quantidade relevante de cenários aonde os estudos de despacho econômico, fluxo de potência ótimo e fluxo de potência ótimo com restrições de segurança podem ser aplicadas.

Em segundo lugar, foi possível notar o que acontece com o sistema quando se altera essas cargas no sentido de análise de fluxo de potência. É necessário lembrar alguns dos conceitos FPC. Quando há variação na potência reativa, ou seja, quando ocorrem mudanças nas demandas de reativo das cargas, isso afeta diretamente a tensão nos barramentos. Um aumento na potência reativa leva a um aumento na tensão, enquanto uma diminuição na potência reativa resulta em uma redução na tensão. Isso ocorre porque a potência reativa está relacionada à capacidade do sistema de gerar e absorver reativo, o que influencia a magnitude da tensão. Observou-se que todos os barramentos com geradores associados são barras PV, menos o Equivalente que é a barra Slack. Sabendo que quase todos são PV a tensão será fixa e a potência ativa também. As barras de Ivaipora são as únicas que são PQ e como consequência quando houver a variação das cargas serão as únicas barras

que passarão por variação de tensão como consequência. Por outro lado, o Slack compensará os excedentes dos outros barramentos. Já a variação na potência ativa, que está associada às demandas de carga e à geração ativa do sistema, afeta os ângulos dos barramentos adjacentes, mas para as análises futuras o ângulo não será de muita relevância. Essas variações, na potência reativa e ativa são fundamentais para entender e analisar o comportamento do sistema elétrico, permitindo avaliar os efeitos das mudanças de carga e geração sobre a tensão e o ângulo dos barramentos. A seguir está a Figura 4.4 com o cenário de carga média e os dados das variáveis estão catalogados na Tabela 4.5.

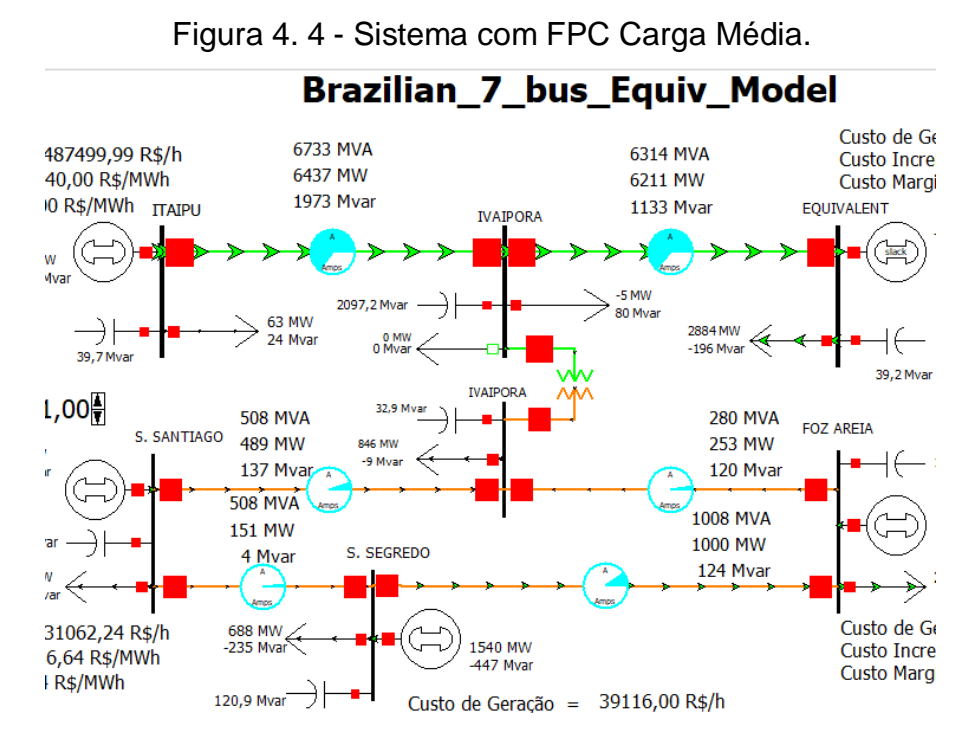

Fonte: PWS - Resultados de Simulações.

#### *4.1.2 FPC - Carga Pesada*

Quando ocorre o incremento como um cenário de carga pesada (130% de incremento das cargas do sistema), a potência reativa dos geradores diminui com exceção do gerador em Foz Areia que aumenta e as tensões nas barras de Ivaipora aumentam, mas isso ocorre até 40% de incremento de carga em seguida com mais aumentos ocorre o contrário a elevação das potências reativas nos geradores e a diminuição das tensões nas barras em Ivaipora. Foi observado que a geração vai suprir para todas as cargas na parte inferior do sistema como pode ser visualizado na Figura 4.5, mais especificamente a área 1 (S. Segredo, S. Santiago, Ivaipora e Foz Areia) e a parte superior na linha que conecta Ivaipora até o equivalente, ou seja, para

a área 3 (Equivalente) entra em blackout, pois a passagem de fluxo fica consideravelmente reduzida representando um corte de linha e claramente representando que há uma preferência pelo caminho de menor impedância equivalente (uma vez que do ponto de vista de Itaipú que fornece maior parte da potência do sistema o caminho de menor impedância é entre Ivaiporã-Ivaiporã e não entre Ivaiporã-Equivalente) até as cargas que mais crescem.

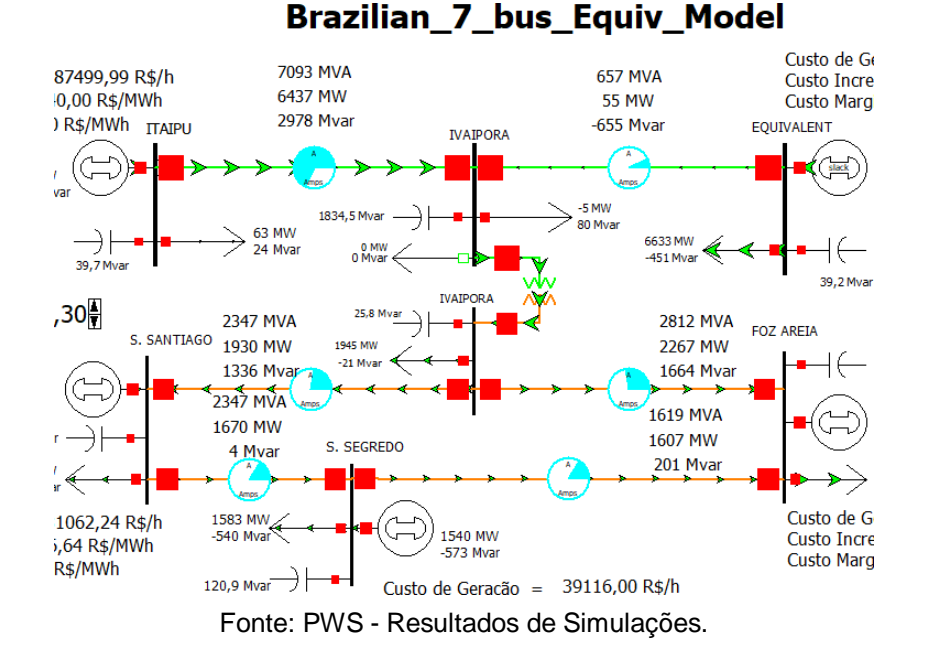

Figura 4. 5 - Sistema com FPC Carga Pesada.

Os dados das variáveis estão catalogados na Tabela 4.6. Algumas observações sobre o sistema é que caso a linha do barramento slack seja desconectada o black out ocorre no sistema, por outro lado, quando o gerador de modelo equivalente é desconectado do sistema o gerador em Segredo se torna automaticamente o novo barramento slack.

| N°- Nome        | Custo da<br>Geração (R\$/h) | <b>Custo Incremental</b><br>(R\$/MWh) | <b>Custo Marginal</b><br>(R\$/MWh) |  |  |  |
|-----------------|-----------------------------|---------------------------------------|------------------------------------|--|--|--|
| 1 - FOZ AREIA   | 44069,64                    | 43,16                                 | 43,16                              |  |  |  |
| 2 - S. SANTIAGO | 31062,24                    | 36,64                                 | 36,64                              |  |  |  |
| 3 - S. SEGREDO  | 39116                       | 40,80                                 | 40,80                              |  |  |  |
| 4 - ITAIPU      | 487499,99                   | 140,00                                | 140,00                             |  |  |  |
| 7 - EQUIVALENT  | 553155,80                   | 149,08                                | 149,08                             |  |  |  |

Tabela 4.6 - Variáveis de Custo Carga Pesada com Solução FPC do PWS.

Fonte: organizado pelo autor.

### *4.1.2 FPC - Carga Leve*

Quando ocorre o decremento como um cenário de carga leve (70% de decremento das cargas do sistema), a potência reativa dos geradores aumenta e as tensões nas barras de Ivaiporã diminuem chegando a 0,88 p.u, sendo este um valor abaixo do nominal estabelecido pelo caso e pelos procedimentos de rede da ONS. Foi observado que a geração vai suprir para a carga do modelo equivalente com mais acentuação do que as cargas na área 1 (S. Segredo, S. Santiago, Ivaiporã e Foz Areia) como pode ser visualizado na Figura 4.6 . Isso ocorre pois em um cenário de carga leve as cargas são reduzidas exigindo menos demanda, pelo fato de a Área 1 demandar menos potência do que a Área 3 consequentemente o foco da demanda que está sendo fornecida pela Área 2 (Itaipú) passa a ser a área 3 que possui a maior carga do sistema inteiro. O resultado desse redespacho é o sobrecarregamento da linha entre Ivaiporã e o equivalente, que supera 17% da sua capacidade.

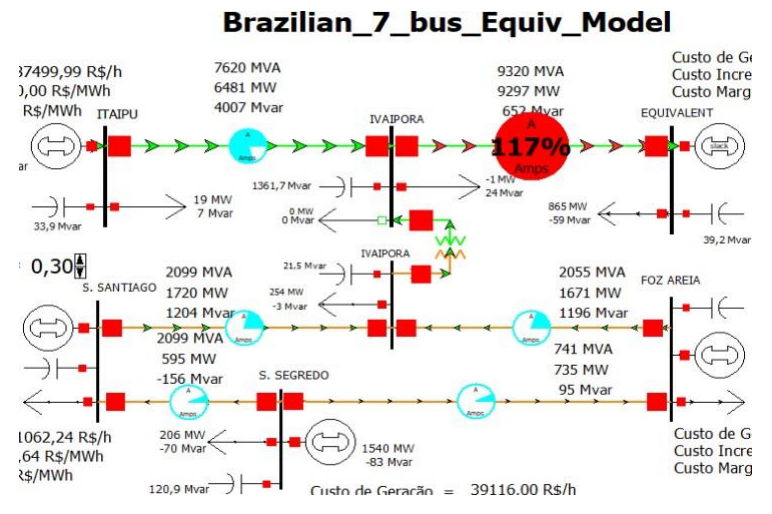

Figura 4. 6 - Sistema com FPC Carga Leve.

Fonte: PWS - Resultados de Simulações.

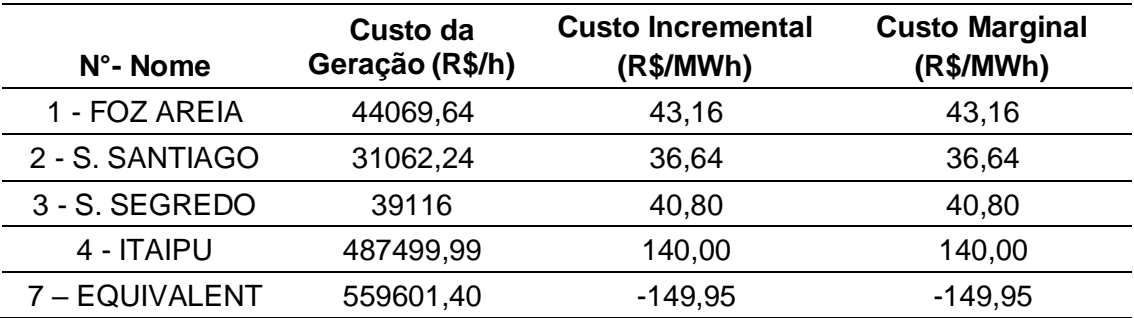

Fonte: organizado pelo autor.

É possível avaliar que a barra slack faz o máximo para compensar os valores que são modificados devido ao aumento e diminuição das cargas do sistema. E como foi visto leva a implicações que trazem consequências a segurança e confiabilidade do sistema elétrico. As implicações são econômicas (DE), econômicas e físicas (FPO).

# *4.2 Despacho Econômico*

Analisando-se o DE, há uma série de passos que devem ser seguidos para a correta execução e estudo na ferramenta computacional sob estudo. Como primeira etapa, é necessário conferir se o sistema foi modelado da maneira desejada e, uma vez que o sistema faz parte dos sistemas de treinamento do PWS, essa etapa está definida. Em segunda etapa, para ativar o processo iterativo com solução de despacho econômico deve-se seguir o passo a passo:

- Coloque em **Run mode;**
- Clique na aba **Model Explorer;**
- **Aggregations -> Areas ->** Configure o **AGC Status** para-**ED;**
- Clique em **Add Ons;**
- Escolha a opção **solve.**

# *4.2.1 Caso Base DE - Carga Média*

Nesse caso foi admitido *Load Scale* em valor unitário (carga média). Em relação ao Fluxo de Potência Convencional, a solução encontrada foi a de anular a geração de duas subestações: a primeira está localizada em S. Santiago e a segunda em Segredo (Tabela 4.8). Portanto, seus custos de geração também se tornam nulos. Na Figura 4.7 é possível verificar o sistema com suas respectivas variáveis.

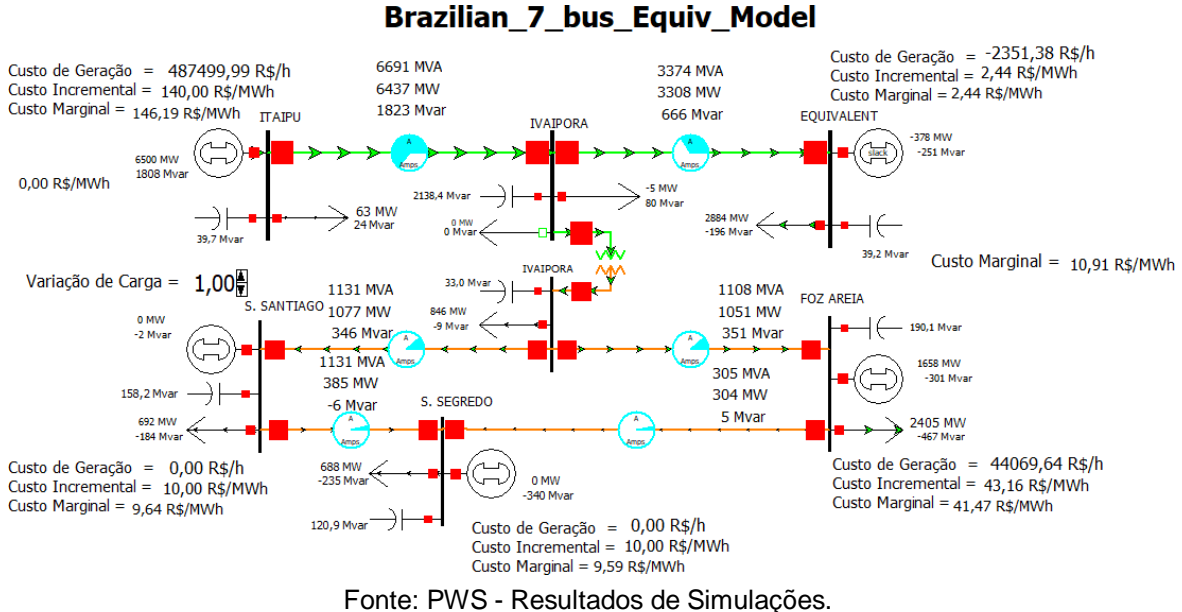

# Figura 4. 7 - Sistema com DE Carga Média.

A partir dos resultados apresentados na Tabela 4.8, nota-se que, em Foz Areia, quando comparado ao caso base do FPC, apenas o Custo Marginal (CM) baixou 1,69 R\$/MWh (de 43,16 para R\$ 41,47 R\$/MWh). Em S. Santiago baixou o Custo Incremental (CI) em 26,64 R\$/MW (de 36,64 para R\$ 10,00 R\$/MW) e o CM em 27,00 R\$/MWh (de 36,64 para R\$ 9,64 R\$/MWh). Em Segredo baixou o CI em 30,8 R\$/MWh (de 40,8 para R\$ 10,00 R\$/MW) e o CM 31,21 R\$/MWh (de 40,8 para R\$ 10,00 R\$/MW). Em Itaipú, o CI se manteve e o CM aumentou em 6,19 R\$/MWh (de 140,00 para R\$ 146,19 R\$/MW). O aumento de CM apenas para Itaipú ocorreu porque houve uma demanda maior desta usina em relação aos outros geradores com o intuito de suprir a falta de geração em S. Santiago e S. Segredo.

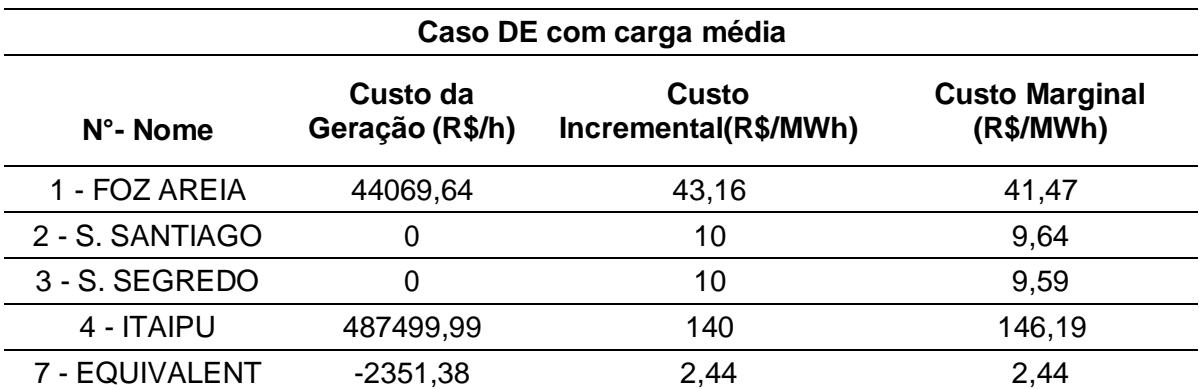

Tabela 4.8 - Variáveis de Custo do Carga Média Solução do DE.

Fonte: organizado pelo autor.

No modelo equivalente, o custo incremental (CI) e marginal (CM) deixaram de ser negativos e passaram a ser positivos e iguais. Quando o custo incremental e o custo marginal são negativos durante a solução do Despacho Econômico, isso significa que a adição de 1 MW a mais de geração no sistema reduzirá ainda mais o custo de geração. No entanto, quando a solução é alcançada, esses custos podem se tornar positivos e iguais, o que significa que não há mais benefícios na adição de mais geração ao sistema. Em outras palavras, o sistema está operando em seu ponto ótimo de eficiência econômica (custo marginal com essa solução é de 10,91 R\$/MWh).

A potência que estava sendo transmitida do gerador de Itaipú até a carga concentrada na barra do modelo equivalente é redespachada para as cargas das áreas inferiores. O sistema utiliza o Controle Automático de Geração (CAG) para ajustar a geração de energia de forma automática, garantindo o equilíbrio entre a geração e a demanda. Além disso, o equivalente da barra 7 contribui para assegurar o fornecimento adequado. O custo dos geradores na área 1 são os menores de todos do sistema, principalmente em Segredo e S. Santiago enquanto o redespacho de potência de Itaipú ajuda para suprir a demanda das cargas da área 1 pela falta de geração de Segredo e S. Santiago.

# *4.2.2 DE - Carga Pesada*

O acréscimo de 130% de toda a carga redespacha a potência de Itaipú para a área 1, que procura o caminho de menor impedância equivalente e consequentemente pode provocar um colapso na barra 7 (equivalente). A solução de despacho econômico apenas suporta 60% de acréscimo de carga antes que ocorra um colapso no sistema (*Load Scale* de 1,60). O colapso ocorre, pois, como pode ser visto na Figura 4.8, após o acréscimo de 60% da carga do sistema, o fluxo de potência na linha S. Segredo-Foz Areia é quase anulado. Este chega a um valor de 41 MVA antes de ocorrer outro acréscimo que gere o respectivo colapso.

A partir dos dados compilados e apresentados na Tabela 4.9, verifica-se que Itaipú aumentou seu CM em 1,09 R\$/MWh. O modelo equivalente teve seu CI e CM aumentados para 96,02 R\$/MWh um aumento de 93,58 R\$/MWh.

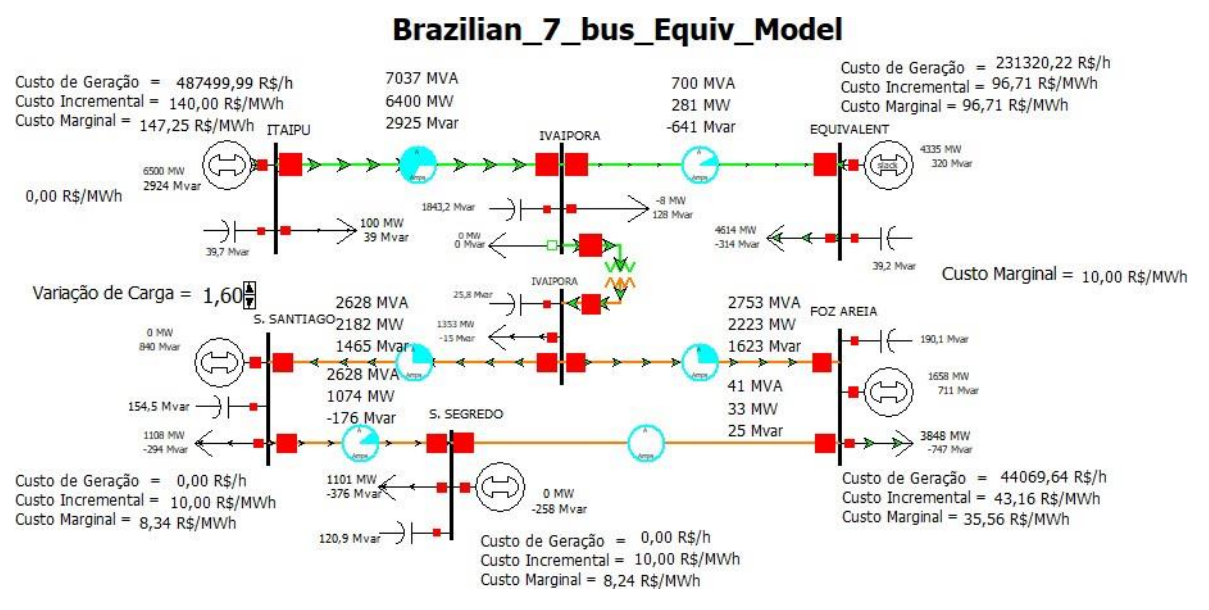

Figura 4. 8 - Sistema com DE Carga Média.

Fonte: PWS - Resultados de Simulações.

| Tabela 4.9 - Variáveis de Custo Carga Pesada com Solução de DE do PWS. |  |  |  |
|------------------------------------------------------------------------|--|--|--|
|                                                                        |  |  |  |

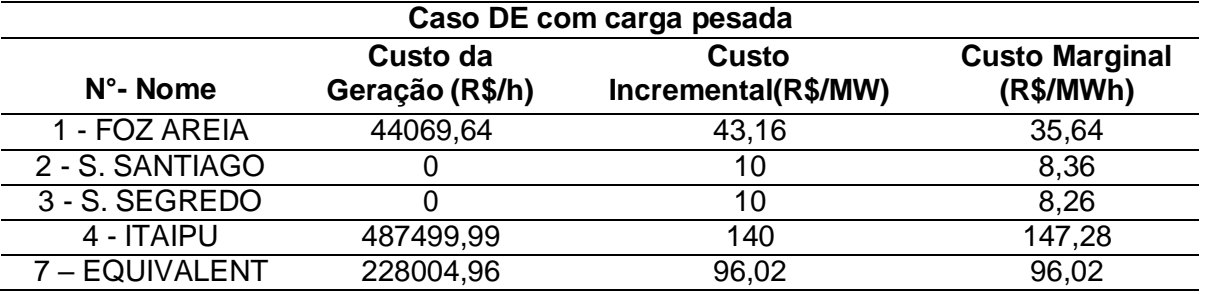

Fonte: Resultados de Simulações.

Ainda a partir dos dados, em Foz Areia constata-se que houve uma redução de 5,83 R\$/MWh do CM e o CI se manteve o mesmo. Em S. Segredo o CM diminuiu em 1,33 R\$/MWh. Em S. Segredo o CM diminuiu em 1,38 R\$/MWh. E, por fim, o custo marginal do sistema com essa solução é de 10,00 R\$/MWh. Nota-se que esse é o valor do coeficiente B, assim indicando que o custo marginal ótimo foi alcançado.

# *4.2.3 DE - Carga Leve*

Os resultados da interface do PWS para este cenário (*Load Scale* 0,3) são apresentados na Figura 4.9. Algumas medidas foram tomadas em relação ao despacho econômico. O valor em porcentagem da superação é 104%, que está acima do esperado e, caso houvesse mais um decréscimo de carga do sistema, a demanda

para aquela região (Área 3) seria maior e causaria excesso de geração e sobrecarregamento da linha em Ivaiporã-Modelo Equivalente.

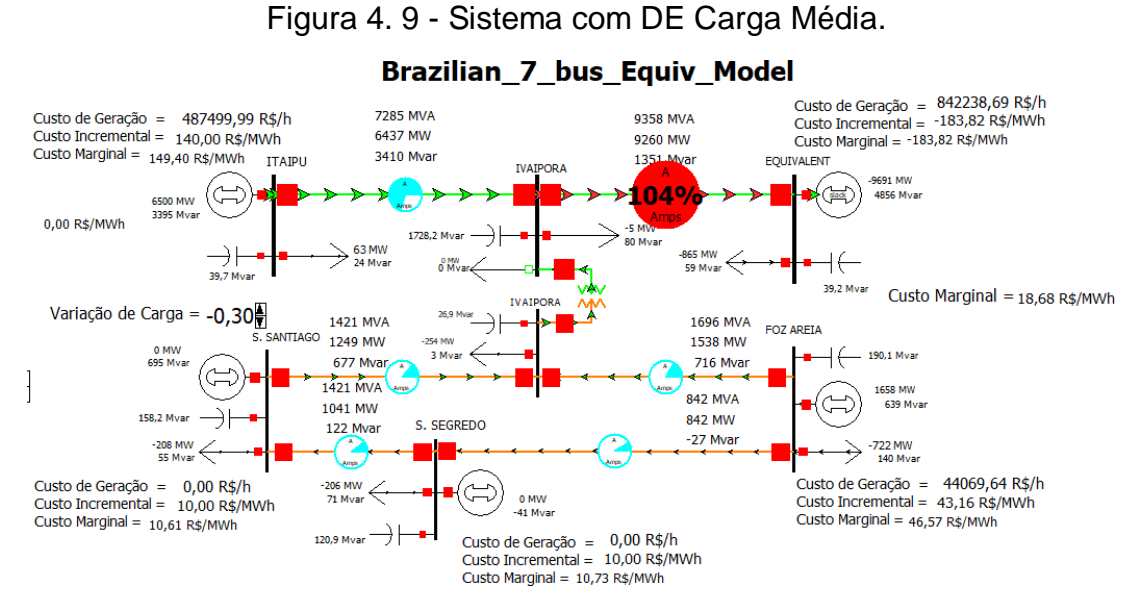

Fonte: PWS - Resultados de Simulações.

A solução encontrada foi a de anular a geração proveniente de duas subestações: S. Santiago e Segredo. Portanto, seus custos de geração também se tornam nulos. Uma compilação dos resultados é indicada na Tabela 4.10. Itaipú aumentou seu CM para 1,09 R\$/MWh. O modelo equivalente teve seu CI e CM aumentados para 96,02. Em Foz Areia, o CM aumentou em 2,25 R\$/MWh. Em S. Segredo o CM aumentou em 0,50 R\$/MWh. Em S. Santiago o CM aumentou em 0,42 R\$/MWh. E, por fim, o custo marginal do sistema com essa solução é de 13,69 R\$/MWh.

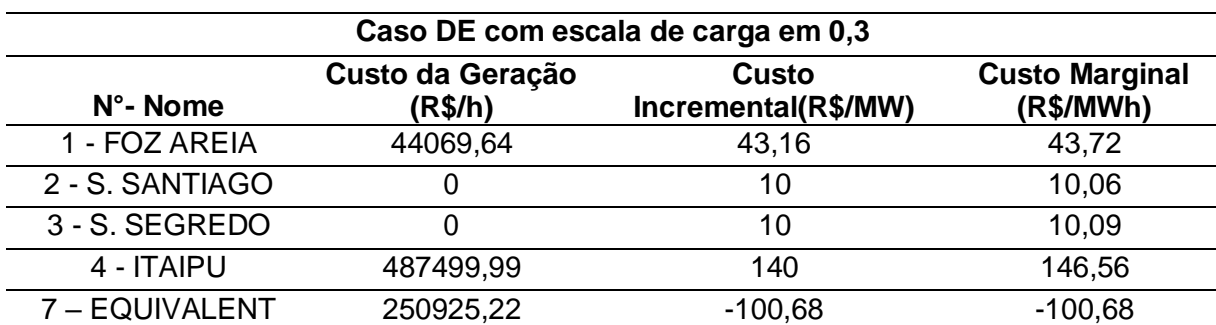

Tabela 4.10 - Variáveis de Custo com Carga Leve Solução de DE do PWS.

Fonte: organizado pelo autor.

Observa-se que, neste cenário, os resultados verificados a partir do Despacho Econômico (DE) se diferenciam a partir dos cenários de carga. No capítulo 2 foi abordado como o DE trabalha com restrições operacionais, ficando evidente que a adequação desses novos limites de perfil de carga ocorre com o objetivo de custos mais viáveis de operação do sistema.

Outro elemento a evidenciar é o fato de S. Santiago e S. Segredo terem sido desligadas, uma vez que contribuíam com baixa potência e baixo custo para o sistema. De outro lado, se considerarmos que os coeficientes cúbicos eram iguais para todos os geradores, o custo de \$/MW era o mesmo se reduzisse de Itaipu ou de qualquer outra subestação. Logo, acredita-se que o sistema simplesmente observou essa estratégia como sendo melhor economicamente, pois a Área 1 pode ser simplesmente suprida com o redespacho adequado de potência proveniente de Itaipú.

# *4.3 Fluxo de Potência Ótimo*

Para o segundo caso, apenas analisando o Fluxo de Potência Ótimo (FPO) têm-se uma série de passos que devem ser seguidos para a correta execução e estudo. Inicialmente, é necessário conferir se o sistema foi modelado da maneira desejada. Uma vez que faz parte dos sistemas de treinamento do PWS essa etapa está definida. Em seguida, para ativar o processo iterativo de FPO, deve-se efetivar:

- Coloque em **Run mode;**
- Clique na aba **Model Explorer;**
- **Aggregations -> Areas ->** Configure o **AGC Status** para **OPF;**
- Clique em **Add Ons;**
- Escolha a opção **Solve Primal LP;**

Por fim, para avaliar as consequências do método iterativo que usa de função objetivo de programação linear (gerar o melhor cenário do sistema), é possível visualizar as tabelas no **Model Explorer** a fim de efetuar as análises.

# *4.3.1 - Caso Base FPO - Carga Média*

Uma síntese dos resultados do FPO na interface gráfica do PWS para o cenário de carga média é indicada na Figura 4.10. A solução encontrada foi a de anular a geração de duas subestações: a primeira localizada S. Santiago e a segunda em Segredo e, portanto, seus custos de geração também se tornam nulos.

A potência que estava sendo transmitida do gerador de Itaipú até a carga concentrada na barra de modelo equivalente é redespachada para as cargas das

áreas inferiores (Figura 4.10) e, concomitantemente, tem o seu fluxo de potência reduzido pelo fato de possuir um CAG (visto no caso do DE).

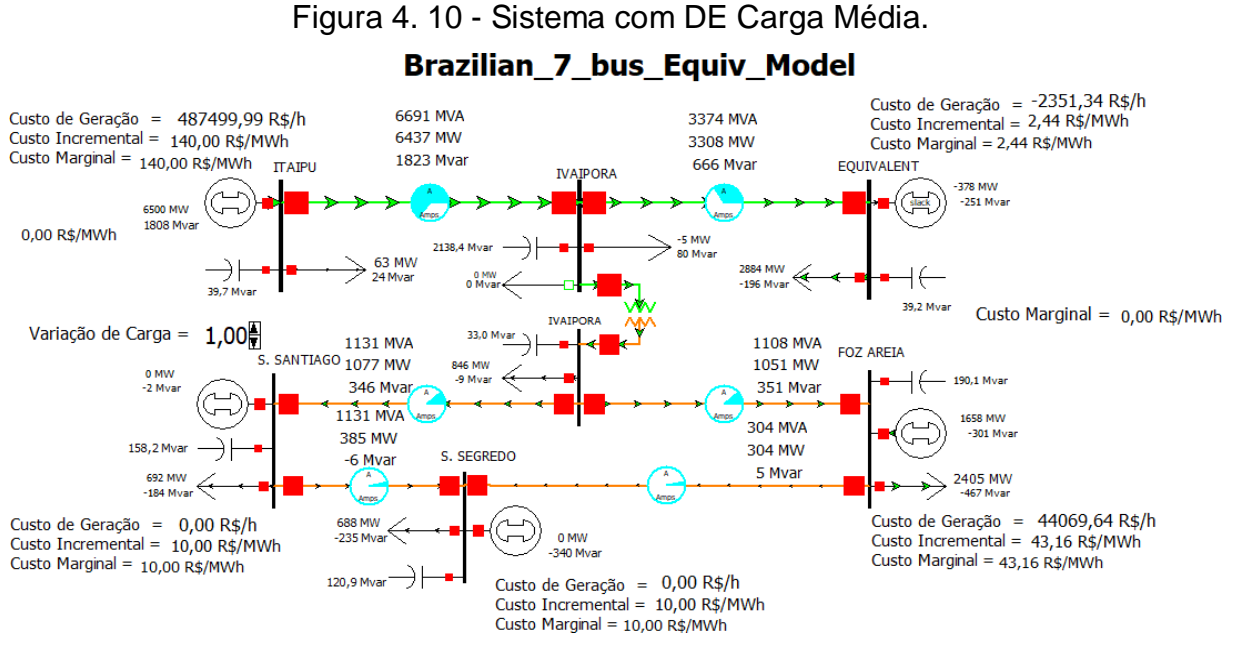

Fonte: PWS - Resultados de Simulações.

Os dados das principais variáveis de custo são indicadas na Tabela 4.11.

| Caso FPO com escala de carga em 1,0 |                             |                                     |                                    |  |  |  |  |  |
|-------------------------------------|-----------------------------|-------------------------------------|------------------------------------|--|--|--|--|--|
| $N^{\circ}$ - Nome                  | Custo da<br>Geração (R\$/h) | <b>Custo</b><br>Incremental(R\$/MW) | <b>Custo Marginal</b><br>(R\$/MWh) |  |  |  |  |  |
| 1 - FOZ AREIA                       | 44069,64                    | 43,16                               | 43,16                              |  |  |  |  |  |
| 2 - S. SANTIAGO                     |                             | 10                                  | 10                                 |  |  |  |  |  |
| 3 - S. SEGREDO                      |                             | 10                                  | 10                                 |  |  |  |  |  |
| 4 - ITAIPU                          | 487499,99                   | 140                                 | 140                                |  |  |  |  |  |
| 7 - EQUIVALENT                      | $-2351,38$                  | 2,44                                | 2,44                               |  |  |  |  |  |
|                                     |                             | Eante: arganizado polo quitor       |                                    |  |  |  |  |  |

Tabela 4.11 - Variáveis de Custo com Carga Média Solução de FPO do PWS.

Fonte: organizado pelo autor.

Pela perspectiva do Despacho Econômico, não faz muito sentido uma vez que o custo dos geradores são os menores de todos. No entanto, no ponto de vista de otimização, faz sentido pois a capacidade máxima dos componentes deve ser levada em consideração. Em capítulos anteriores foi visto que encontrar a solução ótima requer que os equipamentos não estejam passando por problemas físicos e, pois isso, trará consequências graves para o fornecimento contínuo da energia elétrica.

# *4.3.2 FPO - Carga Pesada*

Como foi abordado outrora, o acréscimo de 130% de toda a carga compensa muito as cargas da área 1, as quais são redespachadas para serem atendidas pelo caminho de menor impedância equivalente. Isto pode provocar um colapso na barra 7. A solução de fluxo de potência faz com que a geração de Itaipú aumente para, consequentemente, poder suprir sobretudo a carga que se encontra no barramento 7 (ampliada e que trata da maior carga do sistema). Além disso, é possível ver na Figura 4.11 que a elevação das outras cargas da área 1 são supridas por Itaipú

Figura 4. 11 - Sistema com DE Carga Média.

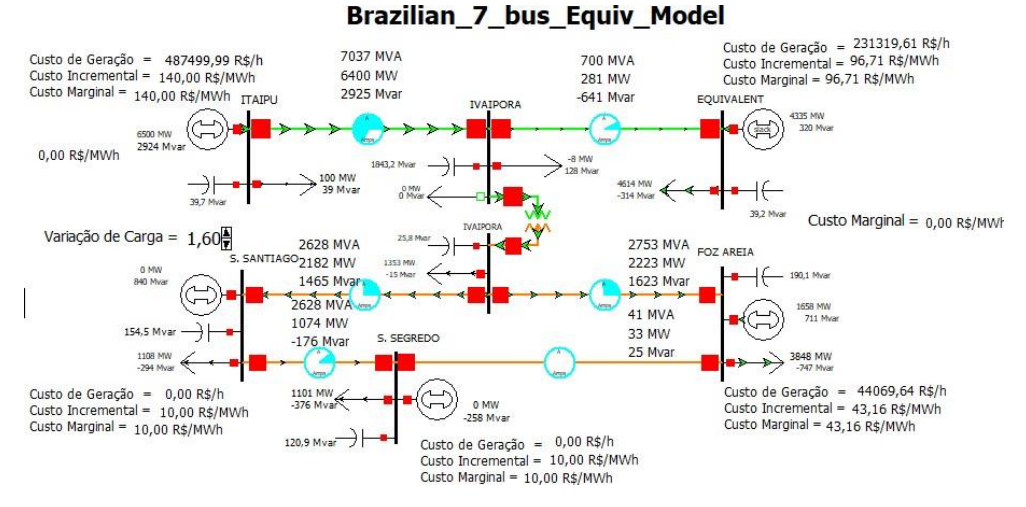

Fonte: PWS - Resultados de Simulações.

Ao acionar a solução FPO, é possível notar que o valor do *Load Scale* é o mesmo usado na solução do Despacho Econômico (DE) – 1,6. Consequentemente, a mesma análise é feita em relação aos custos, cuja síntese é apresentada Tabela 4.12.

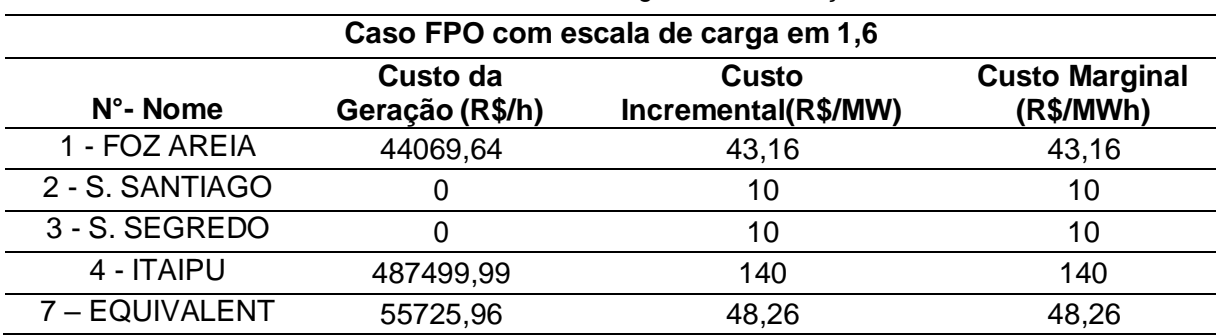

Tabela 4.12 - Variáveis de Custo com Carga Pesada Solução de FPO do PWS.

Fonte: organizado pelo autor.

A consequência de executar o FPO no PWS é que o sistema procura a solução ótima na qual os custos se tornam os mínimos. A partir daí, nota-se que, em

comparação com o estudo do Despacho Econômico, tanto o Custo Incremental (CI) como o Custo Marginal (CM) se tornam iguais e são selecionadas a partir da função objetivo que encontra a solução de menor custo, satisfazendo as limitações dos equipamentos do sistema.

### *4.3.3 FPO - Carga Leve*

Com a redução do parâmetro *Load Scale* para 0,3 (redução da demanda de carga do sistema elétricos), algumas medidas foram tomadas em relação ao FPO. A solução encontrada foi a de anular a geração de duas subestações: S. Santiago e Segredo. Portanto, seus custos de geração também se tornam nulos.

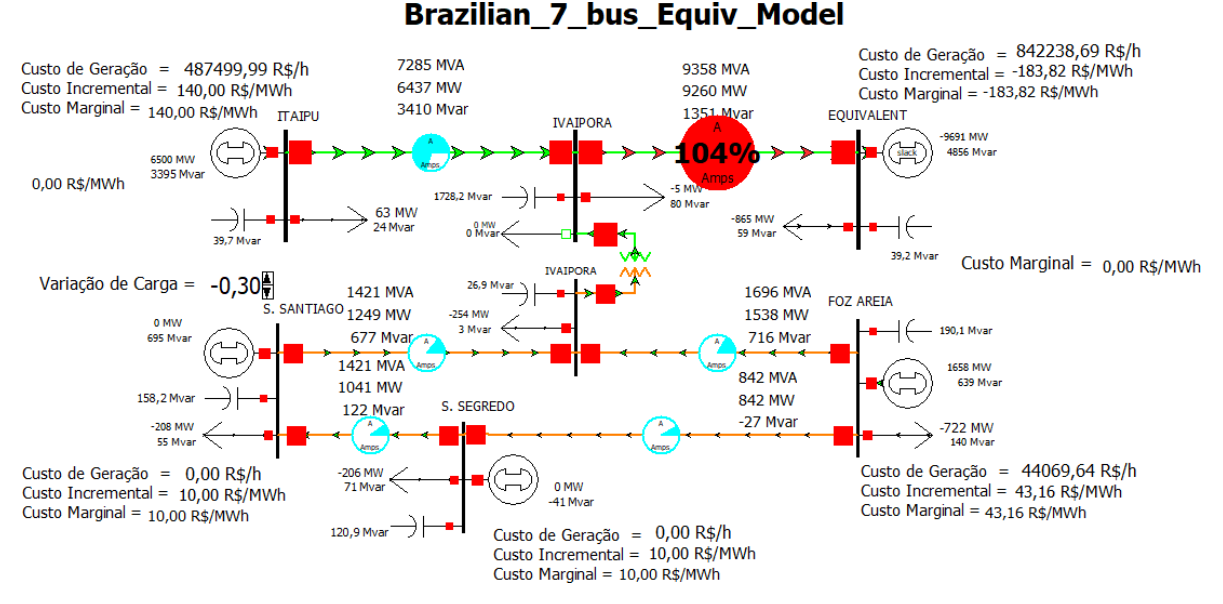

*Figura 4. 12 - Sistema com FPO Carga Leve.*

Fonte: PWS - Resultados de Simulações.

A potência que estava sendo transmitida do gerador de Itaipú até a carga concentrada na barra do equivalente de rede é redespachada para as cargas da área 1 e, de maneira simultânea, há a necessidade de desativar os geradores de Segredo e S. Santiago. Do ponto de vista de otimização, a capacidade máxima dos geradores já estava no limite. Uma vez que a carga do sistema estava bem pequena, é possível afirmar que não havia sentido em ter geração naquela área pois ela poderia ser facilmente suprida pelo excesso de geração que vem de Itaipú, a qual estava afetando a linha de transmissão entre Ivaiporã e o equivalente (operando sob um fluxo de potência superior ao de sua máxima capacidade).

O custo marginal do sistema em todos os casos de FPO foram negativos com um valor de 10 R\$/MWh. Quando há um excesso de geração disponível, o objetivo do FPO é minimizar o custo total do sistema. Isso significa que a produção adicional de uma unidade de energia elétrica resultará em uma redução de 10 reais no custo total do sistema. A solução na interface do PWS é indicada na Figura 4.13.

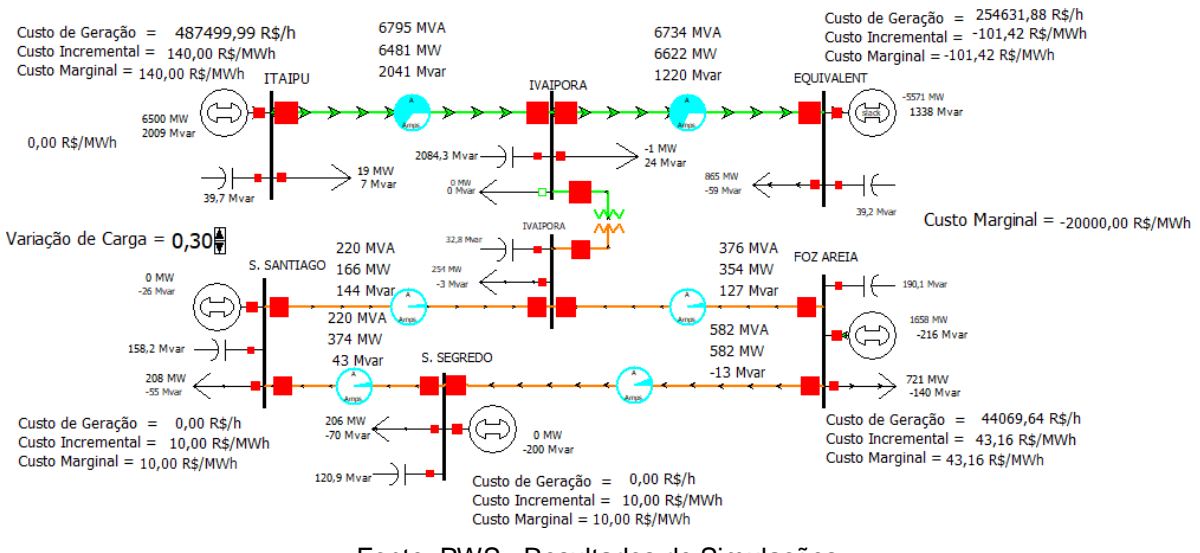

Figura 4. 13 - Sistema com Capacidade Máxima de Carregamento Solucionado.

Fonte: PWS - Resultados de Simulações.

Os dados das variáveis podem ser verificados na Tabela 4.13. No caso da constatação de sobrecarga, é necessário fazer alterações no sistema para resolver o problema. O *Load Scale* foi colocado em 0,3, pois dessa maneira o sistema fica estável para todas as áreas e, assim, na opção de *Primal LP* é possível fazer outra Iteração do caso, verificando valores atualizados.

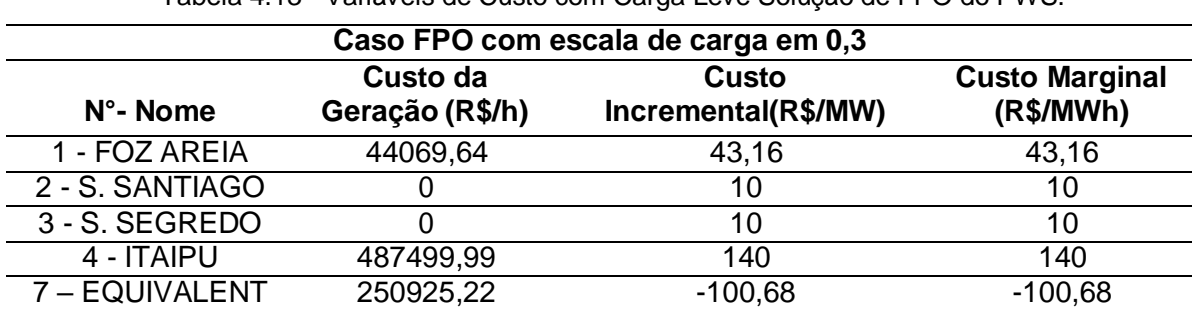

Tabela 4.13 - Variáveis de Custo com Carga Leve Solução de FPO do PWS.

Fonte: organizado pelo autor.

# *4.3.4 FPO - Custo Marginal de Aplicação de Restrições*

Algumas considerações finais em relação ao Fluxo de Potência Ótimo (FPO), é que cada PML (Preço Marginal Local) coincide com o custo marginal do gerador local. Isso foi verificado na maior parte dos casos. Através da Tabela 4.14, extraída dos dados do *Model Explorer* do PWS, é possível constatar as impedâncias das linhas e transformador de Ivaiporã, cujo valor influenciou diretamente a distribuição do fluxo de potência nas soluções apresentadas. Do ponto de vista de Itaipú, a qual fornece maior parte da potência do sistema, é notável que o caminho de menor impedância foi seguido por meio do transformador de baixa impedância.

| De            | De nome          | Para | Para nome         | Tipo  | R      |        | в |
|---------------|------------------|------|-------------------|-------|--------|--------|---|
|               | <b>FOZ AREIA</b> | 5    | <b>IVAIPORA</b>   | Linha | 0,019  | 0,245  |   |
|               | <b>FOZ AREIA</b> | 3    | S. SEGREDO        | Linha | 0,003  | 0,038  |   |
| 4             | <b>ITAIPU</b>    | 6    | <b>IVAIPORA</b>   | Linha | 0,0029 | 0,0734 |   |
| 6             | <b>IVAIPORA</b>  |      | <b>EQUIVALENT</b> | Linha | 0,004  | 0,057  |   |
| 6             | <b>IVAIPORA</b>  | 5    | <b>IVAIPORA</b>   | TR    | 0      | 0,039  |   |
| $\mathcal{P}$ | S. SANTIAGO      | 3    | S. SEGREDO        | Linha | 0,005  | 0,076  |   |
| 2             | S. SANTIAGO      | 5    | <b>IVAIPORA</b>   | Linha | 0.015  | 0,225  |   |
|               |                  |      |                   |       |        |        |   |

Tabela 4.14 – Impedâncias em p.u. das linhas e transformador do sistema.

Fonte: organizado pelo autor.

Para fins de análise de custo de MWh foi utilizado a função "*Difference Cases"* do PWS com o intuito de fazer a comparação de um acréscimo/decréscimo de 5% de carga para ver o custo marginal para o caso com limite de capacidade. Pelo diagrama (interface) do PWS (Figura 4.14) é possível observar que a linha Ivaiporã-Equivalente tem transitado pelo estado de emergência, o que não é desejado para manter uma segurança e confiabilidade no sistema elétrico de potência.

É importante considerar a função cúbica do gerador com os parâmetros a = Custo Fixo,  $b = 10$ ,  $c = 0.01$  e d=0. Esses parâmetros indicam que o custo de geração aumenta de forma cúbica à medida que a geração aumenta. Além disso, a presença da Usina de Itaipu próxima pode influenciar no custo marginal do sistema, já que a disponibilidade de energia de Itaipu pode afetar o preço da energia no mercado. Outro fator a ser considerado é o desempenho do equivalente do sistema elétrico, elemento de impacto nos resultados do custo marginal.

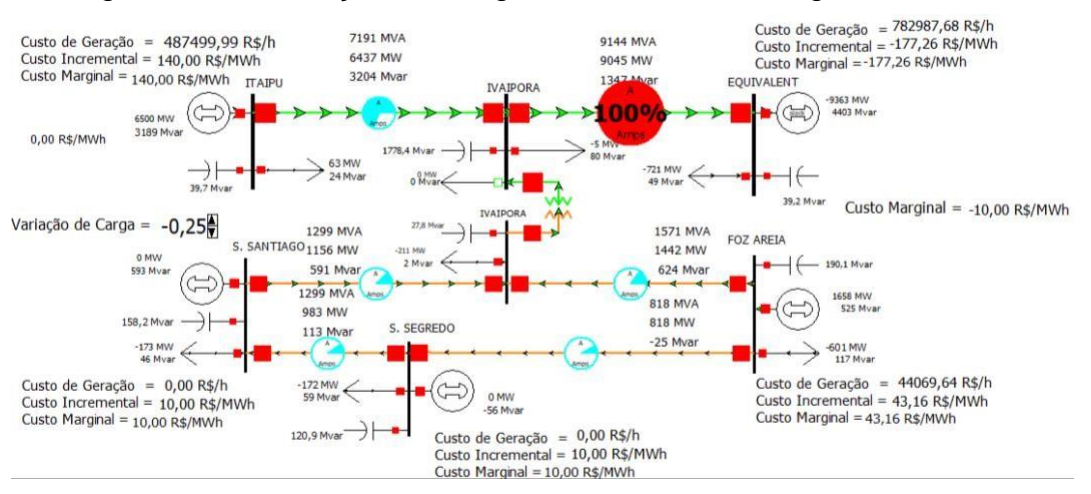

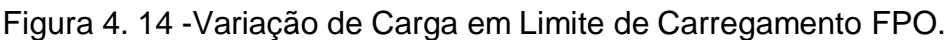

Fonte: PWS - Resultados de Simulações.

Do ponto de vista da execução de estudos congêneres que consideram penalidades pela superação de um determinado componente, o custo máximo de violação para os casos do PWS é de US\$ 1000/MWh por padrão. Ele pode ser alterado pelo analista em *OPF Options and Results, Constraint Options*.

O custo de penalização associado aos equipamentos do sistema pode ser declarado no PWS definido em *Add ons > OPF options and results > Constraint options* no estudo feito foi aplicado uma violação na linha que se não corrigida entraria com um custo adicional do fator de penalidade. O valor estabelecido para o caso estudado é de 1000 R\$/MWh (Figura 4.15).

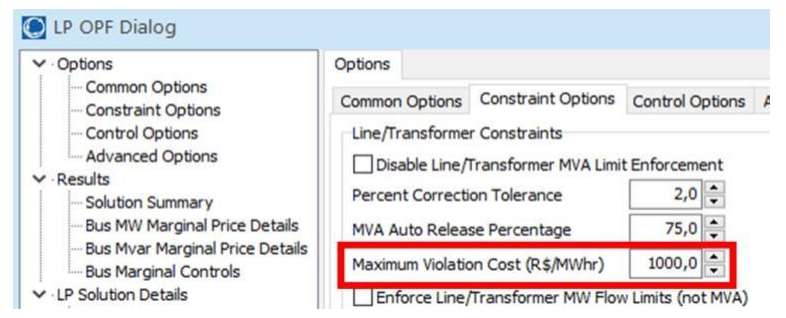

Figura 4. 15 - Fator de Penalidade Custo de Violação Máxima.

Fonte: Power World Simulator

# *4.3.5 Primeira Síntese Técnico-Econômica*

Em desdobramento dos estudos realizados até este ponto:

● O algoritmo de minimização de custos tenta remover as violações de linhas de transmissão. Isso pode levar a perdas de energia significativas e afetar a confiabilidade do sistema elétrico.

- Quando uma linha está violando suas limitações de transmissão, pode haver uma sobrecarga, o que pode resultar em perdas de energia ou mesmo em falhas no sistema.
- Além disso, quando as linhas estão sobrecarregadas, a qualidade da energia pode ser afetada, o que pode levar a problemas como flutuações de tensão e problemas de estabilidade do sistema.
- Portanto, a remoção das violações de linhas é um fator importante para garantir que o sistema elétrico opere de maneira confiável e eficiente.
- Preços marginais elevados e registros de restrições do FPO identificarão limites de transmissão associados e não aplicáveis.
	- Os limites de transmissão associados são aqueles diretamente relacionados a uma interface de transmissão específica, e são levados em consideração durante a otimização do Fluxo de Potência Ótimo (FPO).
	- Já os limites de transmissão não aplicáveis não são levados em conta na otimização, pois não têm impacto direto. Isso pode ocorrer, por exemplo, quando um limite de transmissão é aplicável apenas em condições de operação extremas e raramente é atingido. No geral, os limites de transmissão são importantes para garantir que o FPO seja viável e seguro do ponto de vista operacional.
- No capítulo 2 foi abordado como o DE e o FPO trabalham com restrições operacionais o DE focado na parte econômica e o FPO com as condições físicas do sistema. Disto, fica evidente que a adequação desses novos limites de perfil de carga é para se ajustar às necessidades do sistema. O sistema visa ser economicamente mais viável e sem prejudicar os equipamentos que o integram para garantir o suprimento sem interrompimento de energia.

# *4.3.6 Segunda Síntese Técnico-Econômica: Comparando Métodos*

A fim de compilar os dados e analisar comparativamente os cenários dos resultados obtidos, a seguir estão três tabelas (Tabela 4.15 a 4.17), as quais especificam como cada variável se comportou mediante um tipo de perfil de carga e cada um dos métodos utilizados.

| Métodos    | Custo de Geração   | Custo de Geração    | Custo de Geração     |
|------------|--------------------|---------------------|----------------------|
|            | Carga Leve (R\$/h) | Carga Média (R\$/h) | Carga Pesada (R\$/h) |
| FPC        | 1161349            | 670234,5            | 115490.4             |
| DE         | 782494.9           | 529218,3            | 759574,6             |
| <b>FPO</b> | 782494,9           | 529218,3            | 587295,6             |

Tabela 4.15 – Custo de Geração Total para Todas as Cargas e Métodos.

Fonte: organizado pelo autor.

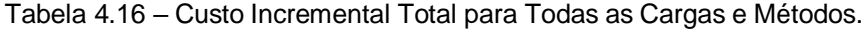

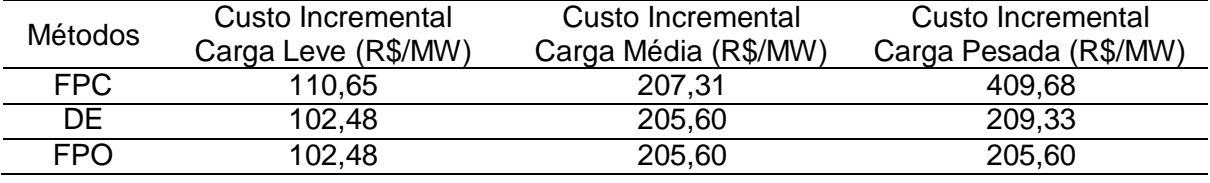

Fonte: organizado pelo autor.

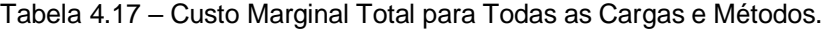

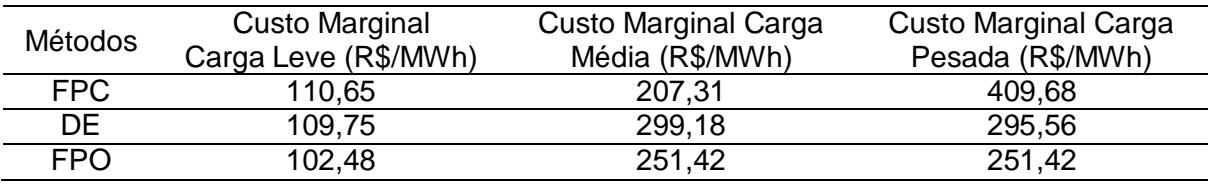

Fonte: organizado pelo autor.

É possível observar que o custo de geração para todos os cenários de carga é sempre maior para o FPC (Tabela 4.15). Quando é aplicado o Despacho Econômico (DE) ou Fluxo de Potência Ótimo (FPO), esse custo de geração é reduzido. Foi notado que os valores para todos os cenários de carga do DE e FPO são iguais, exceto no caso de carga pesada, em que a vantagem é do FPO como método pela sua redução significativa no custo nesse cenário extremo. Isso demonstra o quão efetivo pode ser fazer a escolha adequada de redespacho da potência para o custo e preservação da segurança do sistema. Da Tabela 4.16, a análise é semelhante, expondo o melhor desempenho técnico-econômico ao se aplicar o DE ou FPO. No cenário de carga pesada, o FPO possui um desempenho melhor em relação ao DE.

Interessante notar, em relação aos resultados de Custo Incremental (CI), que o mesmo não diminui após ocorrer a mudança de um cenário de carga média para um de carga pesada. O CI é uma medida ampla do aumento total de custos ao se aumentar a capacidade de produção. No caso em análise já foi considerado o Custo Incremental máximo que o sistema poderia admitir naquele cenário (FPO no valor de 205,6 R\$/MW). No estudo do Despacho Econômico esse valor foi um pouco maior.

Dos resultados apresentados na Tabela 4.17, é possível constatar que o comportamento muda na carga média do FPC para o DE. O valor, ao contrário das demais variáveis, sobe. Isso ocorre por consequência do redespacho de geração e pelo fato do custo marginal ser a variação adicional no custo total para produzir uma unidade adicional. De outro modo, ele representa uma medida focalizada na análise do impacto de uma unidade a mais na produção. Por isso, o redespacho de potência se torna mais sensível para essa variável. Outro fator é observar que os custos marginais e incrementais são iguais em todos os cenários de FPC e em um cenário de carga leve no FPO. E, por fim, destaca-se que o FPO consegue expor melhor custos marginais que o DE.

# *4.4 FPORS: Fluxo de Potência Ótimo com Restrições de Segurança*

A operação segura do sistema de potência requer que não haja violações incontroláveis no caso base ou com contingências, elemento que deve ser incorporado na análise mais ampla dos processos de otimização. A solução desse problema é conhecida como FPO com Restrições de Segurança (FPORS). O FPORS busca um único despacho que não tenha violações no caso base ou em qualquer contingência. A maior parte do tempo de processamento é utilizada na análise de contingências (estudo de topologias do sistema de potência resultantes de qualquer contingência estatisticamente provável). O simulador PWS está equipado com ferramentas para analisar contingências de forma automática. As contingências podem ser a falha de um único elemento (N-1), estudo cuja recomendação metodológica é presente nos Procedimentos de Rede (PRs) do Operador Nacional do Sistema Elétrico (ONS), assim como de múltiplos elementos (N-X).

# **As contingências incluem:**

- 1. Comutação de linhas e transformadores
- 2. Perda ou recuperação de unidades geradoras
- 3. Deslocamento de carga
- 4. Perda ou recuperação de capacitores chaveados

Após estabelecer cada uma das áreas com FPO, é possível fazer o estudo de FPORS. Para isto, é necessário que o sistema esteja passando por alguma limitação específica que justifique a contingência de um determinado elemento. O cenário considerado foi o de *carga pesada* (*Load Scale* de 1,6).

Após as configurações iniciais, é preciso fazer um *Auto Insert* das possíveis contingências que estão impedindo o sistema de funcionar de uma maneira segura e confiável. Os resultados decorrentes desta implementação no simulador são apresentados na interface gráfica (Figura 4.16). Neste cenário, foi encontrado uma violação no que diz respeito a tensão no barramento 5 de Ivaiporã, com patamar 0,8851 p.u (Figura 4.17), o que, consequentemente, estava abaixo do limite de 0,90 p.u. se tornando a violação a ser corrigida.

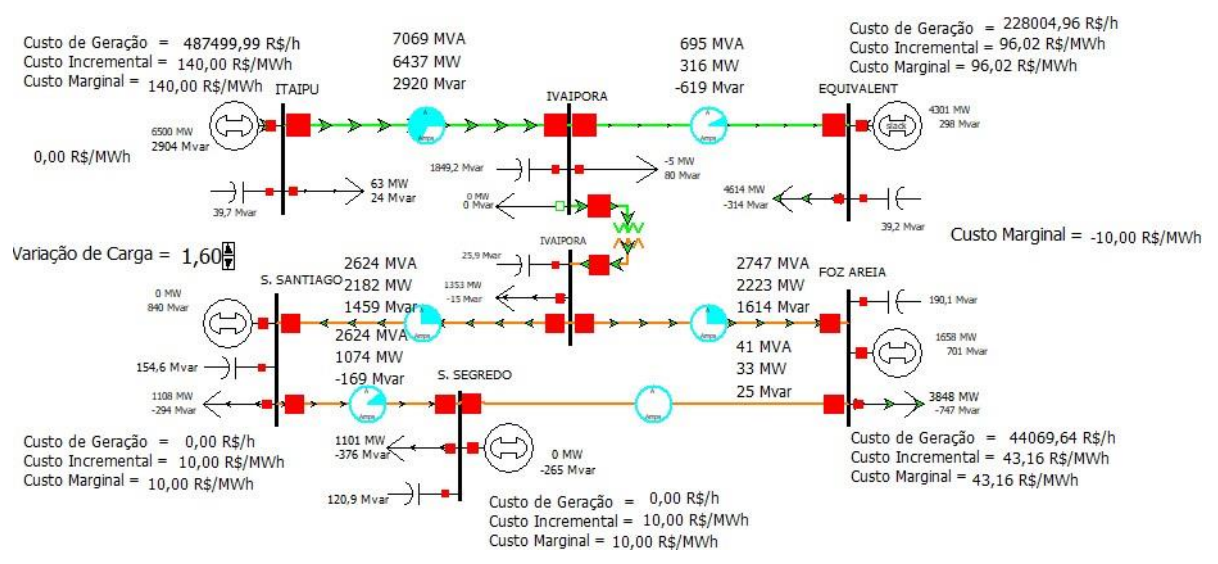

#### Figura 4. 16 - Sistema com Análise de FPORS.

Fonte: PWS - Resultados de Simulações.

| Contingencies Options Results<br>Skip | Status Finished with 1 violations, 0 custom monitor violations, 5 unsolveable, and 0 aborted contingencies. Initial state restored.<br> 監州 協 : 3 角熱 Records * Geo * Set * Columns * 图 · 圖 · 暨 · 字曲 · 選 fbi * 囲<br>Category Processed Solved Include |                   |                               |                              |                                                |                                           |     | Options *     |  |                                                                                   |                                                                                                    |                                       |       |           |                 | Refresh Displays After Each Contingency |
|---------------------------------------|----------------------------------------------------------------------------------------------------|-------------------|-------------------------------|------------------------------|------------------------------------------------|-------------------------------------------|-----|---------------|--|-----------------------------------------------------------------------------------|----------------------------------------------------------------------------------------------------|---------------------------------------|-------|-----------|-----------------|-----------------------------------------|
|                                       |                                                                                                    |                   |                               |                              |                                                |                                           |     |               |  |                                                                                   |                                                                                                    |                                       |       |           |                 |                                         |
|                                       |                                                                                                    |                   |                               |                              |                                                |                                           |     |               |  |                                                                                   |                                                                                                    |                                       |       |           |                 |                                         |
|                                       |                                                                                                    |                   |                               |                              |                                                |                                           |     |               |  |                                                                                   |                                                                                                    |                                       |       |           |                 |                                         |
|                                       |                                                                                                    |                   | Remedial                      | Allow                        | AUX                                            | Screen Post-CTG Islanded Islanded<br>Load | Gen |               |  | Global Transient Remedial Custom Violation Max<br>Actions Actions Actions Monitor | Branch %                                                                                                    | Min Volt Max Volt Max                 |       | Interface | Max Bus<br>Pair | Memo                                    |
|                                       |                                                                                                    |                   |                               |                              |                                                |                                           |     |               |  | $\Omega$                                                                          |                                                                                                    |                                       |       |           |                 |                                         |
| 000001FOZAREIA-000005 NO              | YES                                                                                                    | NO                | YES                           |                              | none                                           |                                           |     |               |  |                                                                                   |                                                                                                    |                                       |       |           |                 |                                         |
| 0000025.SANTIAGO-0000 NO              | <b>YES</b>                                                                                                    | <b>NO</b>         | YES.                          |                              |                                                |                                           |     |               |  |                                                                                   |                                                                                                    |                                       |       |           |                 |                                         |
| 0000025.SANTIAGO-0000 NO              | YES                                                                                                    | NO                | <b>YES</b>                    |                              | none                                           |                                           |     |               |  |                                                                                   |                                                                                                    |                                       |       |           |                 |                                         |
| 000004ITAIPU-000006IVA NO             | YES                                                                                                    |                   | <b>YES</b>                    |                              | none                                           |                                           |     |               |  |                                                                                   |                                                                                                    |                                       |       |           |                 |                                         |
| 000006IVAIPORA-000005 NO              | <b>YES</b>                                                                                                    | <b>YES</b>        | YES                           |                              |                                                |                                           |     |               |  | O.                                                                                |                                                                                                    |                                       |       |           |                 |                                         |
| 000006IVAIPORA-000007INO              |                                                                                                    |                   |                               |                              |                                                |                                           |     | $\Omega$      |  |                                                                                   |                                                                                                    |                                       |       |           |                 |                                         |
|                                       | L. 000001FOZAREIA-00000 NO                                                                                                    | YES<br><b>YES</b> | YES<br><b>NO</b><br><b>NO</b> | Actions<br>YES<br><b>YES</b> | <b>NO</b><br>NO<br>NO<br>NO<br>(NO<br>NO<br>NO | none<br>none<br>none<br>none              |     | 62,60 6500,00 |  | $\circ$                                                                           | Violation<br><b>O Unsolved Unsolved</b><br>0 Unsolved Unsolved<br><b>0 Unsolved Unsolved</b><br><b>O Unsolved Unsolved</b> | $\circ$<br><b>O Unsolved Unsolved</b> | 0.885 |           |                 | Angle                                   |

Figura 4. 17 - Violações do Sistema no Cenário Carga Pesada.

Fonte: PWS - Resultados de Simulações.

Quando a solução de FPORS é compilada, é possível notar que alguns dos cenários de contingências foram aplicados (Figura 4.18). A análise de contingência aplicou o corte da linha entre Foz Areia e S. Segredo e, ao mesmo tempo, promoveu a retirada do transformador do sistema.

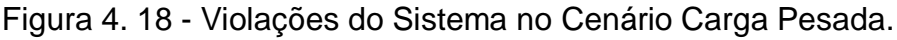

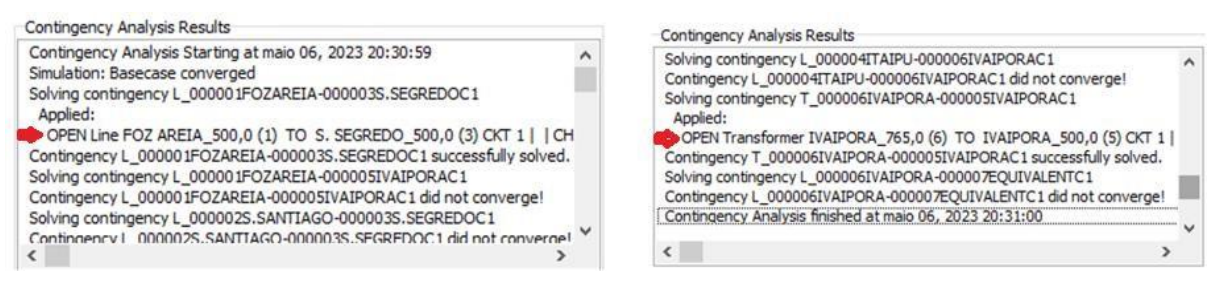

Fonte: PWS - Resultados de Simulações.

Há um redespacho do fluxo de potência do sistema para corrigir esse problema de baixa tensão na barra 5 (Figura 4.19).

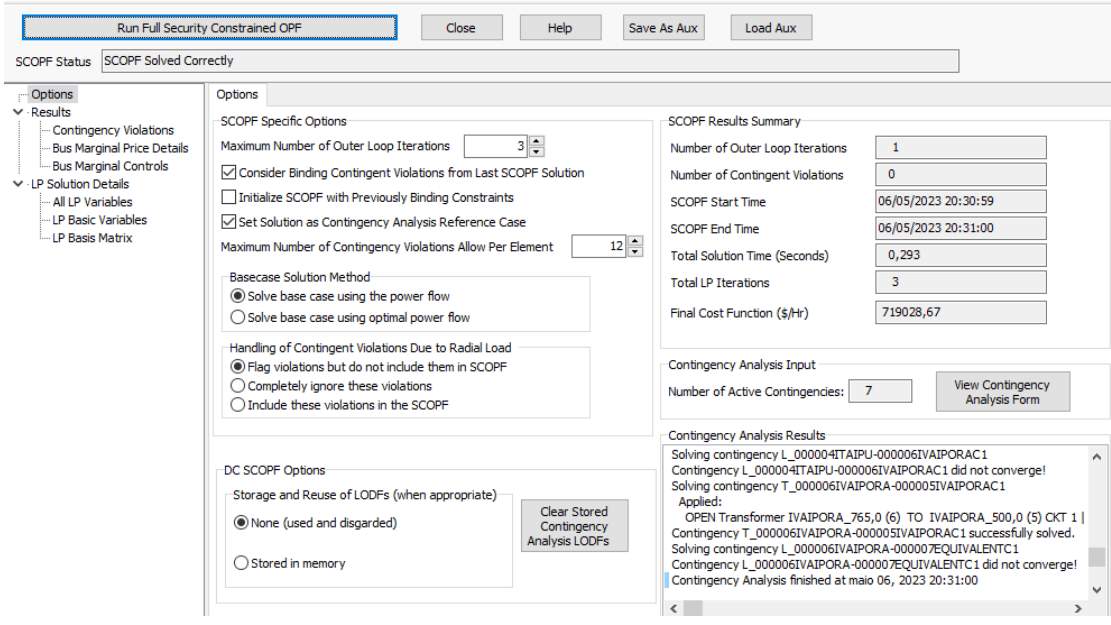

Figura 4. 19 - FPORS aplicado ao Sistema de Carga Pesada.

Fonte: PWS - Resultados de Simulações.

Essas medidas contribuíram para a elevação da tensão no barramento de Ivaiporã. Outra solução foi aumentar a geração do barramento 7 (maior despacho), implicando em elevação da tensão. Foi observado que na área 1 (Figura 4.20) alguns dos elementos *shunts* se mobilizaram para restabelecer essa tensão da barra de Ivaiporã.

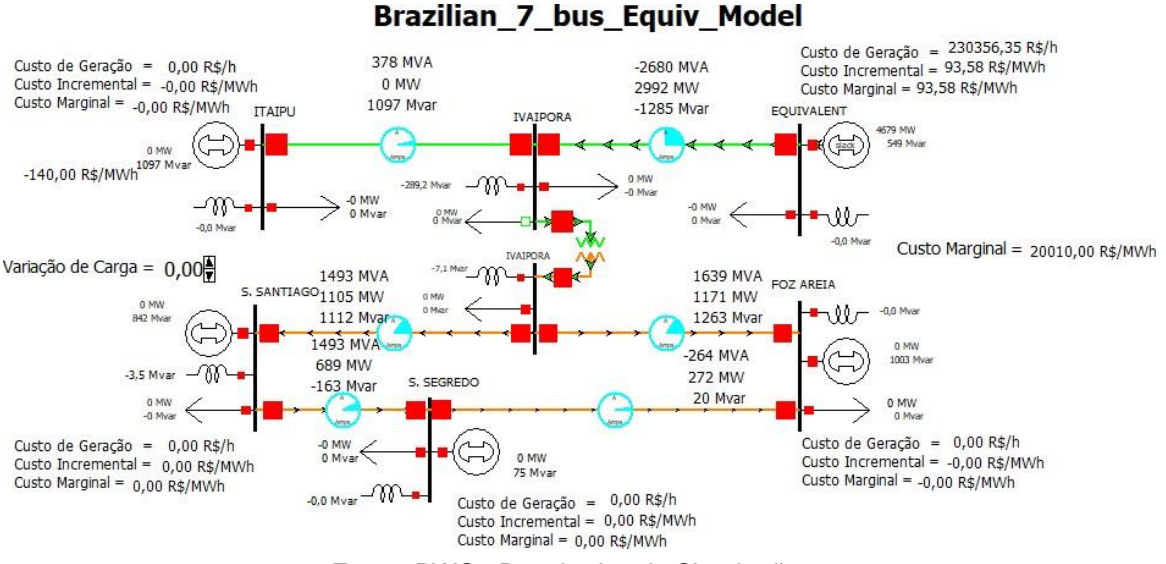

# Figura 4. 20 - Sistema com Análise de FPORS após Contingências.

Fonte: PWS - Resultados de Simulações.

Foi possível observar que a aplicação do FPORS trouxe a possibilidade do sistema se tornar mais seguro e economicamente viável, mesmo perante problemas que possam ocorrer. Logo, pela injeção de potência na barra que estava com baixa tensão em Ivaiporã, o sistema volta a funcionar em seus limites operacionais. A injeção de potência reativa especificamente está diretamente relacionada ao aumento da tensão na barra. Um elemento chave do FPORS é encontrar a combinação ótima que satisfaça as necessidades do sistema, evitando violações e superação dos equipamentos.
## **5 CONSIDERAÇÕES FINAIS**

Destaca-se que o uso do método de Newton-Raphson, amplamente utilizado na análise do fluxo de potência convencional, permite calcular as variáveis de estado do sistema elétrico de potência em regime permanente, contudo, é apenas parte das demandas de solução considerando os sistemas de potência modernos. O Despacho Econômico (DE) é essencial para ampliar este escopo técnico-econômico, em que procura garantir o suprimento de energia com o custo mais baixo possível.

O Fluxo de Potência Ótimo amplia o horizonte do DE, garantindo que as limitações físicas não afetem os limites dos equipamentos. O FPORS, por sua vez, expõe a implementação da otimização juntamente com os elementos de restrição operacional que caracterizam problemas potenciais na rede elétrica. No que tange aos resultados dos casos simulados sem restrições evidencia-se:

- Em cenário de carga média, as medidas de Despacho Econômico foram eficazes para otimizar o sistema. A desativação de duas subestações resultou em custos nulos de geração, e os custos marginais foram ajustados para alcançar a eficiência econômica. As medidas adotadas proporcionaram uma operação eficiente do sistema elétrico, equilibrando a geração de energia, incorporando o fator econômico.
- Lidar com o aumento de demanda em cenário de carga pesada pode causar sobrecarga e risco operativo em uma das áreas analisadas. A solução de despacho econômico não se mostrou adequada para esse cenário, implicando em limitação do aumento de carga (até 60%), havendo desdobramentos aqui não estudados (corte de carga, por exemplo). Os custos marginais foram afetados. Se mostrou crucial estabelecer limites de carga para garantir a estabilidade e a eficiência do sistema elétrico.
- No caso de carga leve, medidas foram tomadas para otimizar o despacho econômico com uma redução de carga. A desativação de geração de algumas e o aumento do custo marginal de Itaipú permitiram equilibrar a geração e atender à carga reduzida. As ações implementadas resultaram em uma operação econômica do sistema, adaptando-se às condições.

As análises destacaram a importância de ajustar o Despacho Econômico de acordo com a carga do sistema. A avaliação de diversos patamares de carga garante

um olhar mais apropriado para a implementação de medidas. Ainda, é essencial considerar limites adequados de carga a fim de evitar problemas como sobrecarga e colapso. As medidas de Despacho Econômico foram aplicadas em diferentes cenários, resultando em otimização econômica nos casos de carga leve e média.

Para o Fluxo de Potência Ótimo (FPO), o cenário de carga leve impactou na anulação da geração proveniente de duas subestações, havendo redespacho para atender às cargas, reduzindo o fluxo de potência e contando com o equivalente do sistema para compensação. A solução se mostrou viável devido ao limite máximo de fornecimento dos geradores. Em carga pesada as medidas foram tomadas para evitar problemas de sobrecarga, em que a geração de Itaipú foi aumentada. Outras cargas da área 1 também foram atendidas por Itaipú, em que verifica a demanda do analista por verificar a impedância entre as subestações, parâmetro sensível e colaborativo às análises. A solução do FPO indicou uma operação segura e econômica. Para a carga leve, é enfatizado que o custo marginal do sistema foi negativo, o que significa uma redução no custo total. O FPO se mostrou eficiente, evitando excesso de geração e mantendo o suprimento adequado das cargas.

No cenário que envolveu restrições (FPORS), foi identificada uma violação na tensão do barramento 5 de Ivaiporã. Para corrigir esse problema, a solução de FPORS foi compilada e aplicou-se cenários de contingências para redespachar o fluxo de potência do sistema. Medidas como o corte da linha entre Foz Areia e S. Segredo e a retirada do transformador contribuíram para elevar a tensão em Ivaiporã. Além disso, aumentou-se a geração importada do equivalente de rede, o que resultou em um aumento significativo do fluxo de potência na área 1. A aplicação do FPORS demonstrou a possibilidade de tornar o sistema seguro e economicamente viável, mesmo diante das restrições, evitando violações e sobrecarga dos equipamentos.

Por fim, quanto mais robusto o método de análise do sistema elétrico, os custos são menores e sua implementação aumenta a confiabilidade perante restrições operacionais, algo atrativo e necessário aos agentes do setor.

Como sugestão para trabalhos futuros: realizar uma análise comparativa entre o método de programação linear do PWS e outro método de otimização (Método Dual, Redes Neurais Artificiais), avaliar métodos mais recentes com inteligência artificial para observar a robustez do FPORS, assim como comparar o desempenho das ferramentas comerciais mais utilizadas (FLUPOT / ANAREDE e PWS).

# **REFERÊNCIAS**

ARAÚJO, Elaynne Xavier Souza. **Fluxo de Potência Ótimo em Sistemas Elétricos de Potência Através de um Algoritmo Genético Multiobjetivo**.- Universidade Estadual Paulista "Júlio de Mesquita Filho", Ilha Solteira, 2018.

ARBEL A. **Exploring Interior-Point Linear Programming**. Massachusetts: Foundations of Computing Series, 1993.

BROWNA, A.; GEDLAMANB, A.; HOLDERC, A.; MARTINEZD, S. **An extension of the fundamental theorem of linear programming**. Departamento de Matemática, Universidade do Texas em San Antonio, TX, EUA. 8 de maio de 2002.

CAIN, Mary B.; O'NEILL, Richard P.; CASTILLO, Anya. **History of Optimal Power Flow and Formulations.** Vol. 1. Dez. 2012. Estados Unidos.

CÂMARA DE COMERCIALIZAÇÃO DE ENERGIA ELÉTRICA. **Conceitos de Preços**. Disponível em: https:/[/www.ccee.org.br/web/guest/precos/conceitos-precos#.](http://www.ccee.org.br/web/guest/precos/conceitos-precos) Acesso em: 27 abr. 2023.

EBEED, Mohamed; KAMEL, Salah; JURADO, Francisco. **Optimal Power Flow Using Recent Optimization Techniques.** Department of Electrical Engineering, Faculty of Engineering, Sohag University, Sohag, Egypt, 2018

ELETRICGRIDS. **Brazilian Seven Bus System**. Disponível em: https://electricgrids.engr.tamu.edu/electric-grid-test-cases/brazilian-seven-bussystem/. Acesso em: 05 maio 2023.

FERNANDES, Alison Michel; ROA, Cleriston Cleber; BECKHÄUSER FILHO, José Airton. **Estudo e análise do fluxo de potência ótimo utilizando o programa FLUPOT.** Universidade Tecnológica Federal do Paraná, Departamento Acadêmico de Eletrotécnica, Curitiba, 2015.

FERNANDO, D. M. R.; WALUYO, J.; DEWAYANTO, N. **Application of Newton-Raphson Method to Analyze Thermal Efficiency of Gas Turbine Before and After Engine Replacement**. ASEAN Journal of Systems Engineering, jul. 2020.

FRANK, S.; STEPONAVICE, I.; REBENNACK, S. **Optimal Power Flow: A Bibliographic Survey I - Formulations and Deterministic Methods**. IEEE Transactions on Power Systems, v. 27, n. 2, p. 670-681, 2012.

FREITAS, Gabriel Fogagnoli de; PAULUK, José Eduardo. **Estudo de Métodos de Despacho Econômico de Unidades Geradoras Termelétricas.** 2014. 107p. TCC (Graduação) - Curso de Engenharia Industrial Elétrica Eletrotécnica, Universidade Tecnológica Federal do Paraná, Curitiba, 2014.

GAN, D.; THOMAS, R. J.; ZIMMERMAN, R. D. **Stability-Constrained Optimal Power Flow**. IEEE Transactions on Power Systems, vol. 15, no. 2, p. 647-652, May 2000.

GLOVER, J. D.; OVERBYE, Thomas J.; SARMA, M. S. **POWER SYSTEM ANALYSIS & DESIGN**. 6. ed. Boston: Cengage Learning, 2017.

GÓMEZ-EXPOSITO, A.; CONEJO, J.; CAÑIZARES C., **Operação e Análise de Sistemas de Energia Elétrica**. LTC–Livros Técnicos e Cintíficos Editora Ltda., Rio de Janeiro-RJ, 2011.

KAUR, H., BRAR, Y., & RANDHAWA, J. S. **Optimal power flow using power world simulator**. 2010 IEEE Electrical Power & Energy Conference, 2010.

KIRCHMAYER, L.K. **Economic Operation of Power Systems**, Wi.ley and Sons 1958.

LUZZATTO, A. **Despacho Econômico da Geração de Energia sob Restrições de Operação e Perdas no Sistema Elétrico de Potência.** Trabalho de Conclusão de Curso (Graduação em Engenharia Elétrica) - Universidade Tecnológica Federal do Paraná, Pato Branco, 2022.

MASCHIO, F., SIEBERT, L. C., AOKI, A. R. **Sistema seletivo de corte de carga utilizando Fluxo de Potência Ótimo e Lógica Fuzzy**. Em Anais do 14º Simpósio Brasileiro de Automação Inteligente. Universidade Federal do Paraná, jan. 2019.

MOLINA, P. A. O., MONROY, L. M., BELATI, E. A., & TRUJILLO, J. D. M. **Análise de Sistemas Elétricos Considerando Geradores Eólicos e Dispositivos SVC via Fluxo de Potência Ótimo**. XLIX Simpósio Brasileiro de Pesquisa Operacional, Blumenau-SC, de 27 a 30 de Ago. de 2017.

MOULIN, L. S., MOUTINHO, E. L., & BORGES, C. L. T. **Metodologia para avaliação de atrasos de obras de transmissão no sistema elétrico brasileiro sob enfoque da confiabilidade**. Em Anais do XXV SNPTEE - Seminário Nacional de Produção e Transmissão de Energia Elétrica, em Belo Horizonte – MG, nov. 2019.

NEOENERGIA. **Caminho da geração de energia.** Disponível em: https:/[/www.neoenergia.com/pt-br/te-interessa/meio-ambiente/Paginas/caminho-da](http://www.neoenergia.com/pt-br/te-interessa/meio-ambiente/Paginas/caminho-da-)geracao-de-energia.aspx. Acesso em: 20 mar. 2023.

KUNDUR, P.;BALU, N. J.; LAUBY, M. G., **Power system stability and control**, vol. 7. McGraw-hill New York, 1994.

PINTO, L. E. J. **Estudo e análise do despacho econômico de unidades geradoras associado ao fluxo de carga**. 2020. 67p. Trabalho de Conclusão de Curso. Universidade Tecnológica Federal do Paraná. Curitiba, 2020.

POWERWORLD. **Linear Programming [online]**. Disponível em: https:/[/www.powerworld.com/training/online-training/market-modeling/linear](http://www.powerworld.com/training/online-training/market-modeling/linear-)programming. Acesso em: 24 fev. 2023.

POWERWORLD. **PowerWorld Simulator User Guide**. Denver, Colorado: PowerWorld Corporation, 2016. Disponível em: https:/[/www.powerworld.com/files/pw110UserGuide.pdf.](http://www.powerworld.com/files/pw110UserGuide.pdf) Acesso em: 10 mar. 2023. SANT'ANNA, E.; ZAMBRONI DE SOUZA, A. C.; PASSOS FILHO, J. A.; ASSIS, T. M. L.; SCHILLING, M. Th.; TAKAHATA, A. Y. **Cálculo de Limites de Intercâmbio em Sistemas de Grande Porte Através de Ferramentas de Otimização**. In: XI Simpósio de Especialistas em Planejamento da Operação e Expansão Elétrica, Universidade Federal de Itajubá, out. 2015.

SESSA,B. C.. **Avaliação de uma Ferramenta de Fluxo de Potência Ótimo para Cálculo de Limites de Intercâmbio**. Monografia (Trabalho de Conclusão de Curso) - Universidade Federal do Rio de Janeiro,Escola Politécnica, Rio de Janeiro, ago. 2013.

SHAHID, H., ASLAM, Z.; MAHMOOD, Z.. **Optimization of Economic Load Dispatch for 2.5 MW Solar Power System**. European Journal of Sustainable Development Research, 2018.

SHI, L.; WANG, C.; YAO, L.; NI, Y.; BAZARGAN, M. **Optimal Power Flow Solution Incorporating Wind Power**. IEEE Systems Journal, vol. 6, no. 2, June 2012.

TOFFOLI, L.. **Usina Termelétrica.** Disponível em: [<http://www.infoescola.com/fisica/usina-termoeletrica/>](http://www.infoescola.com/fisica/usina-termoeletrica/) Acesso em 03/03/2023.

WOOD, Allen J.; WOLLENBERG, Bruce F. **Power Generation Operation And Control.** 2ª ed. New York: John Wiley & Sons, Inc., 1996.

ZHU, Jizhong; WANG, Yishen. **Optimization of Power System Operation.** Hoboken: Wiley, 2015.

# *APÊNDICES*

## *APÊNDICE A – Método de Newton-Raphson*

#### *Método de Newton-Raphson*

O método de Newton-Raphson é largamente utilizado por ser rápido e preciso. Ele será apresentado em detalhes porque será o escolhido neste trabalho para a execução do fluxo de potência utilizando a ferramenta computacional Power World Simulator (PWS). No PWS é possível entender como funciona o método iterativo para solução do fluxo de potência de um sistema elétrico, sendo a matriz de admitâncias  $(Y<sub>Barra</sub>)$  essencial na formulação. Antes de seguir o passo a passo do método, estabelecemos algumas variáveis. Os vetores x, g e S para o problema de fluxo de potência são definidos como:

$$
x = \begin{bmatrix} \delta_2 \\ F_i \\ \mathbf{r} \end{bmatrix}
$$
  

$$
x = \begin{bmatrix} \delta_1 & \mathbf{I} \\ \mathbf{I} & \mathbf{I} \\ \mathbf{I} & \mathbf{I} \end{bmatrix}
$$
  

$$
\begin{bmatrix} V_N \end{bmatrix}
$$
 (A.1)

$$
g = [\mathbf{P}_{\mathbf{Q}}] = \begin{bmatrix} P_2 \\ F_1 \\ P_N \end{bmatrix}
$$
  
\n
$$
g = [\mathbf{P}_{\mathbf{Q}}] = \begin{bmatrix} P_2 \\ P_N \end{bmatrix}
$$
  
\n
$$
[\mathbf{Q}_N]
$$
  
\n(A.2)

$$
S(x) = \begin{bmatrix} P_2(x) \\ F_i & \vdots & 1 \\ P(x) & -I P_N(x) \end{bmatrix}
$$
  
\n
$$
S(x) = \begin{bmatrix} P(x) \\ Q(x) \end{bmatrix} = \begin{bmatrix} P_2(x) \\ I P_N(x) \end{bmatrix}
$$
  
\n
$$
I = \begin{bmatrix} Q_N(x) \end{bmatrix}
$$
  
\n
$$
(A.3)
$$

Sendo todos os termos V, P e Q em pu e os termos  $\delta$  estão em radianos. As variáveis  $\delta$  e  $V$  do barramento Slack são omitidas na equação A.1, uma vez que já são conhecidas. As novas equações possuem a seguinte forma:

$$
g_k = P_k = P_k(x) = V_k \sum_{n=1}^{N} y_{kn} V_n \cos(\delta_k - \delta_n - \theta_{kn})
$$
 (A.4)

$$
g_{k+N} = Q_k = Q_k(x) = V_k \sum_{n=1}^{N} y_{kn} V_n \text{sen}(\delta_k - \delta_n - \theta_{kn})
$$
  

$$
k = 2,3,...,N
$$
 (A.5)

Lembrando que o  $q \neq 0$  vetor que compreende as potências ativas e reativa.

Para continuidade do método iterativo é necessário construir a matriz Jacobiana. A matriz Jacobiana é uma matriz quadrada de derivadas parciais de um sistema de equações diferenciais. Seu elemento  $(i, j)$  é a derivada parcial da i-ésima equação em relação à j-ésima variável. Ela tem a forma:

$$
\begin{bmatrix}\n\frac{\partial P_2}{\partial \delta_2} & \cdots & \frac{\partial P_2}{\partial \delta_N} \\
\vdots & & \vdots \\
\frac{\partial P_N}{\partial \delta_2} & \cdots & \frac{\partial P_N}{\partial \delta_N}\n\end{bmatrix}\n\begin{bmatrix}\n\frac{\partial P_2}{\partial V_2} & \cdots & \frac{\partial P_2}{\partial V_N} \\
\vdots & & \vdots \\
\frac{\partial P_N}{\partial \delta_2} & \cdots & \frac{\partial P_N}{\partial \delta_N}\n\end{bmatrix}\n\begin{bmatrix}\n\frac{\partial P_2}{\partial V_2} & \cdots & \frac{\partial P_N}{\partial V_N} \\
\frac{\partial Q_2}{\partial V_2} & \cdots & \frac{\partial Q_2}{\partial V_N}\n\end{bmatrix}
$$
\n
$$
\begin{bmatrix}\n\frac{\partial Q_2}{\partial \delta_2} & \cdots & \frac{\partial Q_N}{\partial \delta_N} \\
\vdots & & \vdots \\
\frac{\partial Q_N}{\partial \delta_2} & \cdots & \frac{\partial Q_N}{\partial \delta_N}\n\end{bmatrix}\n\begin{bmatrix}\n\frac{\partial Q_2}{\partial V_2} & \cdots & \frac{\partial Q_N}{\partial V_N}\n\end{bmatrix}
$$
\n
$$
\begin{bmatrix}\n\frac{\partial Q_N}{\partial V_2} & \cdots & \frac{\partial Q_N}{\partial V_N}\n\end{bmatrix}
$$
\n
$$
\begin{bmatrix}\n\frac{\partial Q_N}{\partial V_2} & \cdots & \frac{\partial Q_N}{\partial V_N}\n\end{bmatrix}
$$
\n
$$
\begin{bmatrix}\nI & I & I & I & I \\
I & I & I & I & I\n\end{bmatrix}
$$
\n
$$
\begin{bmatrix}\nI & I & I & I & I \\
I & I & I & I & I \\
I & I & I & I\n\end{bmatrix}
$$
\n
$$
\begin{bmatrix}\nI & I & I & I & I \\
I & I & I & I & I \\
I & I & I & I & I\n\end{bmatrix}
$$
\n
$$
\begin{bmatrix}\nI & I & I & I & I \\
I & I & I & I & I \\
I & I & I & I & I\n\end{bmatrix}
$$
\n
$$
\begin{bmatrix}\nI & I & I & I & I \\
I & I & I & I & I \\
I & I & I & I & I\n\end{bmatrix}
$$
\n
$$
\begin{b
$$

A equação A.6 é dividida em quatro blocos. As derivadas parciais em cada bloco, derivadas a partir das equações A.1 e A.2, são apresentadas na tabela A.1.

Tabela A.1 - Elementos da matriz Jacobiana.

$$
n \neq k
$$
  
\n
$$
J1_{k\pi} = \frac{\partial P_k}{\partial \delta_n} = V_k Y_{k\pi} V_n \sin(\delta_k - \delta_n - \theta_{kn})
$$
  
\n
$$
J2_{k\pi} = \frac{\partial P_k}{\partial V_n} = V_k Y_{k\pi} \cos(\delta_k - \delta_n - \theta_{kn})
$$
  
\n
$$
J3_{k\pi} = \frac{\partial Q_k}{\partial \delta_n} = -V_k Y_{k\pi} V_n \cos(\delta_k - \delta_n - \theta_{kn})
$$
  
\n
$$
J4_{k\pi} = \frac{\partial Q_k}{\partial V_n} = V_k Y_{k\pi} \sin(\delta_k - \delta_n - \theta_{kn})
$$

$$
n = k
$$
  
\n
$$
J1_{kk} = \frac{\partial P_k}{\partial \delta_k} = -V_k \sum_{\substack{n=1 \ n \neq k}}^N Y_{kn} V_n \sin(\delta_k - \delta_n - \theta_{kn})
$$
  
\n
$$
J2_{kk} = \frac{\partial P_k}{\partial V_k} = V_k Y_{kk} \cos \theta_{kk} + \sum_{n=1}^N Y_{kn} V_n \cos(\delta_k - \delta_n - \theta_{kn})
$$
  
\n
$$
J3_{kk} = \frac{\partial Q_k}{\partial \delta_k} = V_k \sum_{\substack{n=1 \ n \neq k}}^N Y_{kn} V_n \cos(\delta_k - \delta_n - \theta_{kn})
$$
  
\n
$$
J4_{kk} = \frac{\partial Q_k}{\partial V_k} = -V_k Y_{kk} \sin \theta_{kk} + \sum_{\substack{n=1 \ n \neq 1}}^N Y_{kn} V_n \sin(\delta_k - \delta_n - \theta_{kn})
$$
  
\n
$$
k, n = 2, 3, ..., N
$$

Fonte: Glover, Sarma e Overbye (2017).

Em seguida será apresentado o passo a passo para solução do método iterativo de Newton-Raphson.

**Passo 1:** Em primeira instância importante utilizar novamente as equações A.2 e A.3 para formar a seguinte equação.

$$
\Delta g(i) = \left[\frac{\Delta P(i)}{\Delta Q(i)}\right] = \left[\frac{P - \Delta P(x(i))}{Q - \Delta Q(x(i))}\right]
$$
(A.7)

Sendo  $\Delta g(i)$  a variação do vetor g anteriormente apresentado

No método de Newton-Raphson, o resultado da equação A.3 será utilizado na respectiva matriz jacobiana.

**Passo 2:** Em segunda instância, é importante utilizar as equações encontradas na tabela de matriz jacobianas para calcular a matriz jacobiana para o método iterativo de Newton-Raphson.

**Passo 3:** Em terceira instância, é importante utilizar uma eliminação de Gauss e substituição retroativa para resolver a matriz. A eliminação de Gauss reduzirá o sistema de equações a uma forma triangular superior e, por fim, a substituição retroativa será importante para colocar o sistema em equações lineares com as soluções finais das variáveis.

$$
\begin{bmatrix} J1(i) & J2(i)\Delta\delta(i) \\ J3(i) & J4(i) \end{bmatrix} \begin{bmatrix} \Delta V(i) \\ \Delta V(i) \end{bmatrix} = \begin{bmatrix} \Delta P(i) \\ \Delta Q(i) \end{bmatrix}
$$
 (A.8)

**Passo 4:** Em quarta instância necessário fazer o cálculo para se obter o valor final de  $x$  considerando todos os valores das variáveis encontrados anteriormente.

$$
x(i+1) = \begin{bmatrix} \delta(i+1) \\ V(i+1) \end{bmatrix} = \begin{bmatrix} \delta(i) \\ V(i) \end{bmatrix} + \begin{bmatrix} \Delta \delta(i) \\ \Delta V(i) \end{bmatrix}
$$
(A.9)

Começando com o valor inicial  $x(0)$ , o procedimento continua até que a convergência seja obtida ou até que o número de iterações exceda um máximo especificado. Os critérios de convergência são frequentemente baseados em  $\Delta g(i)$ (chamados de descompensações de potência) em vez de  $\Delta x(i)$  (descompensações de ângulo de fase e magnitude de tensão).

Para cada barramento controlado por tensão, a magnitude  $V_k$ já é conhecida e a função  $Q_{k(x)}$  não é necessária. Portanto,  $V_k$  do vetor x pode ser omitido, assim como  $Q_k$  do vetor g. A coluna correspondente a derivadas parciais em relação a  $V_k$  e a linha correspondente a derivadas parciais de  $Q_{k(x)}$  também podem ser omitidas da matriz Jacobiana. Alternativamente, as linhas e colunas correspondentes para barramentos controlados por tensão podem ser mantidas na matriz Jacobiana. Então, durante cada iteração, a magnitude de tensão  $V_k$  ( $i + 1$ ) de cada barramento controlado por tensão é redefinida para  $V_k$ , que é um dado de entrada para esse barramento.

## *APÊNDICE B – Método Simplex*

Adicione-se à matriz A o vetor b como a última coluna, como pode ser visualizado na Figura B.1.

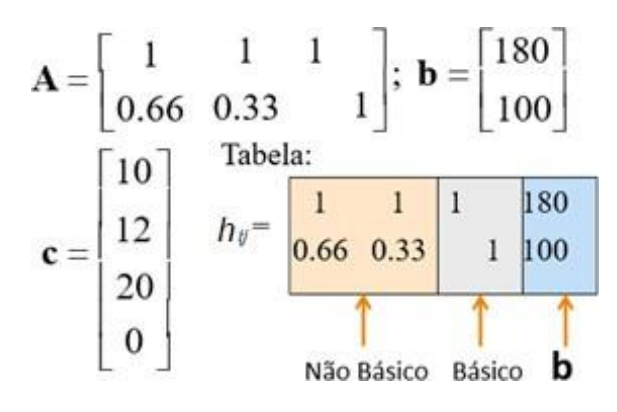

Figura B.1 - Representação da Tabela com valores básicos e não básicos.

Fonte: POWER WORLD SIMULATOR.

O pivô é usado para mover de uma solução básica para outra, mudando o conjunto de variáveis básicas. Baseia-se em operações algébricas de linha. Suponha que queremos substituir  $X_p$  na base por  $X_q$  (tornar  $X_q$  básico e  $X_q$  não básico). O pivô é feito em três etapas principais:

- 1. Identifique um elemento pivô  $h_{pq}$
- 2. Normalize a linha do pivô para fazer  $h_{pq}$  = 1
- 3. Execute operações de linha para zerar todos os outros elementos do pivô (coluna q).

Exemplo de pivô na equação B.1:

$$
h_{ij} = \begin{bmatrix} 1 & 1 & 1 & 0 & 180 \\ 0.66 & 0.33 & 0 & 1 & 100 \end{bmatrix}
$$
 (B.1)

Atualmente, x1 e x2 são variáveis básicas, enquanto as outras arbitradas em exemplo do Power World, P1 e P2, são não básicas. Suponha que queiramos substituir P3 por P2. O pivô está na coluna de P2 (q=2 ou j=2) e na linha correspondente a P3 (p=1 ou i=1). Identifique  $h_{12}$ como pivô:

$$
\begin{vmatrix}\n1 & 1 & 1 & 0 & 180 \\
0.66 & 0.33 & 0 & 1 & 100\n\end{vmatrix}
$$
\n(B.2)

Em seguida, normalize a linha 1: às vezes, já estará normalizada. Por conseguinte, zere a coluna 2 (B.3):

$$
\begin{array}{c|cccc}\n1 & 1 & 1 & 0 & 180 \\
0.33 & 0 & -0.33 & 1 & 40\n\end{array}
$$
\n(B.3)

Seleciona-se, então, a Variável Básica de Saída.

Suponha que sabemos que  $X_q$  deve entrar na base. Precisamos determinar a variável básica que deve sair.

Seja  $(X_1, X_2, ..., X_n, 0, ..., 0)$  uma solução básica viável

$$
Ax = a1x1 + a2x2 + \dots + a_m X_m = b \tag{B.4}
$$

 $X_q$ multiplicará a coluna  $a_q$ , que pode ser escrito como:

$$
aq = h_{1q}a1 + h_{2q}a2 + \dots + h_{mq}am = b \tag{B.5}
$$

Multiplicando isso por  $\varepsilon > 0$  e subtraindo tem-se:

$$
(x1 - \varepsilon h_{1q})a1 + (x2 - \varepsilon h_{2q})a2 + \dots + (xm - \varepsilon h_{mq})am + \varepsilon aq = b \qquad (B.6)
$$

À medida que  $\varepsilon$  aumenta os coeficientes mudam. Se  $h_{1q} > 0$ , logo para algum valor de  $\varepsilon$ :

$$
\varepsilon = \min \{ \frac{x_i}{h_{1q}} : h_{1q} > 0 \}
$$
\n(B.7)

O coeficiente da coluna 1 é zero, consequentemente  $x_i$  deve deixar a base. Os valores de  $xi - \varepsilon h_{iq}$  são os novos valores das variáveis básicas.

Agora é importante selecionar a Variável Não-Básica Entrante. Para determinar a variável não-básica entrante, queremos ver como a função de custo varia se mudarmos seus valores.

$$
max: z = C_B^T X_B + C_N^T X_N \tag{B.8}
$$

$$
s.t: [AB AN] [XNAB] = b
$$
\n(B.9)

$$
A_B X_B + A_N X_N = b \; ; \; A_B X_B = b - A_N X_N \tag{B.10}
$$

$$
\rightarrow X_B = A_B^{-1}(b - A_N X_N) \tag{B.11}
$$

$$
z = C_B^T A_B^{-1} (b - A_N X_N) + C_N^T X_N
$$
 (B.12)

$$
z = C_B^T A_B^{-1} b + (C_N^T - C_B^T A_B^{-1} A_N) X_N
$$
 (B.13)

$$
z = C_B^T A_B^{-1} b + r_N^T X_N \tag{B.14}
$$

Portanto,  $A_{\overline{B}}$ 1 é novamente a matriz identidade. Consequentemente: Na tabela inicial em forma canônica,  $A_B$  é a matriz identidade de tamanho  $m x m$ .

$$
r_N^T = C_N^T - C_B^T A_N \tag{B.15}
$$

É necessário escolher a variável com o custo reduzido mais negativo para entrar na base. Se todos os custos reduzidos forem maiores ou iguais a 0, então estamos na solução ótima. Os custos relativos precisam ser atualizados após cada pivô, o que pode ser feito adicionando uma linha adicional à tabela, consistindo dos custos reduzidos para as variáveis não básicas e zeros para as variáveis básicas. Finalmente, adicionamos o negativo da função de custo no canto inferior direito da tabela.

|          | Básico         |                                                              |          |          |          |                |                |  |  |
|----------|----------------|--------------------------------------------------------------|----------|----------|----------|----------------|----------------|--|--|
| $x_1$    | x <sub>2</sub> | $x_3$                                                        | $x_4$    | $x_{5}$  | $x_6$    | $x_7$          | b              |  |  |
|          | 0              | 0                                                            | $a_{14}$ | $a_{15}$ | $a_{16}$ | $a_{17}$       | ь,             |  |  |
| $\bf{0}$ |                | 0                                                            | $a_{24}$ | $A_{25}$ | $a_{26}$ | $a_{27}$       | b <sub>2</sub> |  |  |
| 0        | 0              |                                                              | $a_{34}$ | $A_{35}$ | $a_{36}$ | $a_{37}$       | b <sub>3</sub> |  |  |
| 0        | 0              | 0                                                            | $r_4$    | $R_5$    | $r_6$    | r <sub>7</sub> | $-c^{T}x$      |  |  |
|          |                |                                                              |          |          |          |                |                |  |  |
|          |                | Custos<br>Negativo da<br><b>Reduzidos</b><br>função objetivo |          |          |          |                |                |  |  |

Tabela B.1 - Tabela de Variáveis Básicas e Não-Básicas.

Fonte: POWER WORLD SIMULATOR.

# *APÊNDICE C – Programação Linear do FPORS*

### *Modelo Matemático do Despacho Econômico com Segurança*

O modelo matemático da demanda de potência ativa com restrições de segurança pode ser escrito em uma determinada estrutura (modelo M-1):

$$
min F = \sum_{i \in NG} f_i(P_{Gi})
$$
 (C.1)

$$
s. t. \sum_{i \in NG} P_{Gi} = \sum_{k \in ND} P_{Dk} + P_L \tag{C.2}
$$

$$
|P_{ij}| \le P_{ijmax} \; ij \in NT \tag{C.3}
$$

$$
P_{Gimin} \le P_{Gi} \le P_{Gimax} \ i \in NG \tag{C.4}
$$

Sendo:

*PD: a carga de potência ativa real Pij: o fluxo de potência ativa na linha de transmissão ij Pij max: os limites de potência na linha de transmissão ij PGi: a saída de potência ativa real no barramento do gerador i PGi min: a saída mínima de potência ativa real no gerador i PGi max: a saída máxima de potência ativa real no gerador i*

*(C.2)*

*PL: as perdas na rede fi: a função de custo do gerador i NT: o número de linhas de transmissão NG: o número de geradores*

Os sistemas de potência são sistemas que se baseiam em funções não lineares principalmente quando no que diz respeito às características de entrada-saída do gerador. Com isso em mente se vê a possibilidade de fazer o processo de linearização das funções objetivo e restrições do sistema para o modelo de programação linear (ZHU, 2015).

### *Linearização do Modelo de Despacho Econômico*

A Linearização da Função Objetivo é essencial. Em Zhu (2015), é apresentado um passo a passo para serem seguidos para aplicar este método de fluxo de potência ótimo de programação linear. Seja o ponto de operação inicial do gerador i a variável  $P^0{}_{Gi}$ . A função objetivo não-linear pode ser expressa utilizando a expansão da série de Taylor, considerando apenas os dois primeiros termos, ou seja,

$$
f_i(P_{Gi}) \approx f_i(P_{Gi}^0) + \frac{u_{Ji}(r_{Gi})}{dP_{Gi}} |P_{Gi}^0 \Delta P_{Gi} = b\Delta P_{Gi} + c
$$
 (C.5)

ou

$$
f_i(\Delta P_{Gi}) = b\Delta P_{Gi} \tag{C.6}
$$

$$
b = \frac{d f_i(P_{Gi})}{d P_{Gi}} |P_{Gi}^0 \tag{C.7}
$$

$$
c = f_i(P_{Gi}^0) \tag{C.8}
$$

$$
\Delta P_{Gi} = P_{Gi} - P_{Gi}^{0} \tag{C.9}
$$

• **Linearização da Equação de Balanço de Potência:** Uma vez que as cargas são constantes para um determinado tempo, é possível obter a expressão a seguir por meio da linearização da equação de balanço de potência ativa.

$$
\sum_{i \in NG} (1 - \frac{\partial P_L}{\partial P_{Gi}^{i}}) P_{Gi}^{0} \Delta P_{Gi} = 0
$$
 (C.10)

• **Linearização das Restrições de Fluxo de Ramo:** A equação de fluxo de potência ativa de um ramo pode ser escrita da seguinte forma.

$$
P_{ij} = V_i^2 g_{ij} - V_i V_j (g_{ij} \cos \theta_{ij} + b_{ij} \sin \theta_{ij})
$$
 (C.11)

Sendo:

*Pij*: a potência real na extremidade de envio do ramo de transmissão ij

- *Vi*: a magnitude da tensão nodal do nó i
- $\theta_{ij}$ : a diferença dos ângulos de tensão nodal entre a extremidade de envio e a extremidade de recebimento da linha; ij
- *bij:* a susceptância do ramo de transmissão ij
- *gij*: a condutância do ramo de transmissão ij

Através da linearização da equação anterior, obtemos a expressão incremental de potência de ramo da seguinte forma:

$$
\Delta P_{ij} = -V_i^0 V_j^0 (-g_{ij} \text{sen } \theta_{ij}^0 A \theta_{ij} + b_{ij} \text{cos } \theta_{ij}^0 A \theta_{ij})
$$
 (C.12)

Em uma rede de potência de alta tensão, o valor de  $\theta$ ij é muito pequeno, e as seguintes equações aproximadas são facilmente obtidas:

$$
\text{sen } \theta_{ij} \simeq 0 \tag{C.13}
$$

$$
\cos \theta_{ij} \simeq 1 \tag{C.14}
$$

Além disso, suponha que as magnitudes de todas as tensões dos barramentos são iguais a 1,0 p.u. Além disso, suponha que a reatância do ramo é muito maior do que a resistência do ramo, de modo que podemos negligenciar a resistência do ramo. Assim,

$$
g_{ij} = \frac{R_{ij}}{R_{ij}^2 + X_{ij}^2} \approx 0
$$
 (C.15)

$$
b_{ij} = -\frac{X_{ij}}{R_{ij}^2 + X_{ij}^2} \approx -\frac{X_{ij}}{X_{ij}^2} \approx -\frac{1}{X_{ij}}
$$
 (C.16)

Substituindo as equações (C.13) - (C.16) na equação (C.12), tem-se

$$
\Delta P_{ij} = -b_{ij}\Delta\theta_{ij} = -b_{ij}(\Delta\theta_i - \Delta\theta_j) = \frac{\Delta\theta_i - \Delta\theta_j}{X_{ij}} \tag{C.17}
$$

A equação acima também pode ser escrita em forma de matriz, ou seja,

$$
\Delta P_b = B' \Delta \theta \tag{C.18}
$$

onde os elementos da matriz de susceptância B' são:

$$
B'_{ij} = b_{ij} = -\frac{1}{X_{ij}} \tag{C.19}
$$

$$
B'_{ij} = -\sum_{\substack{j=1 \ j \neq i}}^{n} b_{ij}
$$
 (C.20)

A equação de injeção de potência do barramento pode ser escrita como:

$$
P_{Gi} - P_{Di} = V_i \sum_{j=1}^{n} V_j (g_{ij} \cos \theta_{ij} + b_{ij} \sin \theta_{ij})
$$
 (C.21)

Já que a demanda de carga é constante, a expressão de linearização da equação acima pode ser escrita da seguinte forma:

$$
\Delta P_{Gi} = V_i^0 \sum_{j=1}^n V_{j}^0 (-g_{ij}sen \ \theta^0_{ij} \theta_{ij} + b_{ij} cos \ \theta^0_{ij} \theta_{ij})
$$
\n(C.22)

$$
\Delta P_{Gi} = V_i^0 \sum_{j=1}^{n} V^0_j (-g_{ij} \text{sen } \theta^0_{ij} + b_{ij} \text{cos } \theta^0_{ij}) \Delta \theta_{ij}
$$
 (C.23)

Esta equação também pode ser escrita na seguinte forma de matriz:

$$
\Delta P_G = H \Delta \theta \tag{C.24}
$$

A equação acima representa a relação entre a potência incremental de saída do gerador (exceto para o gerador que é considerado a unidade de referência) e o ângulo incremental de tensão do barramento. A matriz H também pode ser simplificada usando as equações (C.13) – (C.16).

De acordo com as equações (C.18) e (C.24), podemos obter a relação linear direta entre o fluxo de potência incremental do ramo e a potência incremental de saída do gerador, ou seja.

$$
\Delta P_b = B' \Delta \theta = B' H^{-1} \Delta P_G = D \Delta P_G \tag{C.25}
$$

**Onde** 

$$
D = B'H^{-1} \tag{C.26}
$$

O que também é chamado de sensibilidade linear do fluxo de potência do ramo em relação à saída de potência do gerador. Assim, a expressão linear das restrições de fluxo de potência da linha pode ser escrita como

$$
|D\Delta P_G| \le \Delta P_{bmax} \tag{C.27}
$$

O elemento da matriz  $\Delta P_{bmax}$  é o limite de fluxo de potência incremental  $\Delta P_{iima}$ do ramo ij, isto é,

$$
\Delta P_{ijmax} = P_{ijmax} - P_{ij}^{\circ}
$$
 (C.28)

Se a interrupção do ramo for considerada no DE de potência real, serão utilizados os fatores de distribuição de transferência de interrupção (FDTIs). Portanto, o fator de sensibilidade FDTI entre o ramo ij e o barramento do gerador i quando a linha l é aberta é escrito como:

$$
OTDF_{ij,i} = \frac{\Delta P_{ij}}{\Delta P_{Gi}} = (S_{ij,i} + LODF_{ij,i}S_{I,i})
$$
\n(C.29)

Neste caso, o fluxo de potência do ramo pode ser escrito como:

$$
\Delta P_{ij} = (S_{ij,i} + LODF_{ij,i}S_{I,i})\Delta P_{Gi}
$$
\n(C.30)

A forma matricial da equação acima é:

$$
\Delta P_b = D' \Delta P_G \tag{C.31}
$$

As correspondentes restrições de fluxo de potência da ramificação são escritas como:

$$
|D'AP_G| \le \Delta P'_{bmax} \tag{C.32}
$$

Comparando com D,  $\Delta P_{bmax}$  na equação (2.71), D',  $\Delta P'_{bmax}$  na equação (2.76) consideram o efeito da queda de ramal. Nesse caso, o despacho econômico de segurança N-1 é chamado de despacho econômico de segurança N-1.

• **Restrição de Potência de Saída do Gerador:** A forma incremental da restrição de potência de saída do gerador é:

$$
P_{Gimin} - P_{Gi}^{\upsilon} \le \Delta P_{Gi} \le P_{Gimax} - P_{Gi}^{\upsilon} i \in NG
$$
\n
$$
(C.33)
$$

# *APÊNDICE D – Manual de uso do Power World Simulator*

A chave para usar o PWS é reconhecer que ele tem dois modos distintos, havendo na tela uma opção para alternar entre os modos: **Edit Mode e Run Mode.** Ainda, outros elementos são descritos.

- **Edit Mode**: Esse modo permite construir ou modificar casos de simulação, possibilitando alterações no sistema a ser simulado. É possível adicionar ou editar elementos do diagrama, definir a potência base, ajustar parâmetros de transformadores e linhas, entre outras edições;
- **Run Mode**: Modo de execução utilizado para realizar a simulação real do sistema de potência. Este modo deve ser acionado quando o sistema em questão estiver pronto para ser simulado.

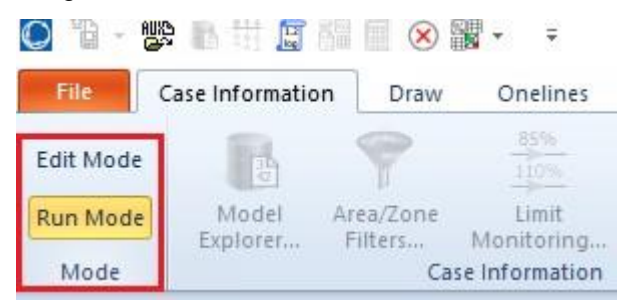

Figura D. 1 - Modos do Power World Simulator

Fonte: POWER WORLD SIMULATOR.

• **File:** utilizado para o carregamento de arquivos (Figura D.2).

Figura D. 2 - Arquivos do Power World Simulator.

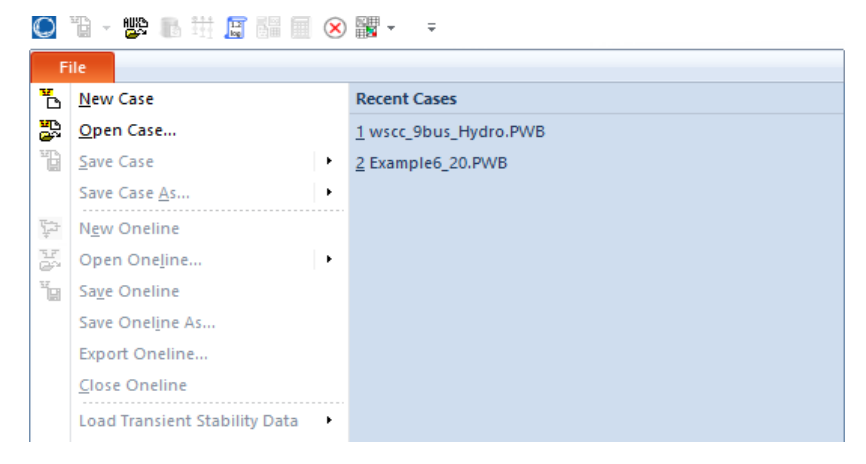

Fonte: POWER WORLD SIMULATOR.

• **Case Information:** O sistema elétrico de potência após simulado terá suas informações mais relevantes destacadas nesta aba do software PWS que podem ser visualizadas na Figura D.3.

Figura D. 3 - Informações do Caso do Power World Simulator.

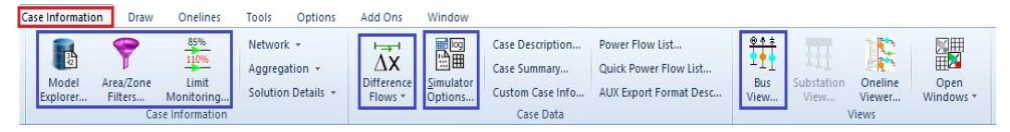

Fonte: POWER WORLD SIMULATOR.

- **Model Explorer:** A opção "Explorador de Modelo" no PWS exibe informações essenciais do sistema elétrico, como tensões, potências, perdas e correntes de curto-circuito. Essas informações são apresentadas de maneira clara e organizada para facilitar a visualização.
- **Area Zone:** A opção "Área da Zona" no PWS exibe informações sobre áreas específicas do sistema elétrico definidas pelo autor do diagrama. Essas áreas permitem o controle separado de regiões específicas do sistema elétrico, facilitando o planejamento e a operação do sistema, além de melhorar a gestão e o controle dos recursos disponíveis.
- **Limit Monitoring:** A opção "Monitoramento de Limites" no PWS exibe informações sobre o carregamento dos elementos do sistema elétrico,

identificando quais estão sobrecarregados. Essa ferramenta garante que o sistema opere dentro de suas capacidades nominais, evitando falhas devido a sobrecargas.

- **Difference Flows:** O Fluxo de Diferença no PWS é uma ferramenta que permite comparar dois casos de operação do sistema elétrico, destacando diferenças nos fluxos de potência e tensões nas barras. É acessado através do menu principal, lista de opções locais em modo de execução ou na barra de ferramentas correspondente. Ele afeta todos os aspectos do ambiente do simulador e fornece informações governadas pelo tipo de caso de Fluxo de Diferença exibido. Suas ações são controladas pela janela correspondente.
- **Simulator Options:** Ao abrir as "Opções do Simulador" no PWS, você pode configurar elementos importantes do sistema elétrico, como a potência base e as cores das animações de fluxo de potência. A definição correta da potência base é crucial para cálculos precisos e uma visualização adequada no simulador. Para definir a potência base, acesse "Power Flow Solution" e depois "General", onde poderá inserir a potência base do sistema em "Assumed MVA Per Unit Base".
- **Bus View:** A opção "Visualização de Barras" no PWS exibe um diagrama unifilar simplificado do sistema elétrico, mostrando as conexões entre as barras e os elementos do sistema. É útil para obter informações específicas sobre uma barra, como suas conexões e características elétricas. A rede pode ser construída na interface gráfica usando a opção Draw (Figura D.4), e o diagrama unifilar é exibido na tela (Figura D.5).

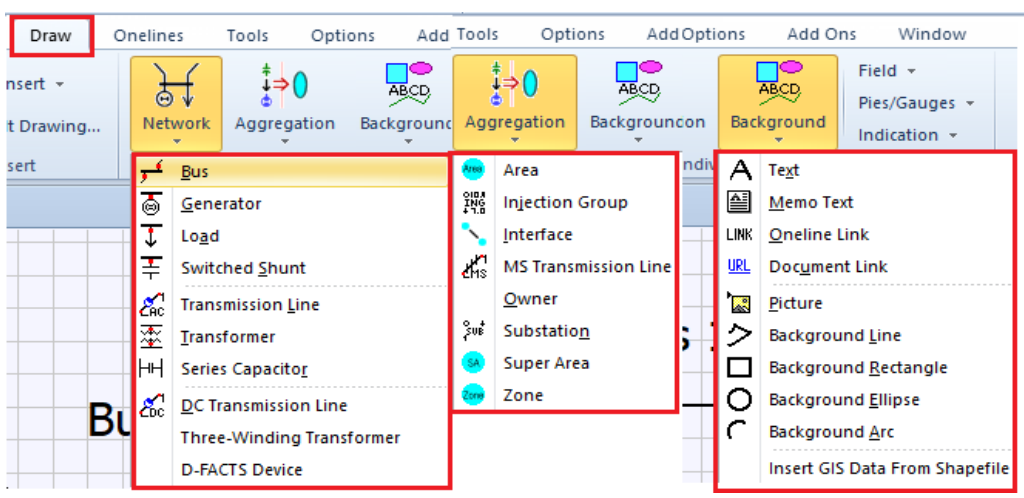

Figura D. 4 - Opção de Desenho Power World Simulator.

Fonte: POWER WORLD SIMULATOR.

Figura D. 5 - Sistema Elétrico Demonstrativo no Power World Simulator.

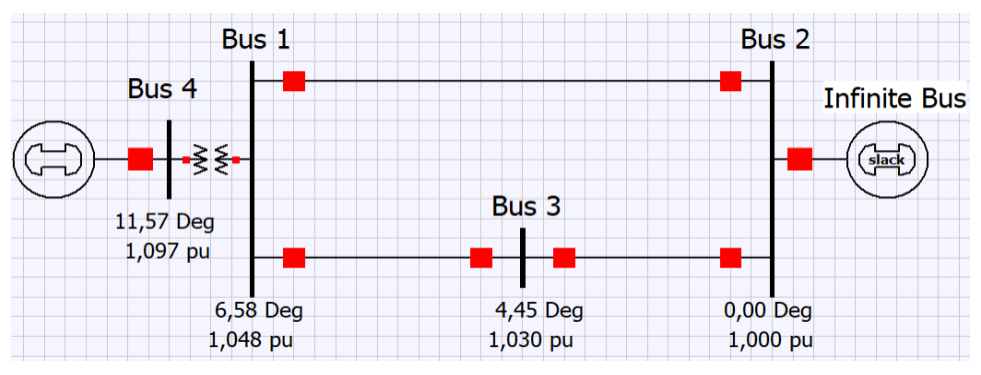

Fonte: POWER WORLD SIMULATOR.

É possível visualizar os componentes básicos e essenciais para o funcionamento de um sistema elétrico de potência, em que detalhes são indicados sobre: **Barras, Linhas de Transmissão, Geradores e Transformadores.**

**• Barras:** Procedendo com os comandos "**Bus** > **Bus Option**" (Figura D.6) será aberta janela em que será possível declarar o número e nome da barra em **Bus Number** e **Bus Name**, respectivamente. Também é possível declarar a tensão nominal da barra (**Nominal Voltage**). Na aba **Bus Information** (Figura D.7), é possível declarar o tipo de barra (**Vθ**, **PV**, **PQ**) e as características desta. **System Slack Bus** é a barra de referência**.**

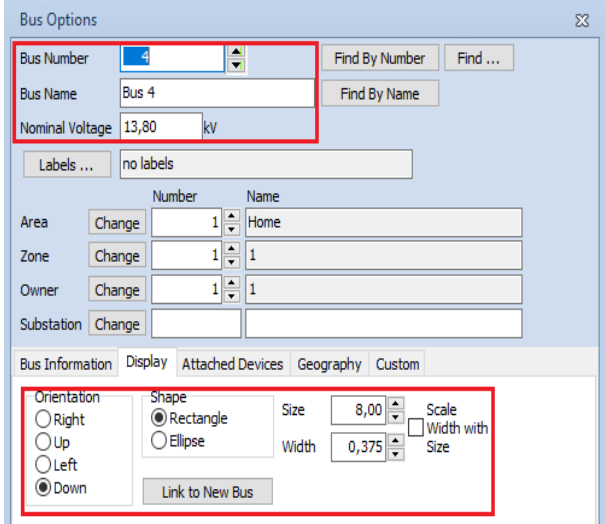

#### Figura D. 6 - Opções de Barra do Power World Simulator.

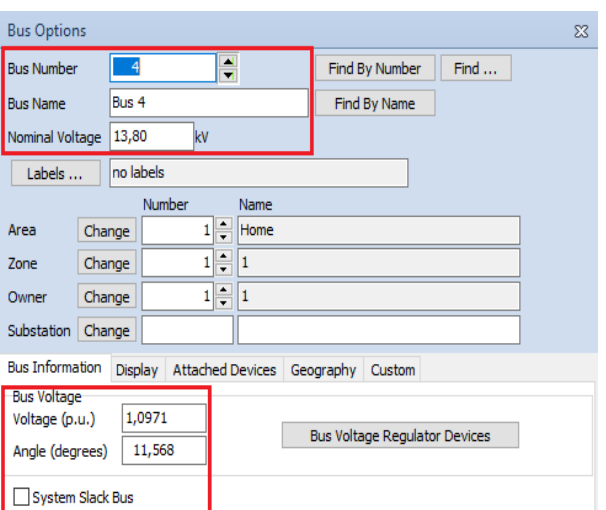

Figura D. 7 - Opções da Barra Display Information no Power World Simulation.

Fonte: POWER WORLD SIMULATOR.

Fonte: POWER WORLD SIMULATOR.

● **Linhas de Transmissão:** É preciso clicar em "**Transmission Line**" e traçar o caminho que a linha de transmissão seguirá entre duas barras. A janela "**Branch Option**" será exibida (Figura D.8), permitindo que os parâmetros da linha de transmissão sejam declarados. Em "**Per Unit Impedance Parameters**", é possível inserir em p.u. o valor da resistência (**Series Resistance - R**), da reatância indutiva (**Series Reactance - X**) e da susceptância shunt (**Shunt Charging - B**). Também é possível definir a potência máxima (em MVA) que cada fase da linha de transmissão pode transportar, em "**MVA Limits**". Para os estudos de fluxo de potência ótimo é de extrema importância a observação meticulosa sobre esses limites. É necessário inserir o valor da potência máxima da fase A em "**Limit A**", o valor da potência máxima da fase B em "**Limit B**" e, assim, sucessivamente. Para fases não utilizadas, o valor deve ser mantido em zero.

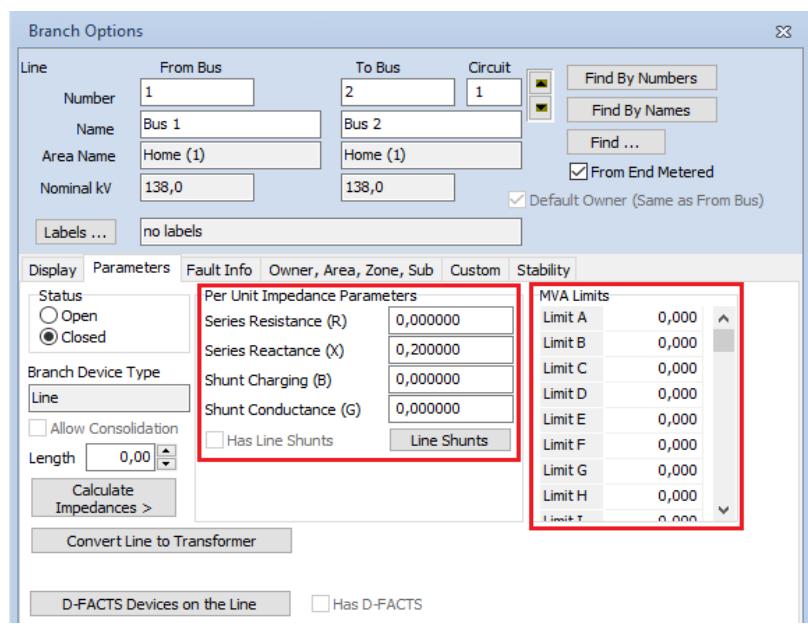

Figura D. 8 - Opções da linha de transmissão no Power World Simulator.

Fonte: POWER WORLD SIMULATOR.

● **Geradores:** Após acionamento da opção, será aberta a janela **Generator Options** (Figura D.9). Nela, é possível declarar a potência nominal do gerador (em MVA) em **Generator** MVA base. Na aba **Power And Voltage Control** (Figura D.10), **MW SetPoint** significa a potência ativa que o gerador injetará na barra.

Figura D. 9 - Opções do Gerador Display Information no Power World Simulator.

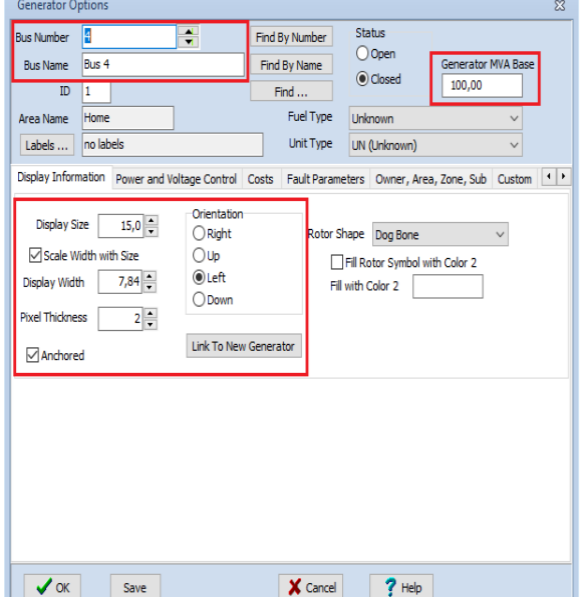

Fonte: POWER WORLD SIMULATOR.

| <b>Bus Number</b>                                                | A                               | $\div$                    | Find By Number                                  |                                  | Status                            |                                                  |                    |               |  |
|------------------------------------------------------------------|---------------------------------|---------------------------|-------------------------------------------------|----------------------------------|-----------------------------------|--------------------------------------------------|--------------------|---------------|--|
| Bus 4<br><b>Bus Name</b>                                         |                                 | Find By Name              |                                                 |                                  | O Open                            |                                                  | Generator MVA Base |               |  |
| ID.                                                              | $\mathbf{1}$                    |                           | Find                                            |                                  | Closed                            |                                                  |                    |               |  |
| Area Name                                                        | Home                            |                           | Fuel Type                                       |                                  | <b>Linknown</b>                   |                                                  |                    |               |  |
| Labels                                                           | no labels                       |                           | Unit Type                                       |                                  | UN (Unknown)                      |                                                  |                    |               |  |
| Display Information                                              |                                 | Power and Voltage Control | Costs                                           |                                  |                                   | Fault Parameters Owner, Area, Zone, Sub Custom 1 |                    |               |  |
| MW Output<br>Min. MW Output<br>Max. MW Output<br>Voltage Control | 100,000<br>0,000<br>200,000     |                           | Available for AGC<br><b>▽</b> Enforce MW Limits | Part, Factor                     | 0.00                              |                                                  |                    |               |  |
| Mvar Output<br>Min Myars<br>Max Myars                            | 58,530<br>$-200,000$<br>200,000 | Available for AVR         | Regulated Bus Number<br>Use Capability Curve    | SetPoint Voltage<br>Remote Reg % | $\overline{4}$<br>1.0971<br>100.0 |                                                  |                    |               |  |
|                                                                  | Wind Control Mode               |                           | Power Factor                                    |                                  |                                   |                                                  |                    |               |  |
| Mode None                                                        |                                 |                           | $1,0000$ $\hat{z}$<br>$\ddot{\mathbf{v}}$       |                                  |                                   |                                                  |                    |               |  |
| MW                                                               |                                 |                           |                                                 |                                  |                                   |                                                  |                    |               |  |
| Min Myar                                                         |                                 |                           |                                                 |                                  |                                   |                                                  |                    |               |  |
| Max Myar<br>$\overline{\phantom{a}}$                             |                                 |                           |                                                 |                                  |                                   |                                                  |                    | $\rightarrow$ |  |
|                                                                  |                                 |                           |                                                 |                                  |                                   |                                                  |                    |               |  |

Figura D. 10 - Opções do Gerador Power and Voltage Control no Power World Simulator.

Fonte: POWER WORLD SIMULATOR.

Em **Min. MW output** e **Max. MW output**, são digitados os valores mínimos e máximos passíveis (em MW) de potência ativa. **Mvar OutPut** representa a potência reativa que o gerador injetará na barra. Em **Min. Mvars** e **Max. Mvars** são indicados os valores mínimos e máximos (em Mvar) de potência reativa que este gerador deve operar. Se a barra for do tipo **Vθ** ou **PV**, deve ser indicada a tensão em **Setpoint Voltage**. Elementos financeiros são destacados na aba "**Costs**" (Figura D.11)**.**

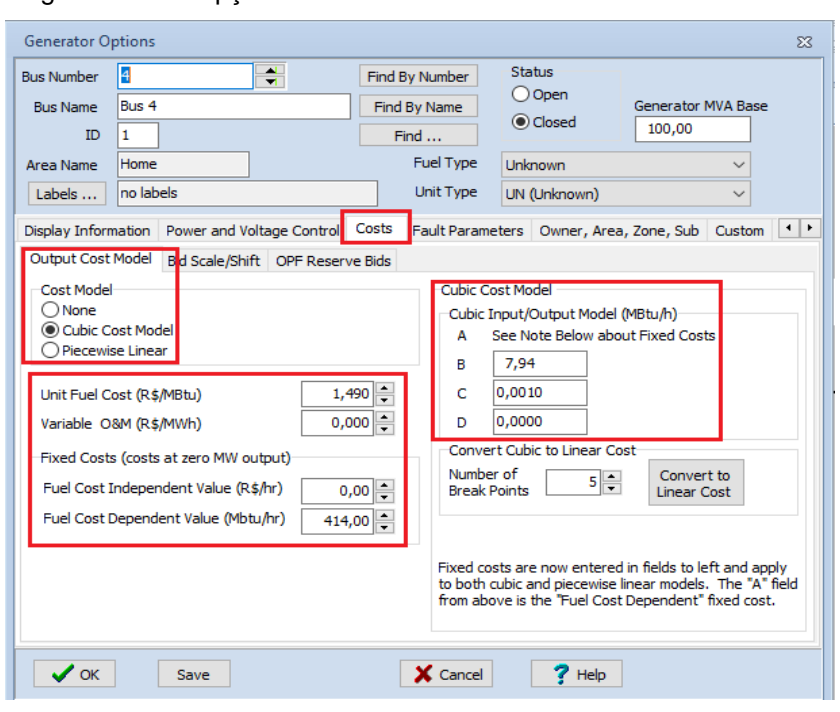

Figura D. 11 - Opções do Gerador Costs no Power World Simulator.

Fonte: POWER WORLD SIMULATOR.

O custo associado à operação de um gerador varia de acordo com o despacho de saída dele, com a regra geral de que obter mais potência de um gerador custa mais. No PWS, existem duas opções para modelar o custo do gerador. A primeira emprega a relação cúbica comum onde  $Pgi \notin a$  saída do gerador na barra i em MW.

$$
Ci (P_{gi}) = (ai + bi Pgi + ci Pgi2 + di Pgi3) * fuel cost \frac{\partial}{\partial var}
$$
 (D.1)

Os valores  $ai, bi, ci, e di são usados para modelar a curva de entrada-saída (I/O)$ do gerador. De acordo com Power world manual (2016) a curva I/O especifica a relação entre a quantidade de calor que deve ser inserida no gerador (expressa em MBtu por hora) e sua saída de MW resultante. Normalmente, os coeficientes cúbicos permanecem constantes para um gerador. O último termo na equação é o custo do

combustível, expresso em \$/MBtu. Esse valor varia dependendo do combustível utilizado em um gerador. Valores típicos seriam \$1,25/MBtu para carvão e \$2/MBtu para gás natural. A equação resultante é conhecida como curva de custo do combustível. Os valores de  $ai, bi, ci, di$  e o custo do combustível podem ser visualizados e modificados usando a janela de informações do gerador.

O PWS também pode modelar os custos do gerador usando um modelo linear por partes, consistindo em pares de saída de MW e custo incremental (\$/MWhr) da geração, juntamente com um custo fixo. Essas curvas lineares por partes devem ser curvas convexas, o que significa que o custo marginal do ponto de interrupção em MW atual deve ser maior do que o ponto de interrupção anterior em MW. Tais curvas podem ser definidas usando a janela de informações do gerador ou carregando dados de arquivos de custo do gerador (POWER WORLD, 2016).

As informações são essenciais para a compreensão dos custos e da análise de FPO que será conduzida posteriormente no trabalho. Antes disso, serão tratados detalhes sobre a modelagem de cargas e transformadores:

- **Carga:** Ao clicar em "**load**" a janela "**Load Options**" será aberta (Figura D.12). Na seção "**Load Information**", há uma matriz 2x3, onde a primeira linha começa com "**MW Value**". Nessa matriz, é possível declarar o tipo de carga e o valor de potência ativa e reativa que está sendo consumido. É possível modelar a carga nos tipos **Potência Constante**, **Corrente Constante** ou **Impedância Constante**.
- **Transformador:** Deve ser acionada a opção "**Transformer**" e, em seguida, na barra onde deseja conectar o primário do transformador. Depois, deve ser selecionada a barra onde se deseja conectar o secundário do transformador e pressionar **Enter** para incluir o equipamento. A janela de opções do ramo irá abrir (Figura D.13), onde é possível especificar os parâmetros do transformador. Na seção Parâmetros de Impedância em Per Unit, é possível inserir o valor da resistência (**Series Resistance - R)**, reatância indutiva (**Series Reactance - X)** e a susceptância shunt (**Shunt Charging - B)** em por unidade. Também é possível declarar a potência máxima (em MVA) na seção **MVA Limits**.

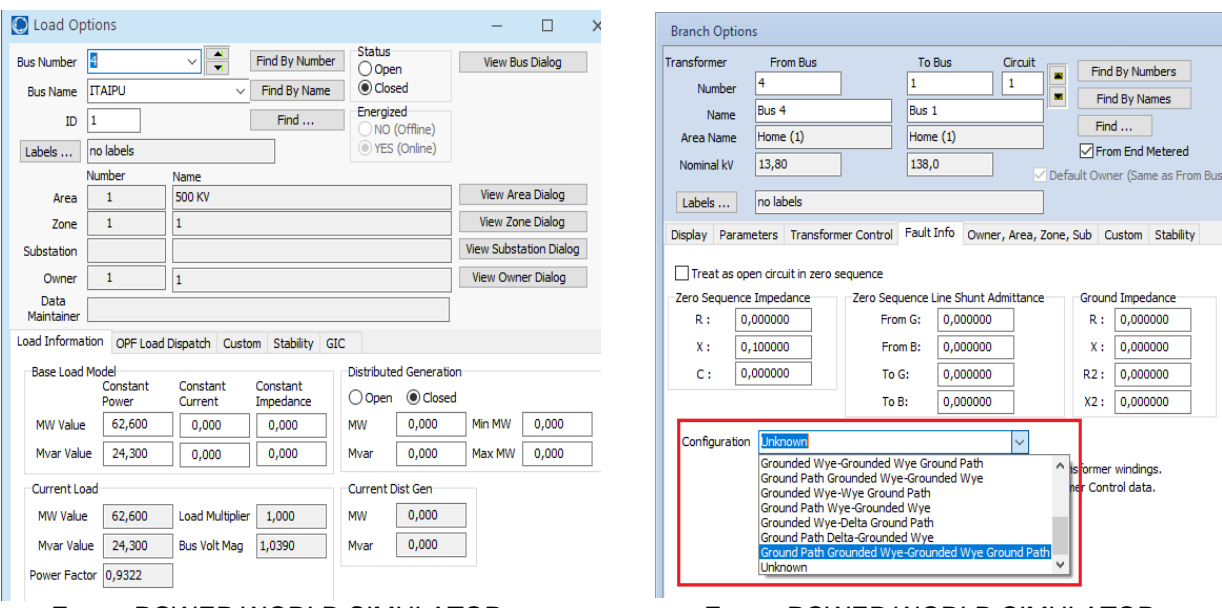

#### Figura D. 12 - Opções do Load no Power World Simulator.

Fonte: POWER WORLD SIMULATOR.

Fonte: POWER WORLD SIMULATOR.

Figura D. 13 - Opções do Transformador no Power World Simulator.

Na Figura D.14 é possível visualizar a matriz jacobiana que é relevante para o cálculo do fluxo de potência pelo método de Newton-Raphson.

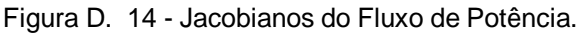

| $\frac{1}{2}$<br>Explore                               |                                            |                            | X Power Flow Jacobian X Ybus X Buses         |                       |                                                                                                    |                                         |                                      |                |                  |             |             |                |
|--------------------------------------------------------|--------------------------------------------|----------------------------|----------------------------------------------|-----------------------|----------------------------------------------------------------------------------------------------|-----------------------------------------|--------------------------------------|----------------|------------------|-------------|-------------|----------------|
|                                                        | ÷                                          |                            |                                              |                       | □□曲米 % % ▲然 # Records * Geo * Set * Columns * 图* 艷* 豐* 字曲* 鐵 fol * 冊 Options *                                            |                                         |                                      |                |                  |             |             |                |
| Explore Fields                                         |                                            | : Filter Advanced - Bus    |                                              | $\scriptstyle\rm w$   |                                                                                                    | - Find Remove Ouick Filter -            |                                      |                |                  |             |             |                |
| Multi-Section<br><b>H</b> MW Transa<br><b>Nomogram</b> |                                            | Jacobian Matrix Statistics |                                              |                       | Note: The ac power flow Jacobian is stored using 2 by 2 matrix blocks. The statistics are for the number of these blocks. |                                         | <b>Factorization Path Statistics</b> |                |                  |             |             |                |
| <b>B</b> Owners                                        |                                            | Square Matrix Size         |                                              | Number of Nonzeros    | 21<br>Percent Nonzeros                                                                                                    | 42,857143                               |                                      | Average Length | Length Std. Dev. |             |             |                |
| <b>H</b> Substation<br>Super Area                      | <b>Total Elements</b>                      |                            | 49                                           | Number of Fills       | Percent Fills                                                                                                    | 4,081633                                |                                      | Longest Length |                  |             |             |                |
| Tielines bet<br>Tielines bet                           | 0,000<br>Factorization Time (Milliseconds) |                            | 0.000<br>Forward/Backward Time (Millieconds) |                       |                                                                                                    | Calculate Factorization Path Statistics |                                      |                |                  |             |             |                |
| Tielines bel<br>Transfer Dir                           |                                            |                            | Update Statistics By Factoring Jacobian      |                       | Restore Unfactored, Original Jacobian                                                                                     |                                         |                                      |                |                  |             |             |                |
| <b>Ell</b> Zones<br><b>Solution Detail</b><br>$\vee$   |                                            | Number                     | Name                                         | Jacobian Equation     | Angle Bus 1                                                                                                    | Angle Bus 2                             | Angle Bus 3                          | Angle Bus 4    | Angle Bus 5      | Angle Bus 6 | Angle Bus 7 | Volt Mag Bus 1 |
| <b>Hill</b> Bus Zero-In                                |                                            |                            | <b>FOZ AREIA</b>                             | <b>Real Power</b>     | 31,81                                                                                                    |                                         |                                      | $-27,62$       | $-4,18$          |             |             | 1,73           |
| <b>B</b> Fast Decou                                    |                                            |                            | 2 S. SANTIAGO                                | <b>Real Power</b>     |                                                                                                    | 18.45                                   |                                      | $-13,89$       | $-4,56$          |             |             |                |
|                                                        |                                            |                            | 3 S. SEGREDO                                 | <b>Real Power</b>     | $-27,78$                                                                                                    | $-13,87$                                |                                      | 41,65          |                  |             |             | $-1,15$        |
| <b>EB</b> Fast Decou                                   |                                            |                            | 4 IT AIPU                                    | <b>Real Power</b>     |                                                                                                    |                                         |                                      | 12,71          |                  | $-12.71$    |             |                |
| <b>III</b> Mismatche:                                  |                                            |                            | <b>5 IVAIPORA</b>                            | Real Power            | $-4, 15$                                                                                                    | $-4,49$                                 |                                      |                | 33,97            | $-25,33$    |             | $-0.55$        |
| <b>B</b> Outages                                       |                                            |                            | 6 IVAIPORA                                   | <b>Real Power</b>     |                                                                                                    |                                         |                                      | $-12,21$       | $-25,33$         | 53,50       |             |                |
| <b>B</b> Post Power                                    |                                            |                            | 7 EQUIVALENT                                 | <b>Real Power</b>     |                                                                                                    |                                         |                                      |                |                  |             | 1,00        |                |
| <b>Power Flow</b>                                      | 8                                          |                            | <b>I FOZ AREIA</b>                           | Voltage Magnitude     |                                                                                                    |                                         |                                      |                |                  |             |             | 1,00           |
| <b>H</b> Remotely R                                    | $\overline{9}$                             |                            | 2 S. SANTIAGO                                | Voltage Magnitude     |                                                                                                    |                                         |                                      |                |                  |             |             |                |
|                                                        | 10                                         |                            | 3 S. SEGREDO                                 | Voltage Magnitude     |                                                                                                    |                                         |                                      |                |                  |             |             |                |
| Time Step /                                            | 11                                         |                            | 4 ITAIPU                                     | Voltage Magnitude     |                                                                                                    |                                         |                                      |                |                  |             |             |                |
| <b>THE YBUS</b>                                        | 12                                         |                            | <b>5 IVAIPORA</b>                            | <b>Reactive Power</b> | 0,57                                                                                                    | 0,78                                    |                                      |                | $-1,45$          | 0.11        |             | $-4.03$        |
| Case Informati-                                        | 13                                         |                            | 6 IVAIPORA                                   | <b>Reactive Power</b> |                                                                                                    |                                         |                                      | 6,84           | $-0,11$          | $-1,72$     |             |                |
|                                                        |                                            |                            |                                              |                       |                                                                                                    |                                         |                                      |                |                  |             |             |                |
| Contingency A                                          | 14                                         |                            | 7 EQUIVALENT                                 | Slack                 |                                                                                                    |                                         |                                      |                |                  |             |             |                |

Fonte: POWER WORLD SIMULATOR.

Para fazer a solução pelo método iterativo de Newton-Raphson é necessário selecioná-lo em **Tools** -> **Solve** -> **Solve Power Flow – Newton** (Figura D.15)**.** Com isso será possível ver os dados da solução pelo **Model Explorer** ou pela interface gráfica caso seja colocada as respectivas informações de interesse do usuário.

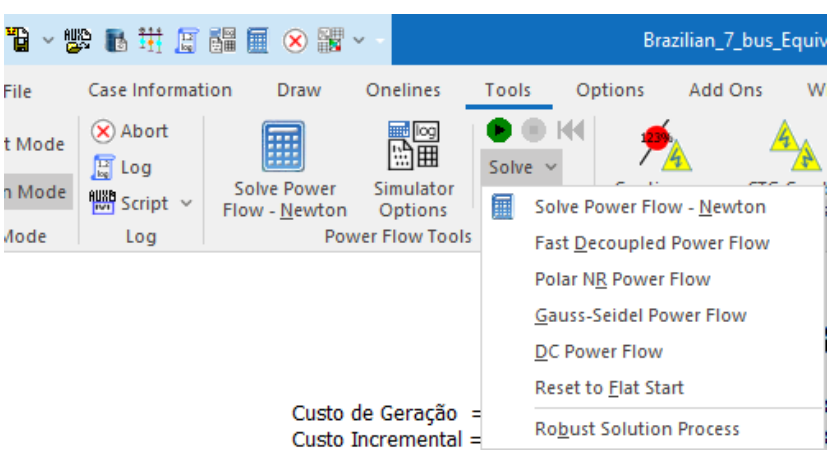

Figura D. 15 - Opções de Métodos Iterativos do FPC.

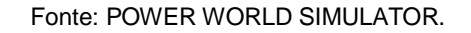